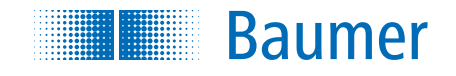

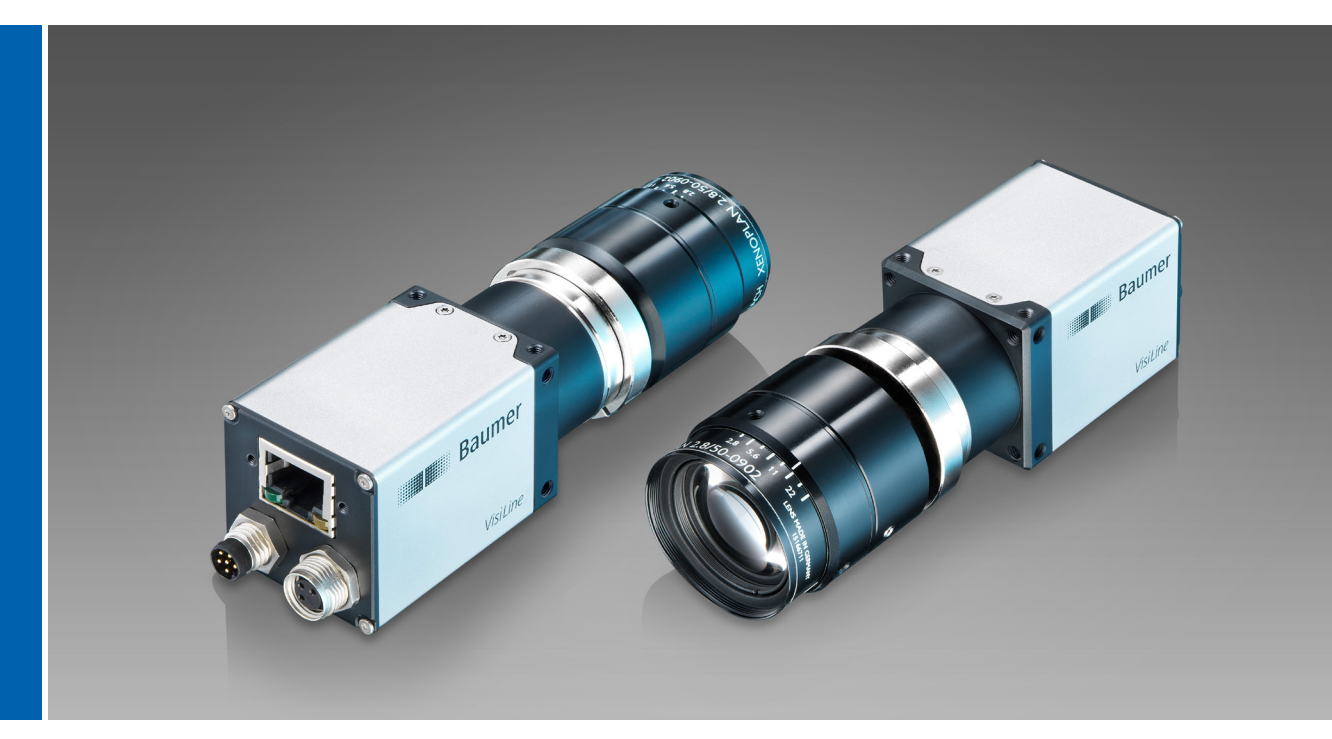

User´s Guide VisiLine cameras (Gigabit Ethernet)

Document Version: v2.5 Release: 29.09.2017 Document Number: 11107262

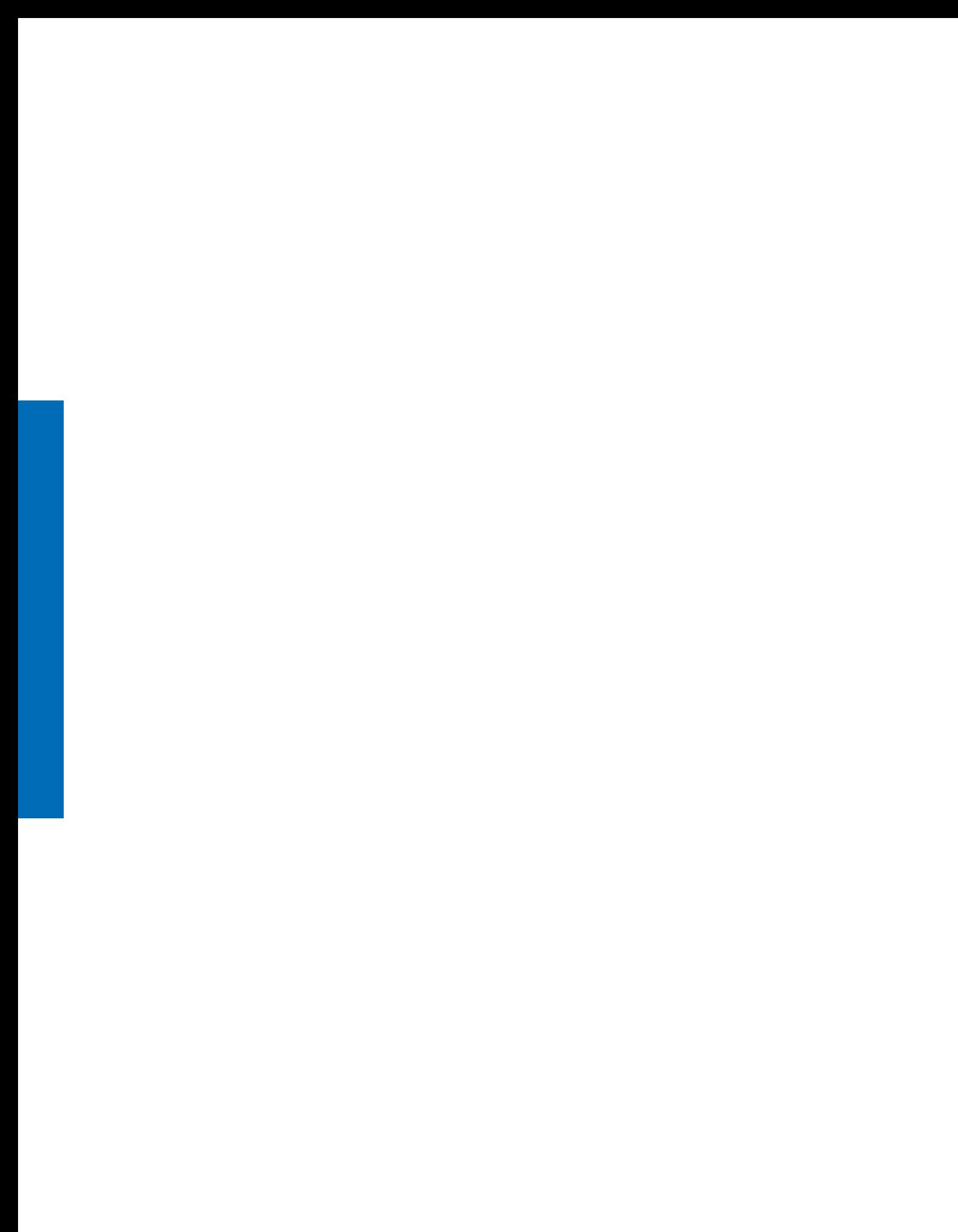

# **Table of Contents**

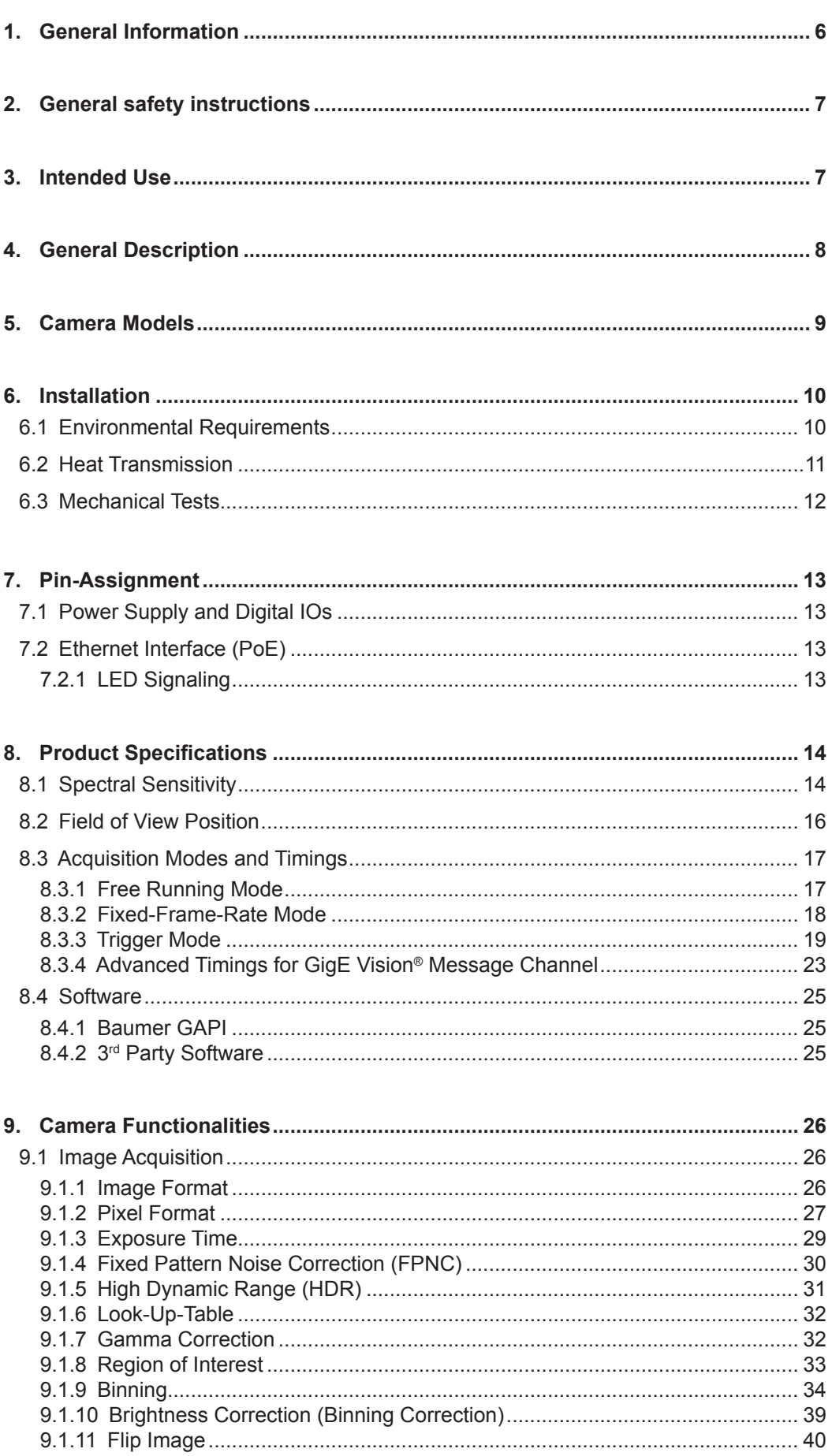

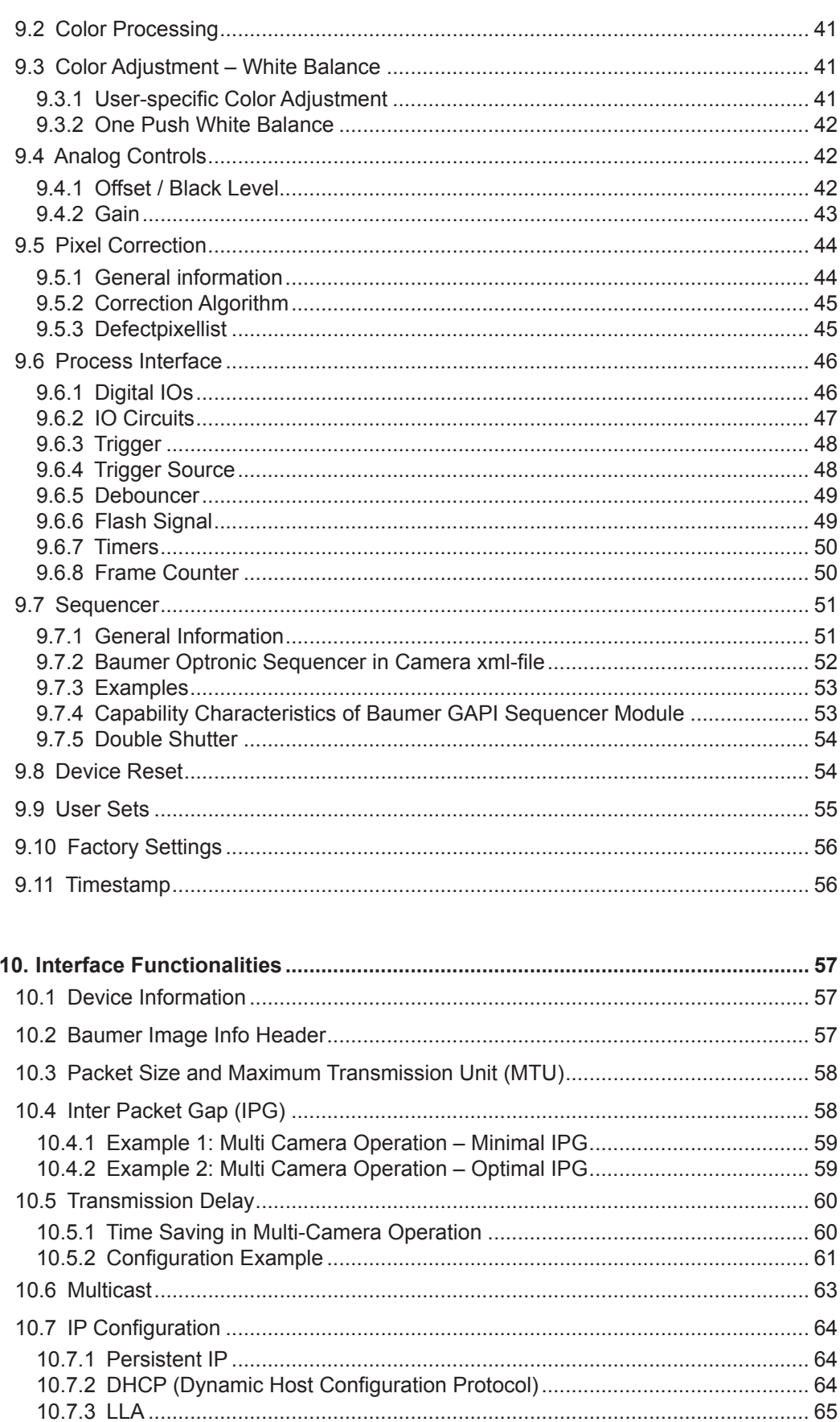

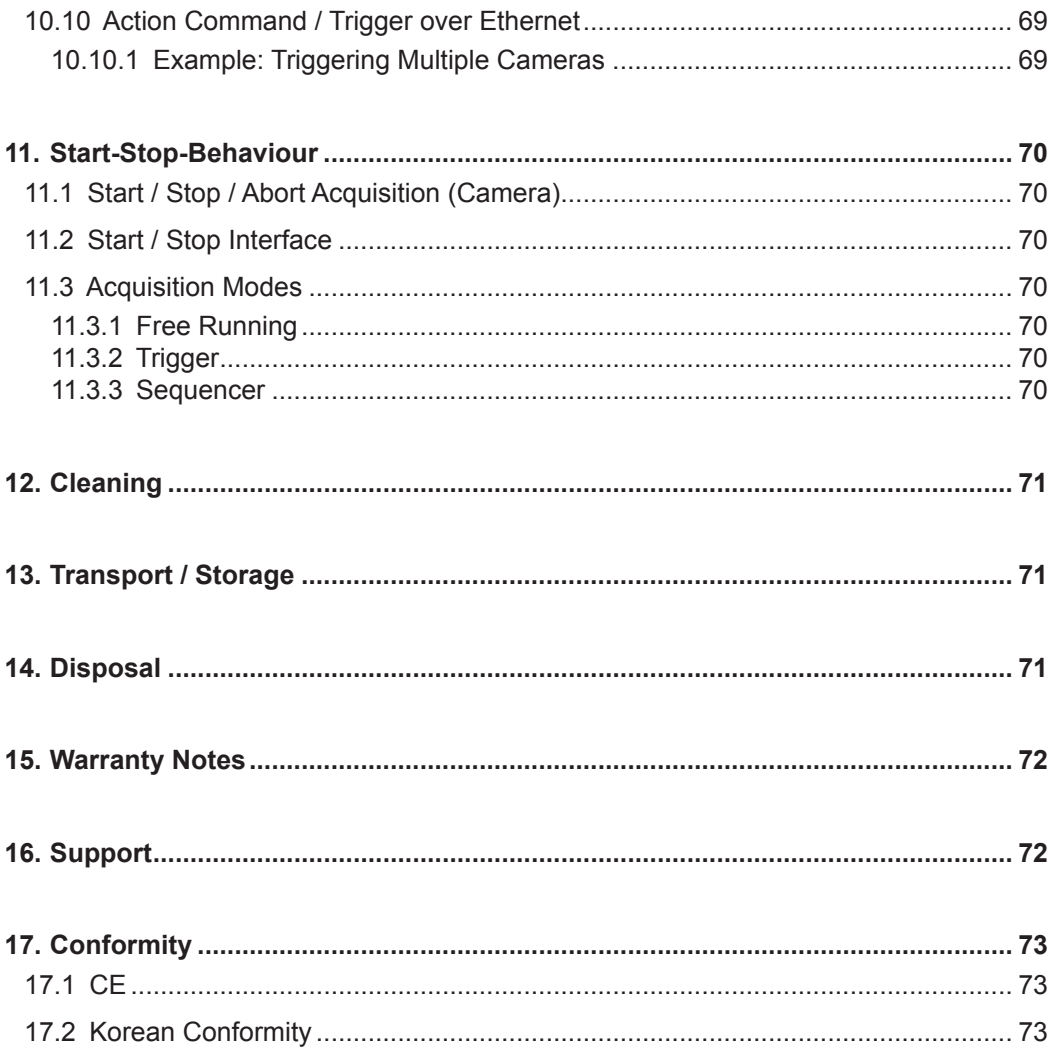

## <span id="page-5-0"></span>**1. General Information**

Thanks for purchasing a camera of the Baumer family. This User´s Guide describes how to connect, set up and use the camera.

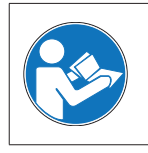

Read this manual carefully and observe the notes and safety instructions!

#### **Target group for this User´s Guide**

This User's Guide is aimed at experienced users, which want to integrate camera(s) into a vision system.

#### **Copyright**

Any duplication or reprinting of this documentation, in whole or in part, and the reproduction of the illustrations even in modified form is permitted only with the written approval of Baumer. This document is subject to change without notice.

#### **Classification of the safety instructions**

In the User´s Guide, the safety instructions are classified as follows:

#### **Notice**

Gives helpful notes on operation or other general recommendations.

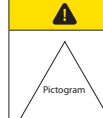

**Caution** 

Indicates a possibly dangerous situation. If the situation is not avoided, slight or minor injury could result or the device may be damaged.

## <span id="page-6-0"></span>**2. General safety instructions**

#### **Caution**  $\blacktriangle$

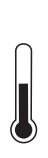

Heat can damage the camera. Provide adequate dissipation of heat, to ensure that the temperatures does not exceed the value (see Heat Transmission).

As there are numerous possibilities for installation, Baumer does not specify a specific method for proper heat dissipation.

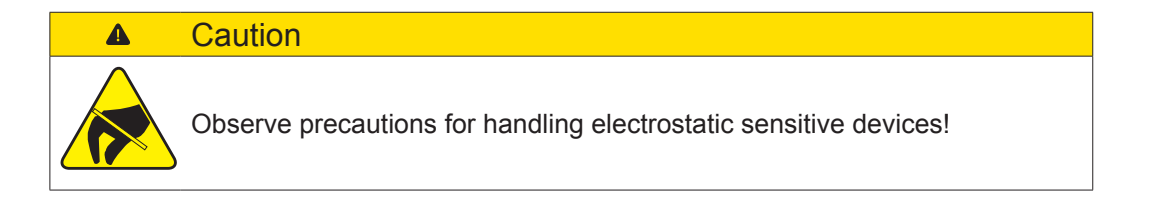

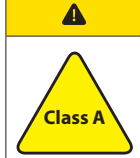

## **Caution**

The camera is a class A device (DIN EN 55022:2011). It can cause radio interference in residential environments. Should this happen, you must take reasonable measures to eliminate the interference.

## **3. Intended Use**

The camera is used to capture images that can be transferred over a GigE interface to a PC.

## **4. General Description**

<span id="page-7-0"></span>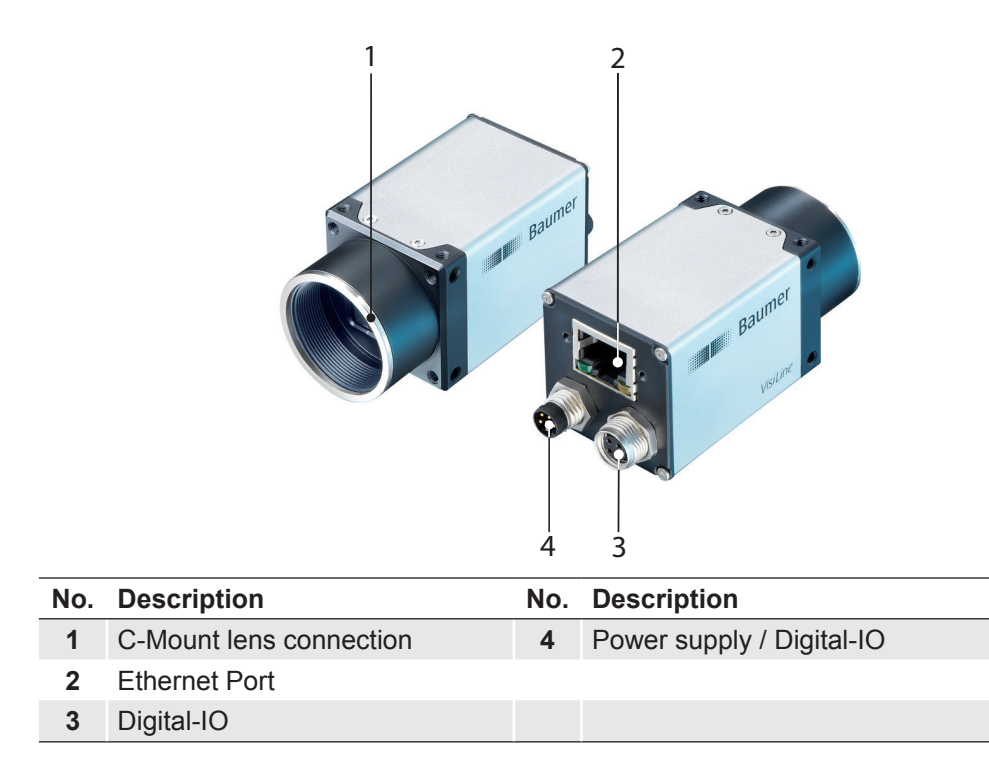

All Baumer Gigabit Ethernet cameras of the *VisiLine®* family are characterized by:

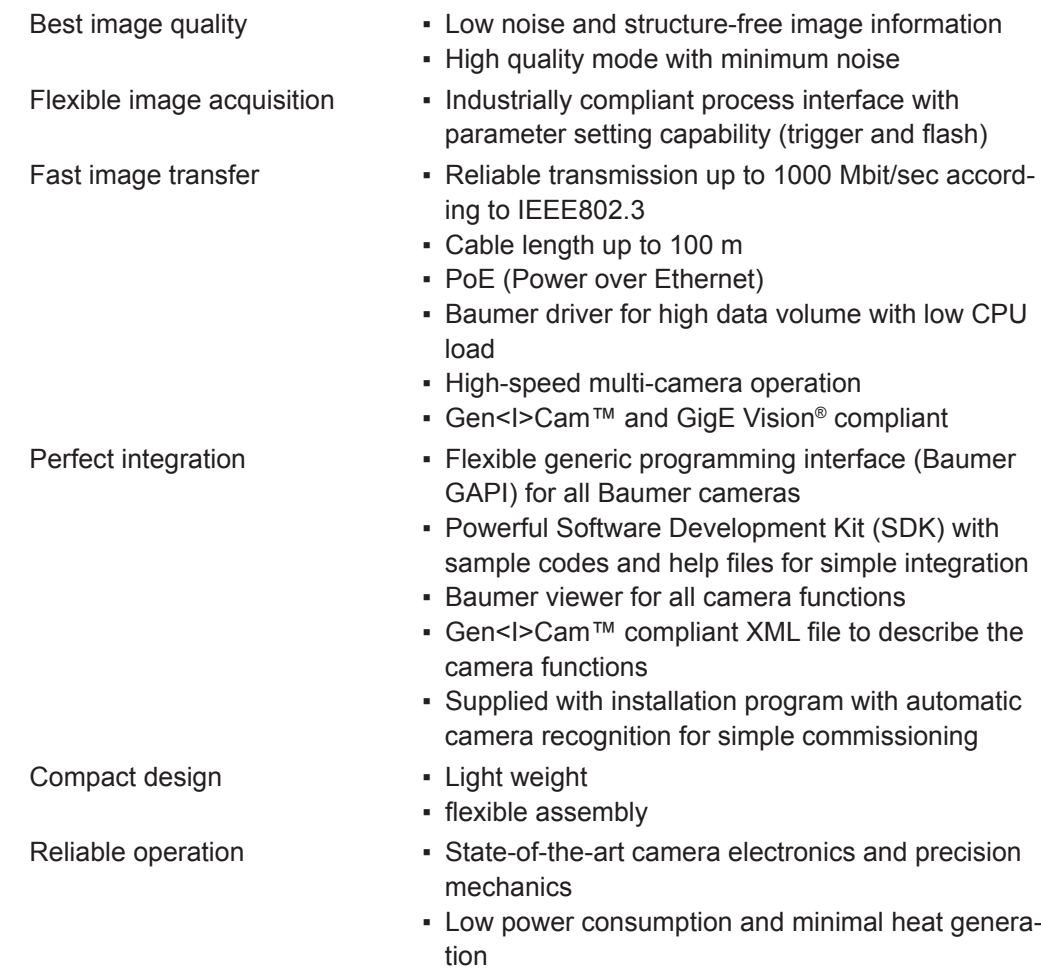

## <span id="page-8-0"></span>**5. Camera Models**

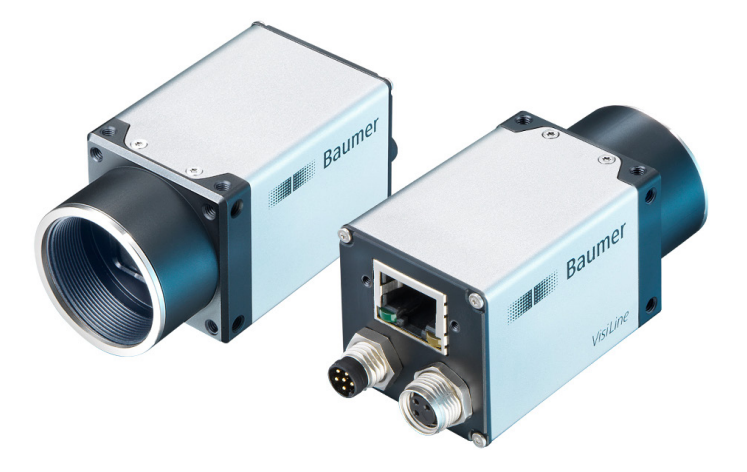

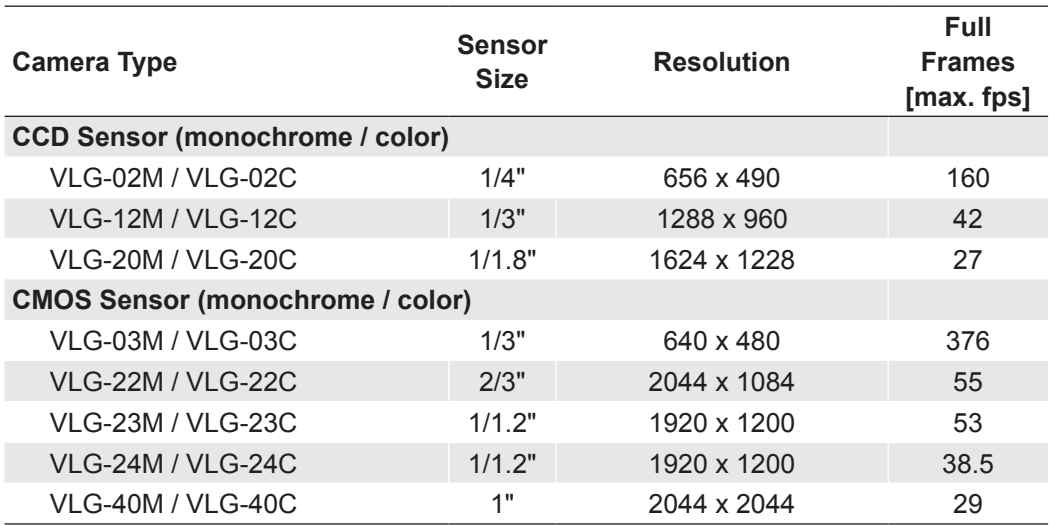

**Dimensions (except VLG-23M / VLG-23C, VLG-24M / VLG-24C)**

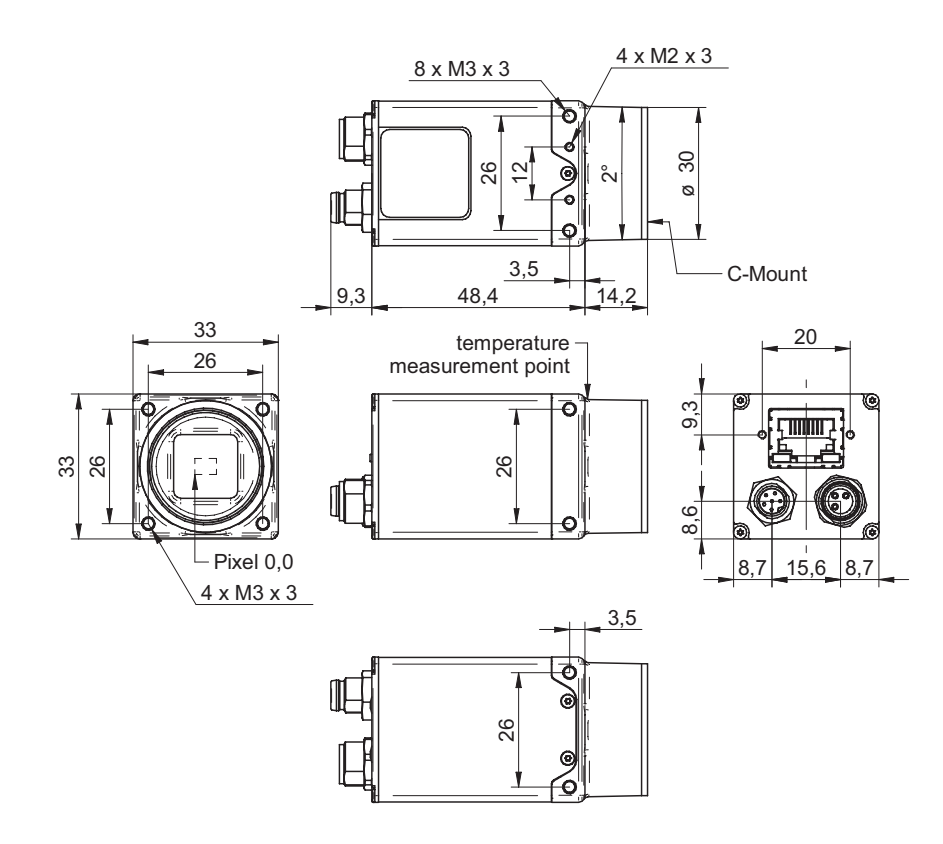

<span id="page-9-0"></span>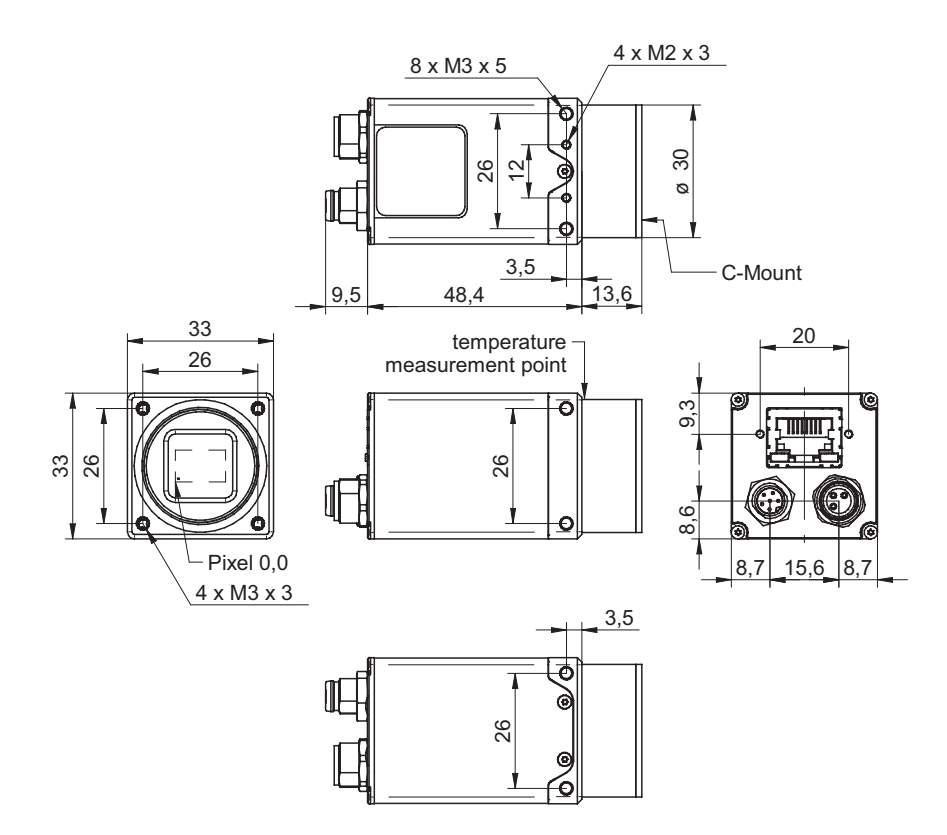

## **6. Installation**

#### **Lens mounting**

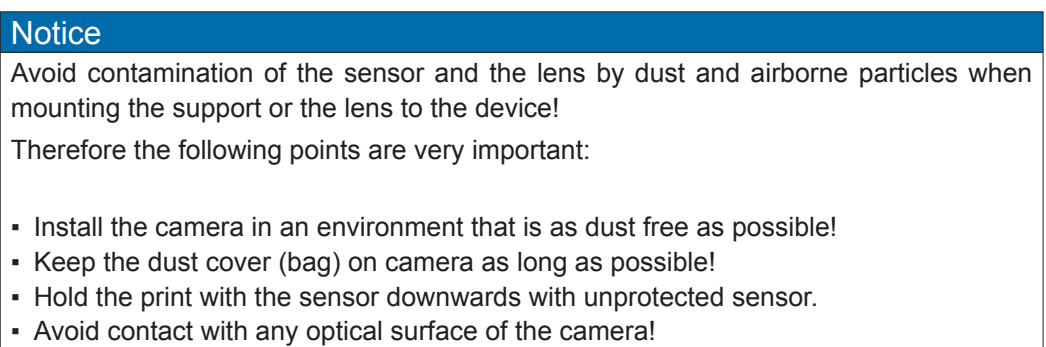

## **6.1 Environmental Requirements**

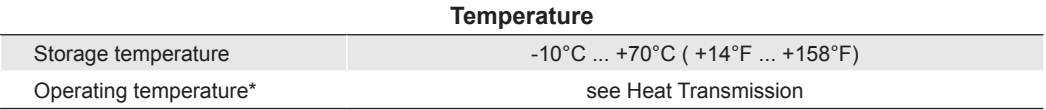

\* If the environmental temperature exceeds the values listed in the table below, the camera must be cooled. (see Heat Transmission)

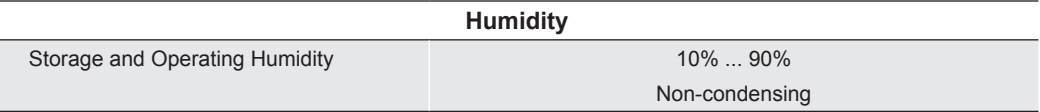

## <span id="page-10-0"></span>**6.2 Heat Transmission**

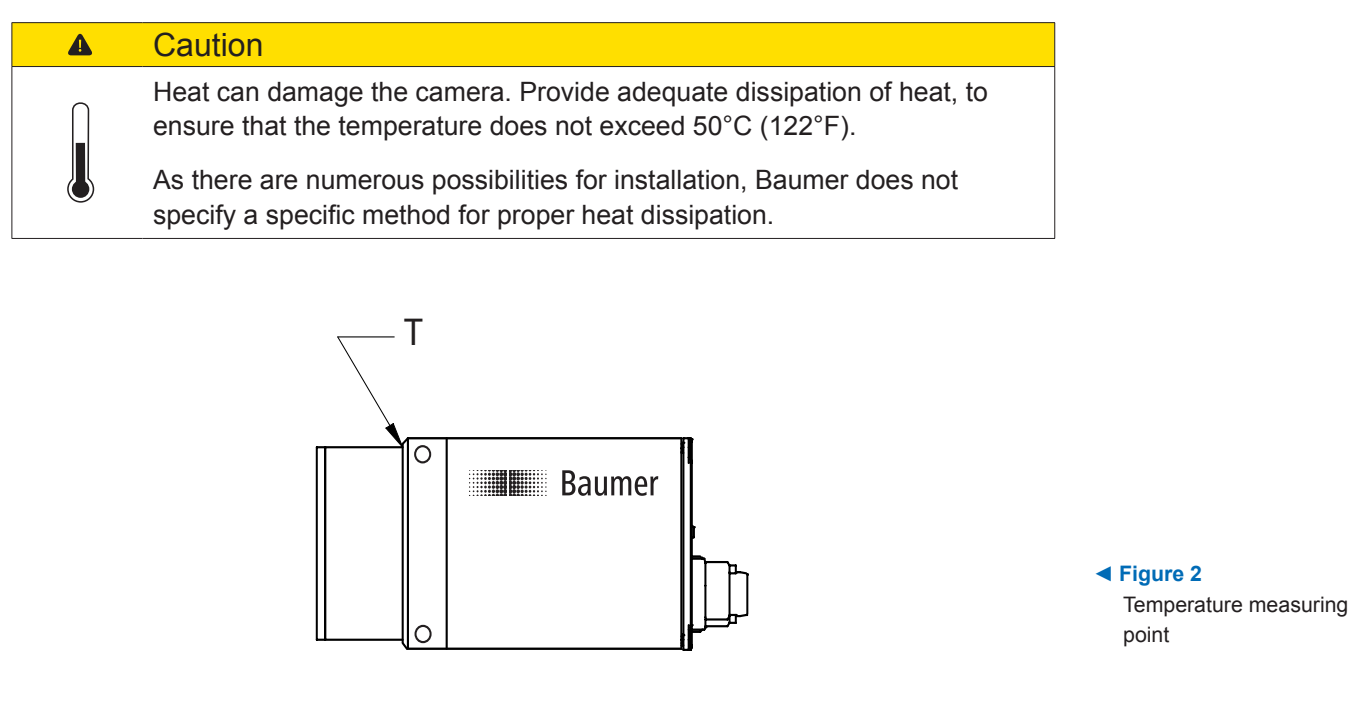

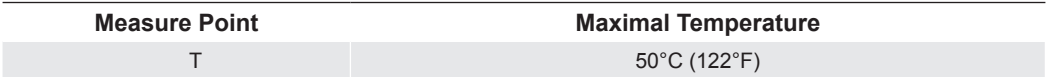

## <span id="page-11-0"></span>**6.3 Mechanical Tests**

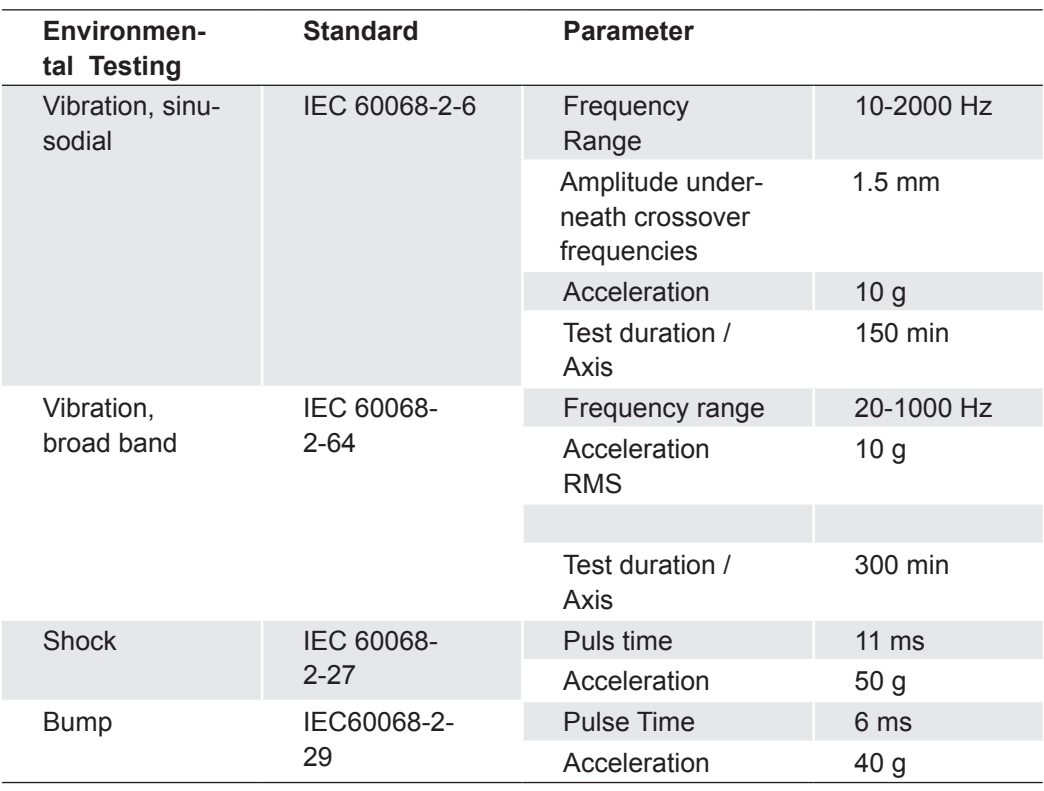

## <span id="page-12-0"></span>**7. Pin-Assignment**

## **7.1 Power Supply and Digital IOs**

#### **Power supply / Digital-IO (SACC-DSI-M 8MS-6CON-L180 SH / SACC-DSI-M8FS-3CON-M10-L180 SH) wire colors of the connecting cable**

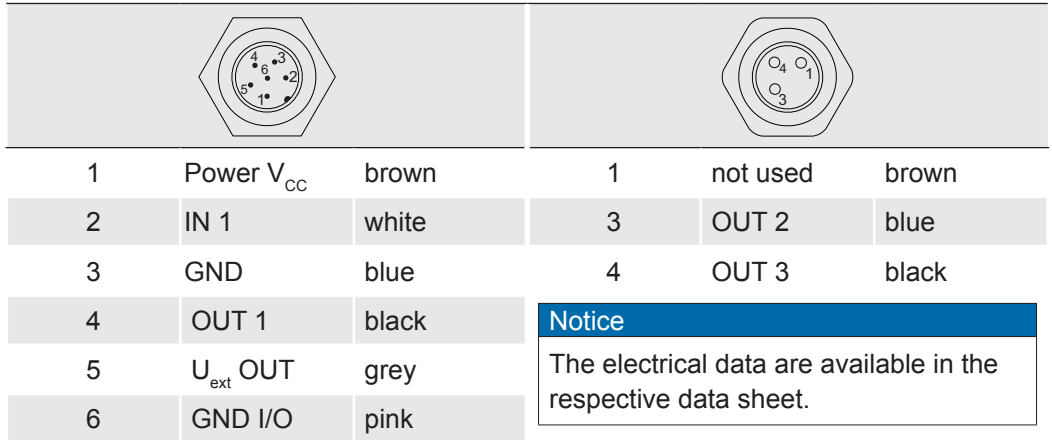

## **7.2 Ethernet Interface (PoE)**

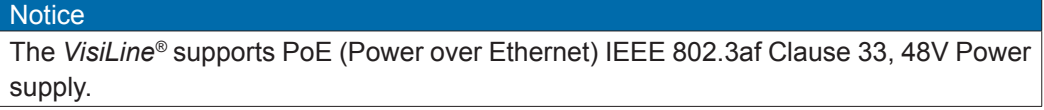

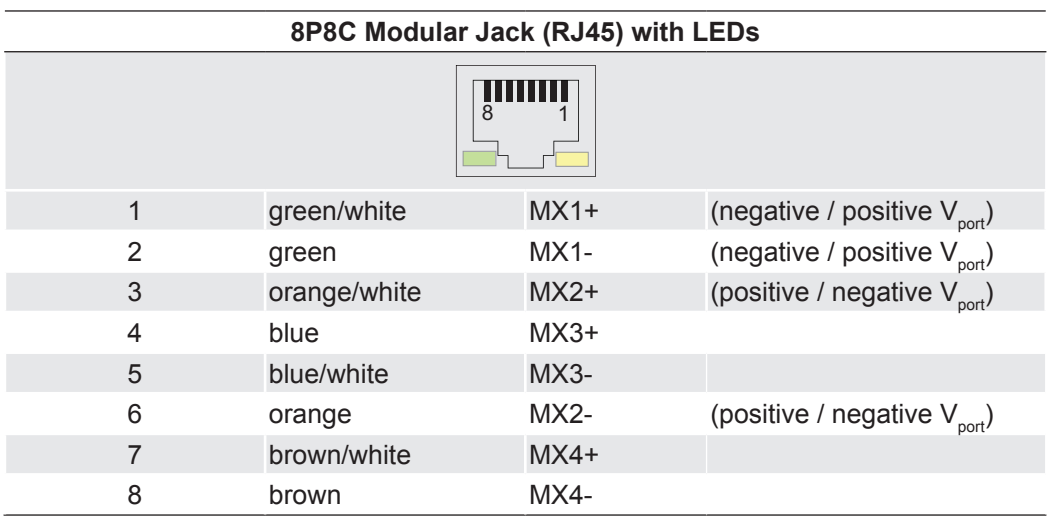

## **7.2.1 LED Signaling**

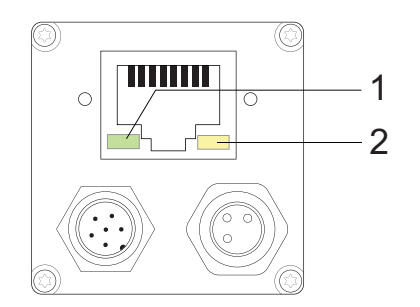

**◄ Figure 3** LED positions on Baum-

er VisiLine cameras.

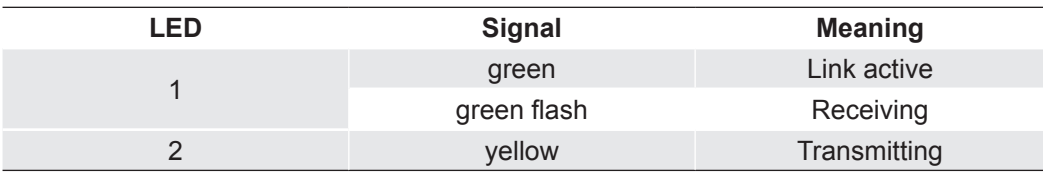

## <span id="page-13-0"></span>**8. Product Specifications**

## **8.1 Spectral Sensitivity**

The spectral sensitivity characteristics of monochrome and color matrix sensors for *Visi-Line®* cameras are displayed in the following graphs. The characteristic curves for the sensors do not take the characteristics of lenses and light sources without filters into consideration.

Values relating to the respective technical data sheets of the sensors.

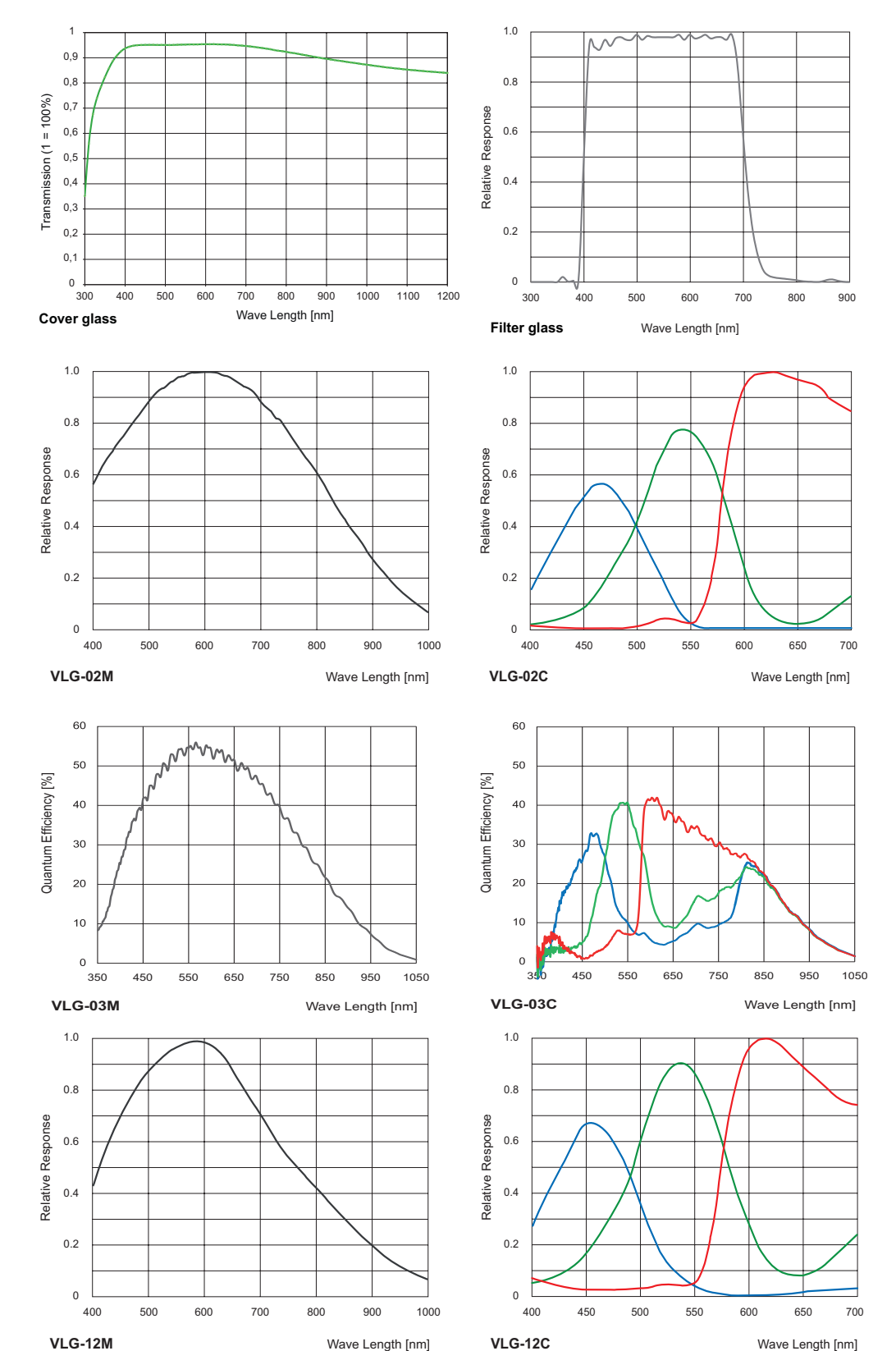

**Figure 5 ►**

Spectral sensitivities for Baumer cameras with 0.2 MP CCD sensor.

**Figure 4 ►**

Spectral sensitivities for Baumer cameras with 0.3 MP CMOS sensor.

 **Figure 6 ►**

Spectral sensitivities for Baumer cameras with 1,2 MP CCD sensor.

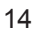

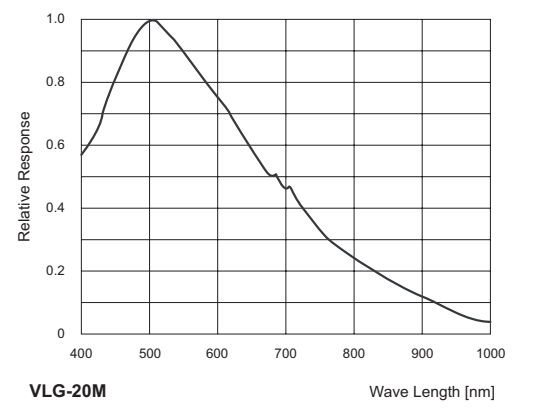

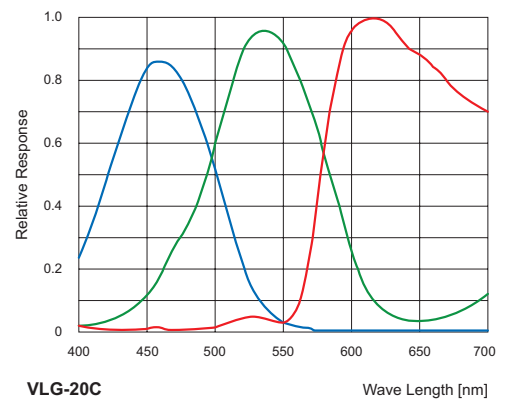

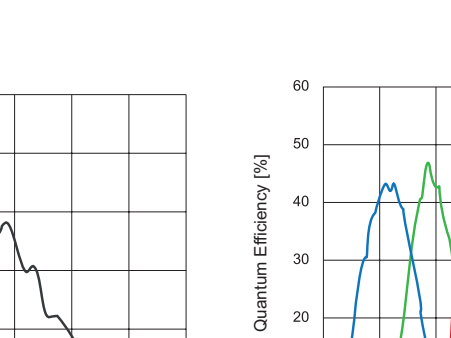

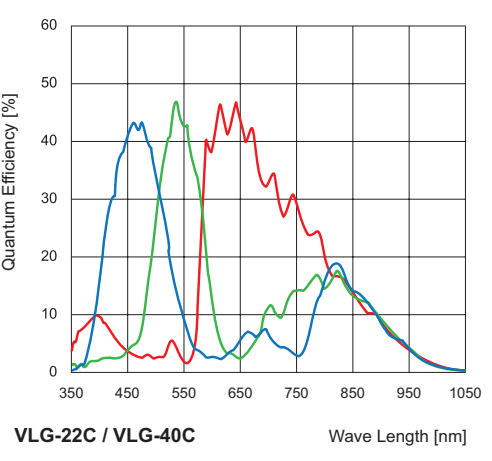

#### **◄ Figure 7**

Spectral sensitivities for Baumer cameras with 2.0 MP CCD sensor.

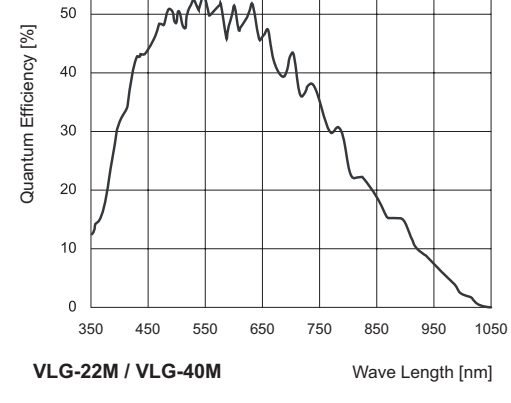

60

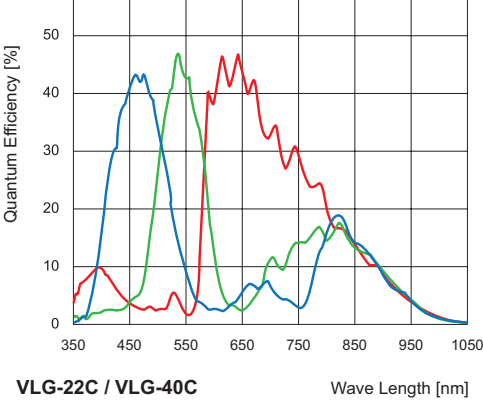

#### **◄ Figure 8**

Spectral sensitivities for Baumer cameras with 5.0, 4,0 MP CMOS sensor.

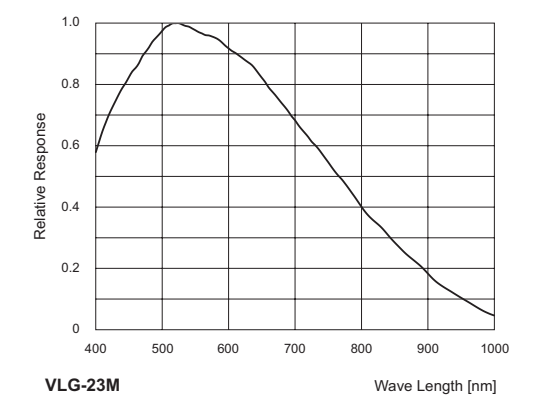

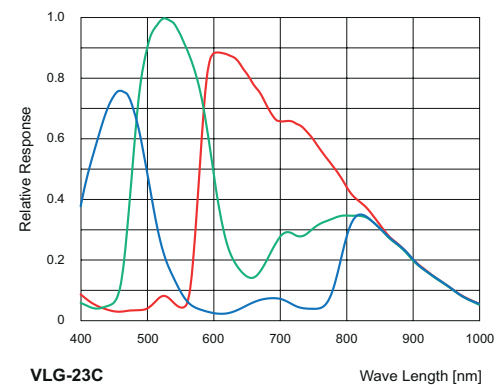

#### **◄ Figure 8**

Spectral sensitivities for Baumer cameras with 2.3 MP CMOS sensor.

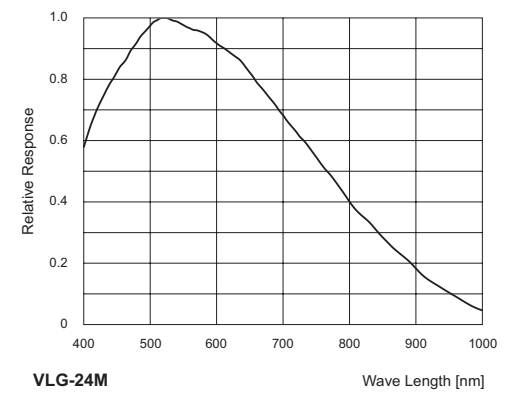

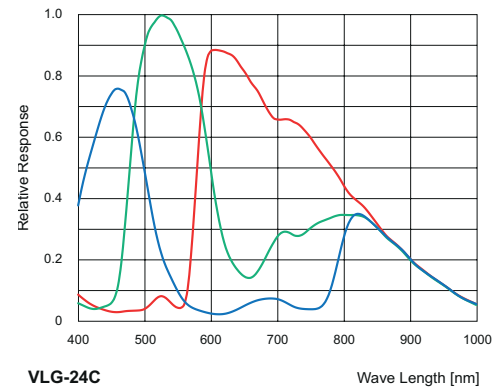

## **◄ Figure 8**

Spectral sensitivities for Baumer cameras with 2.3 MP CMOS sensor.

## <span id="page-15-0"></span>**8.2 Field of View Position**

The typical accuracy by assumption of the root mean square value is displayed in the figure and the table below:

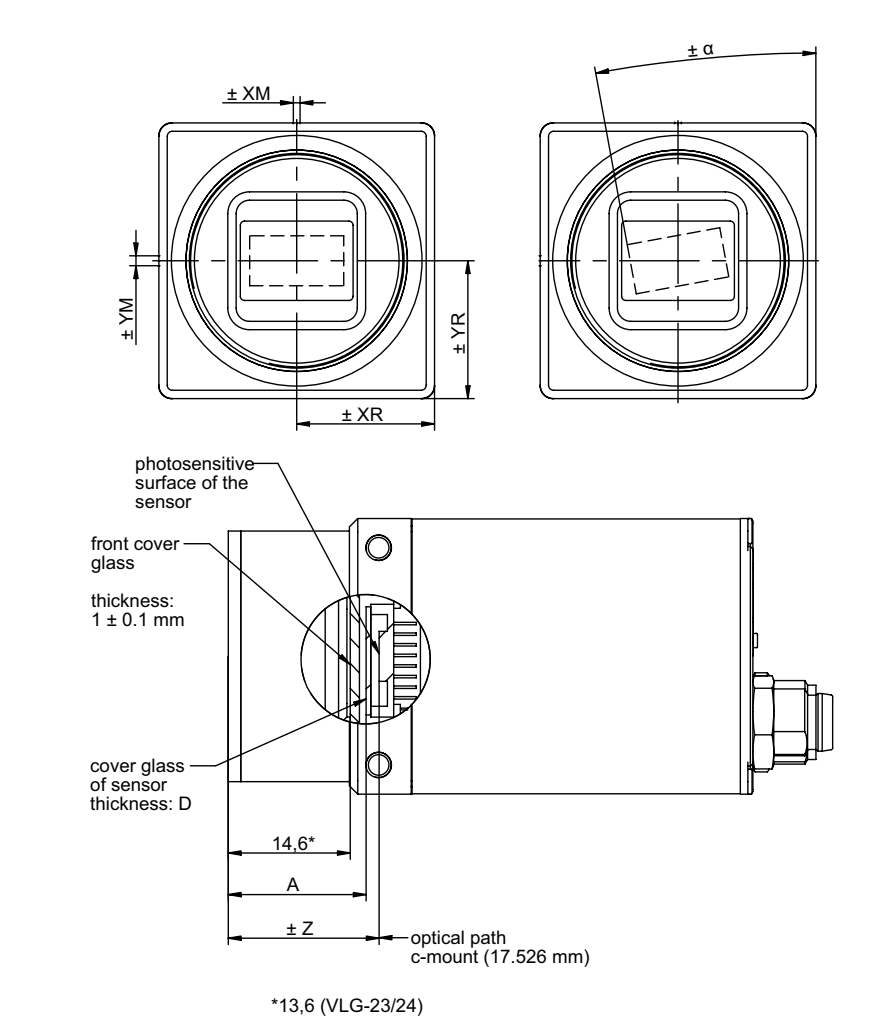

**Figure 9 ►**

Sensor accuracy of the Baumer VisiLine

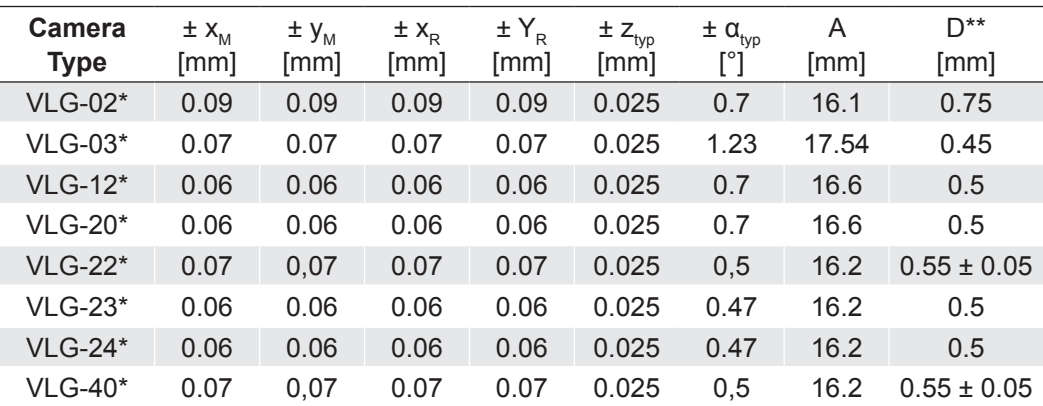

typical accuracy by assumption of the root mean square value

\* C or M

\*\* Dimension D in this table is from manufacturer datasheet

## <span id="page-16-0"></span>**8.3 Acquisition Modes and Timings**

The image acquisition consists of two separate, successively processed components.

Exposing the pixels on the photosensitive surface of the sensor is only the first part of the image acquisition. After completion of the first step, the pixels are read out.

Thereby the exposure time  $(t_{\text{exposure}})$  can be adjusted by the user, however, the time needed for the readout  $(t_{\text{reachout}})$  is given by the particular sensor and image format.

Baumer cameras can be operated with three modes, the *Free Running Mode*, the *Fixed-Frame-Rate Mode* and the *Trigger Mode*.

The cameras can be operated non-overlapped<sup>\*</sup>) or overlapped. Depending on the mode used, and the combination of exposure and readout time:

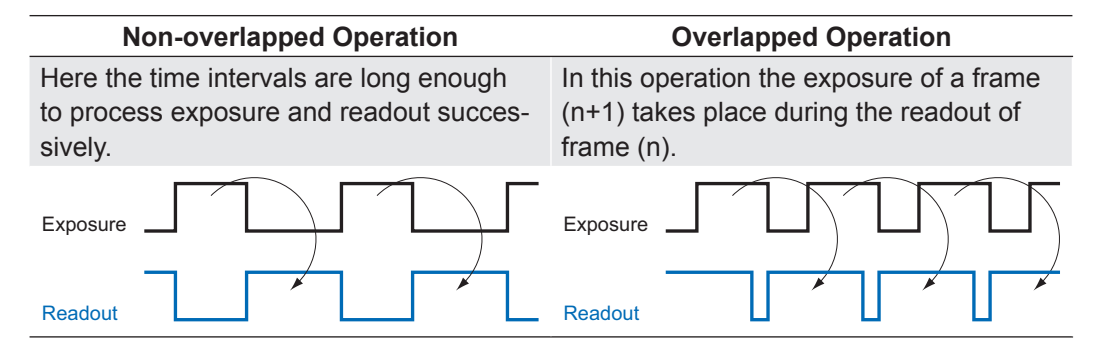

### **8.3.1 Free Running Mode**

In the "Free Running" mode the camera records images permanently and sends them to the PC. In order to achieve an optimal result (with regard to the adjusted exposure time t exposure and image format) the camera is operated overlapped.

In case of exposure times equal to / less than the readout time ( $t_{\text{exposure}} \leq t_{\text{readout}}$ ), the maximum frame rate is provided for the image format used. For longer exposure times the frame rate of the camera is reduced.

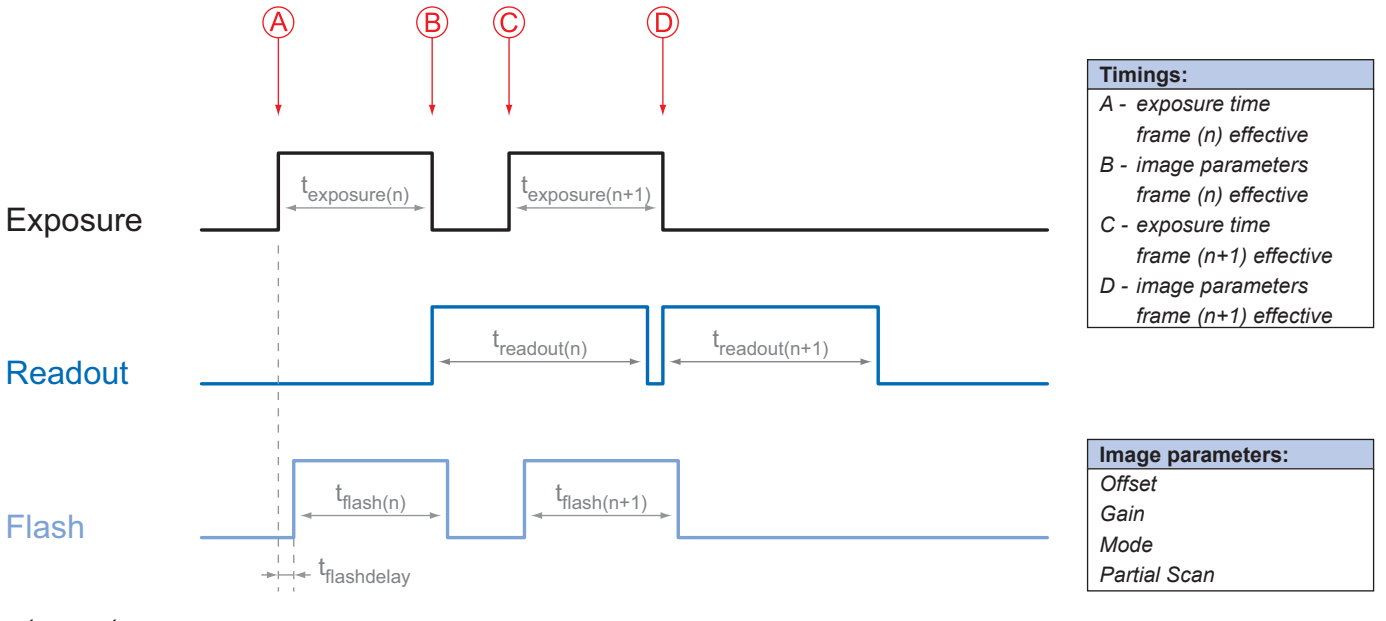

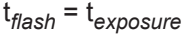

## <span id="page-17-0"></span>**8.3.2 Fixed-Frame-Rate Mode**

With this feature Baumer introduces a clever technique to the *VisiLine®* camera series, that enables the user to predefine a desired frame rate in continous mode.

For the employment of this mode the cameras are equipped with an internal clock generator that creates trigger pulses.

#### **Notice**

From a certain frame rate, skipping internal triggers is unavoidable. In general, this depends on the combination of adjusted frame rate, exposure and readout times.

## <span id="page-18-0"></span>**8.3.3 Trigger Mode**

After a specified external event (trigger) has occurred, image acquisition is started. Depending on the interval of triggers used, the camera operates non-overlapped or overlapped in this mode.

With regard to timings in the trigger mode, the following basic formulas need to be taken into consideration:

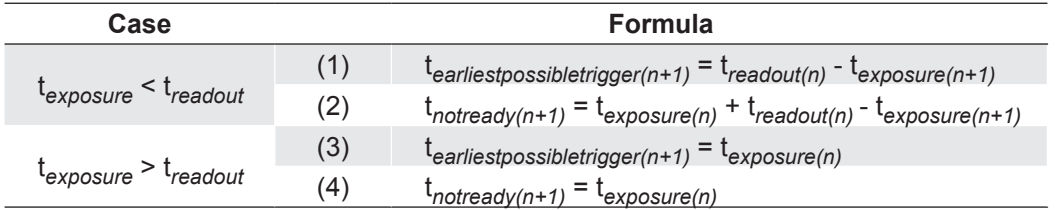

## **8.3.3.1 Overlapped Operation: texposure(n+2) = texposure(n+1)**

In overlapped operation attention should be paid to the time interval where the camera is unable to process occuring trigger signals  $(t_{\text{notreadv}})$ . This interval is situated between two exposures. When this process time  $t_{\text{notready}}$  has elapsed, the camera is able to react to external events again.

After t<sub>notready</sub> has elapsed, the timing of (E) depends on the readout time of the current image ( $\mathfrak{t}_{_{\sf readout(n)}}$ ) and exposure time of the next image ( $\mathfrak{t}_{_{\sf exposure(n+1)}}$ ). It can be determined by the formulas mentioned above (no. 1 or 3, as is the case).

In case of identical exposure times,  $t_{\text{notready}}$  remains the same from acquisition to acquisition.

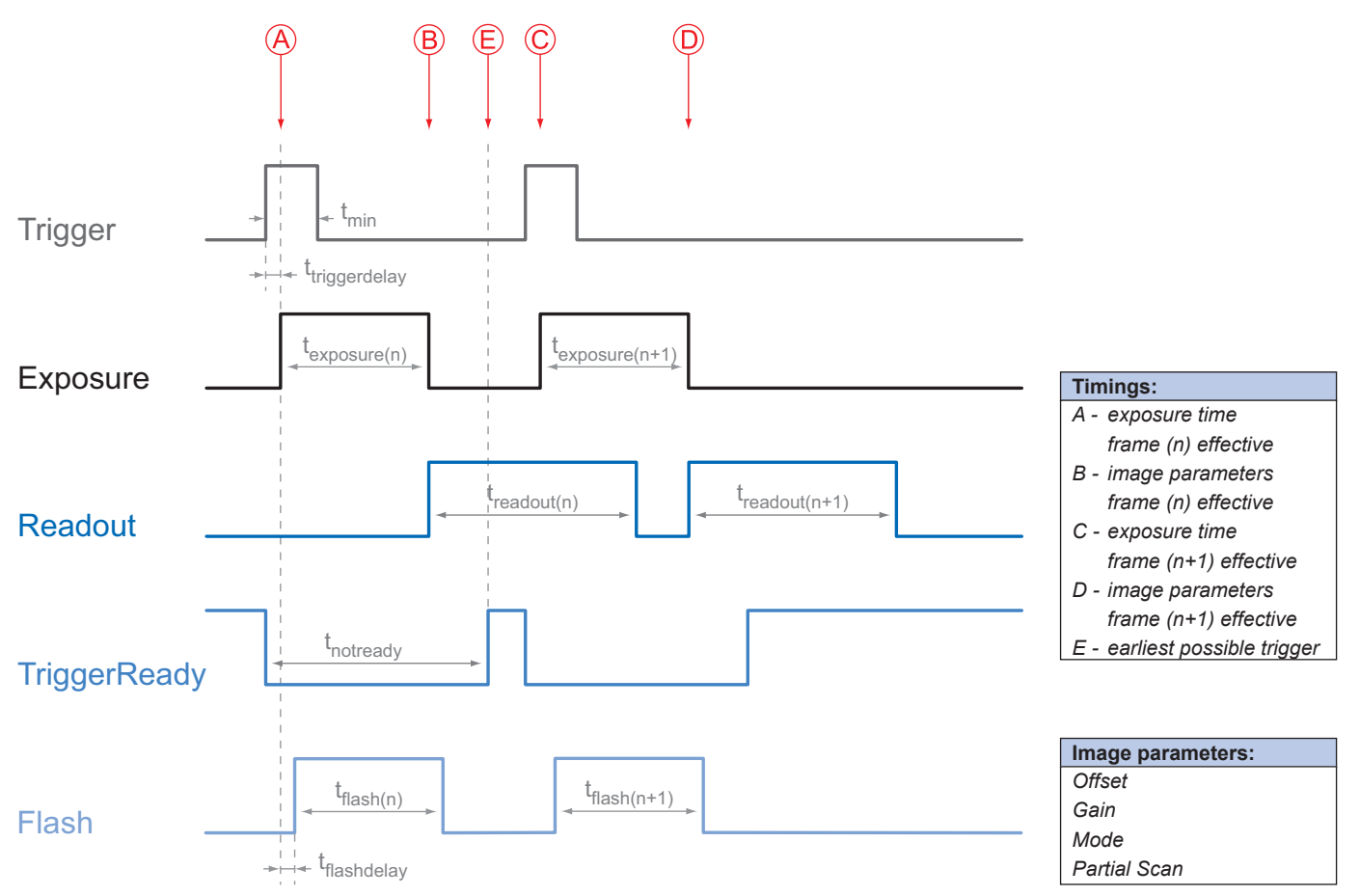

## **8.3.3.2 Overlapped Operation: texposure(n+2) > texposure(n+1)**

If the exposure time  $(t_{\text{exposure}})$  is increased from the current acquisition to the next acquisition, the time the camera is unable to process occurring trigger signals  $(t<sub>notready</sub>)$  is scaled down.

This can be simulated with the formulas mentioned above (no. 2 or 4, as is the case).

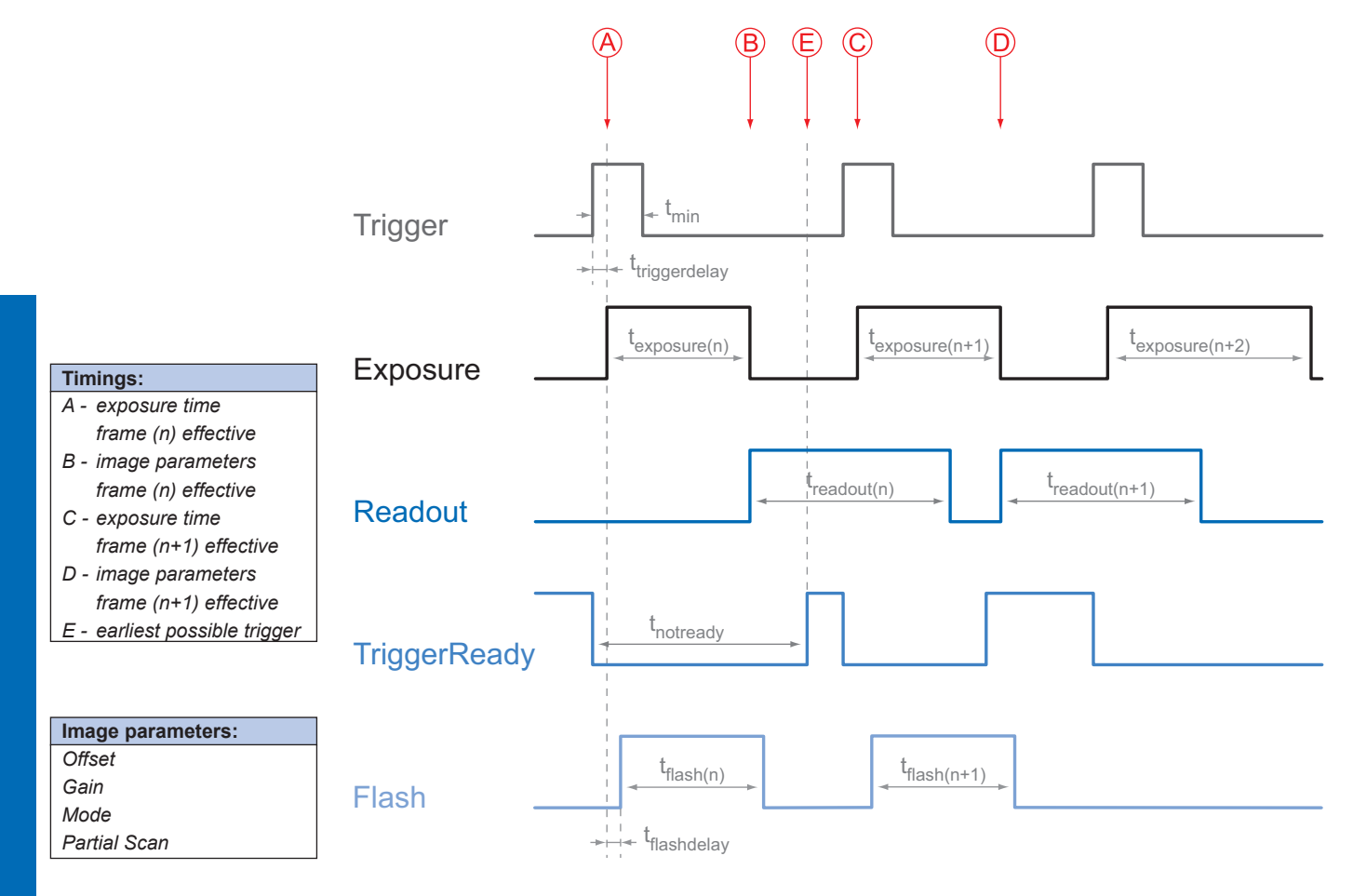

## **8.3.3.3 Overlapped Operation: texposure(n+2) < texposure(n+1)**

If the exposure time ( $\mathfrak{t}_{\mathsf{exposure}}$ ) is decreased from the current acquisition to the next acquisition, the time the camera is unable to process occurring trigger signals (t<sub>notready</sub>) is scaled up.

When decreasing the t $_{\sf exposure}$  such, that t $_{\sf notready}$  exceeds the pause between two incoming trigger signals, the camera is unable to process this trigger and the acquisition of the image will not start (the trigger will be skipped).

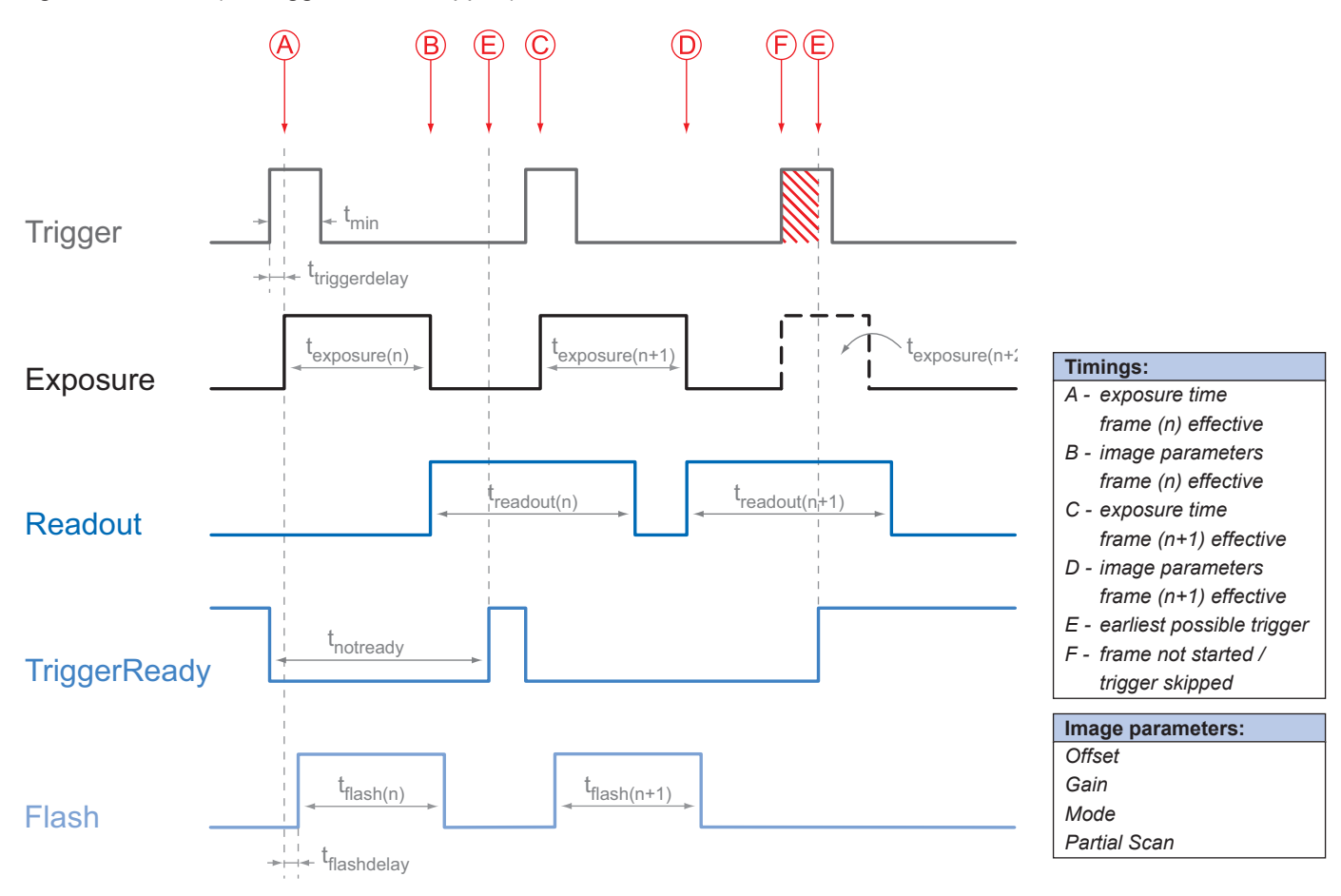

#### **Notice**

From a certain frequency of the trigger signal, skipping triggers is unavoidable. In general, this frequency depends on the combination of exposure and readout times.

## **8.3.3.4 Non-overlapped Operation**

If the frequency of the trigger signal is selected for long enough, so that the image acquisitions  $(t_{\text{exposure}} + t_{\text{readout}})$  run successively, the camera operates non-overlapped.

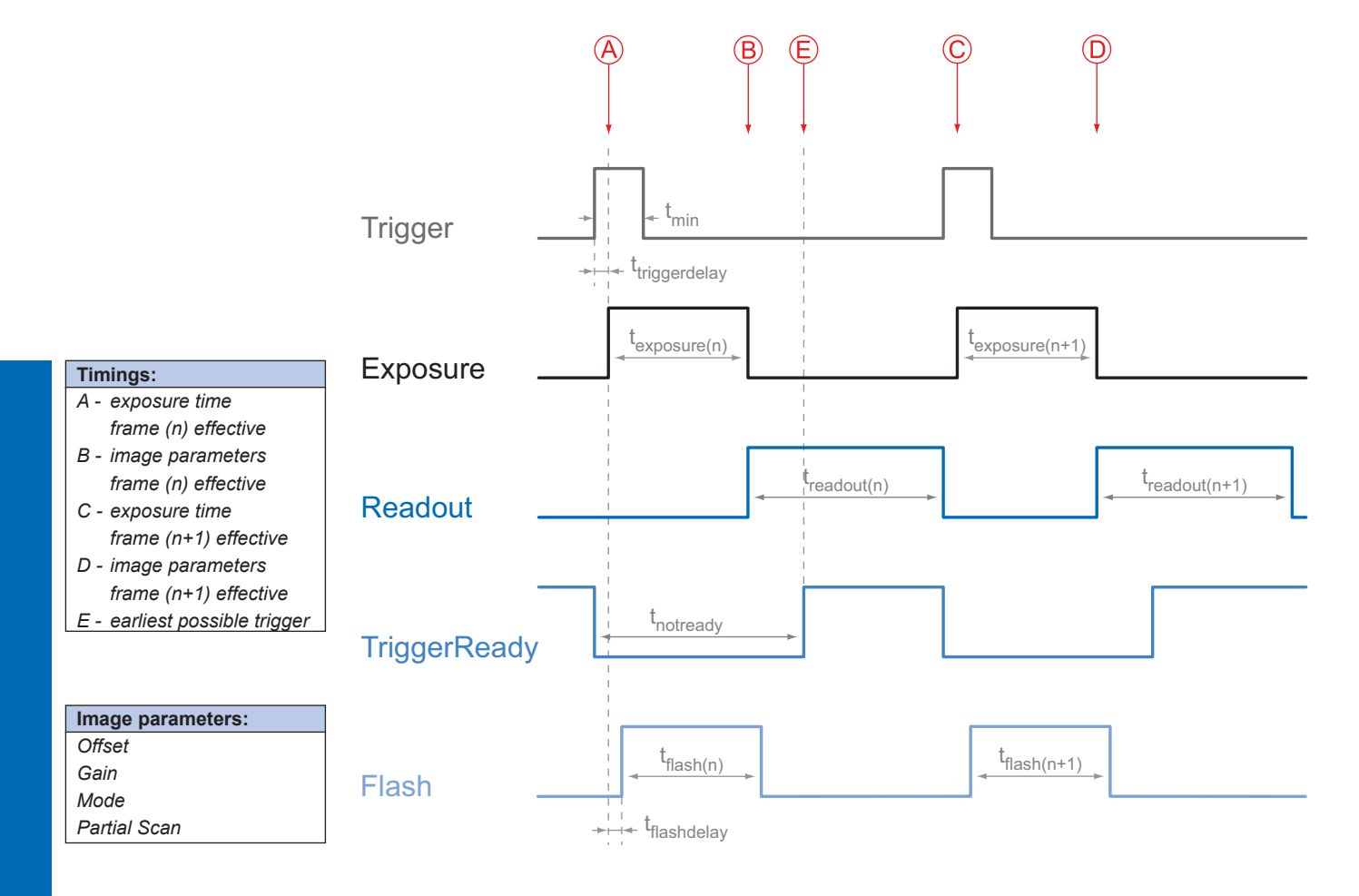

## <span id="page-22-0"></span>**8.3.4 Advanced Timings for GigE Vision® Message Channel**

The following charts show some timings for the event signaling by the asynchronous message channel. Vendor-specific events like "TriggerReady", "TriggerSkipped", "TriggerOverlapped" and "ReadoutActive" are explained.

## **8.3.4.1 TriggerReady**

This event signals whether the camera is able to process incoming trigger signals or not.

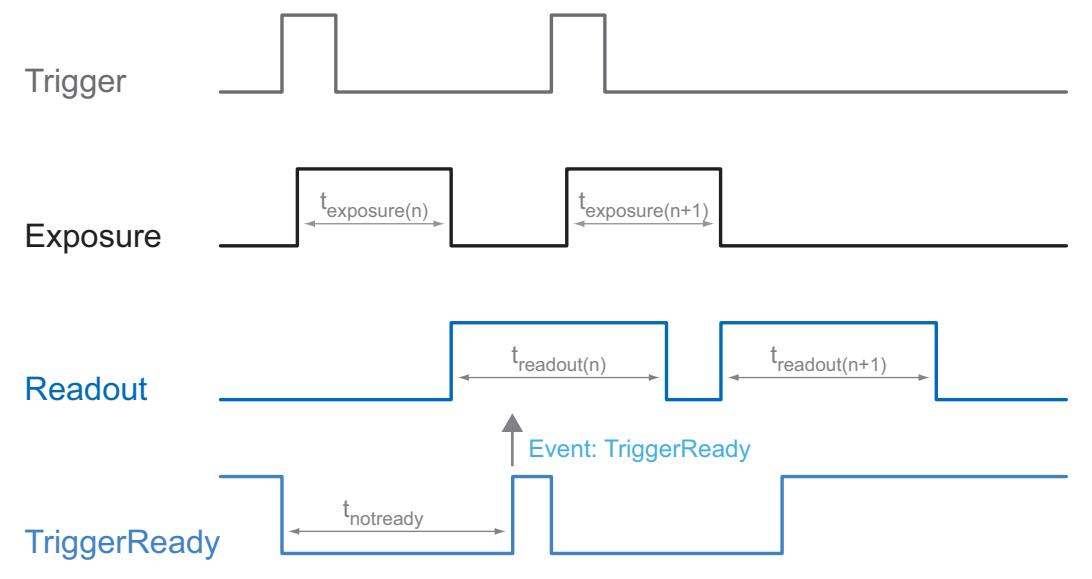

## **8.3.4.2 TriggerSkipped**

If the camera is unable to process incoming trigger signals, which means the camera should be triggered within the interval t<sub>notready</sub>, these triggers are skipped. On Baumer Visi-*Line®* cameras the user will be informed about this fact by means of the event "Trigger-Skipped".

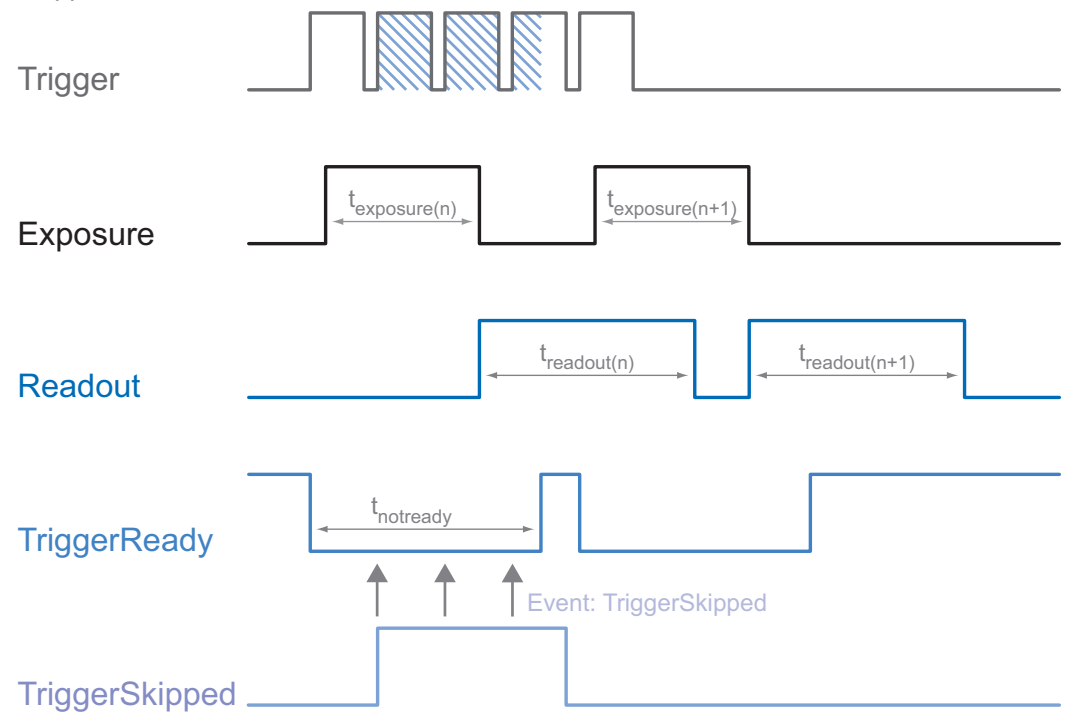

## **8.3.4.3 TriggerOverlapped**

This signal is active, as long as the sensor is exposed and read out at the same time. which means the camera is operated overlapped.

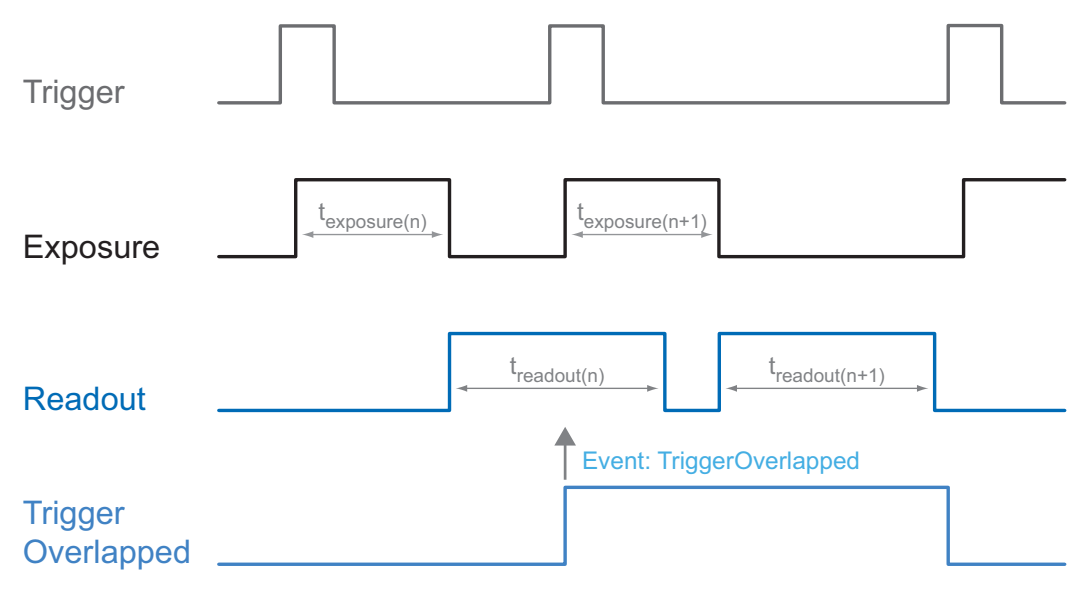

Once a valid trigger signal occures not within a readout, the "TriggerOverlapped" signal changes to state low.

### **8.3.4.4 ReadoutActive**

While the sensor is read out, the camera signals this by means of "ReadoutActive".

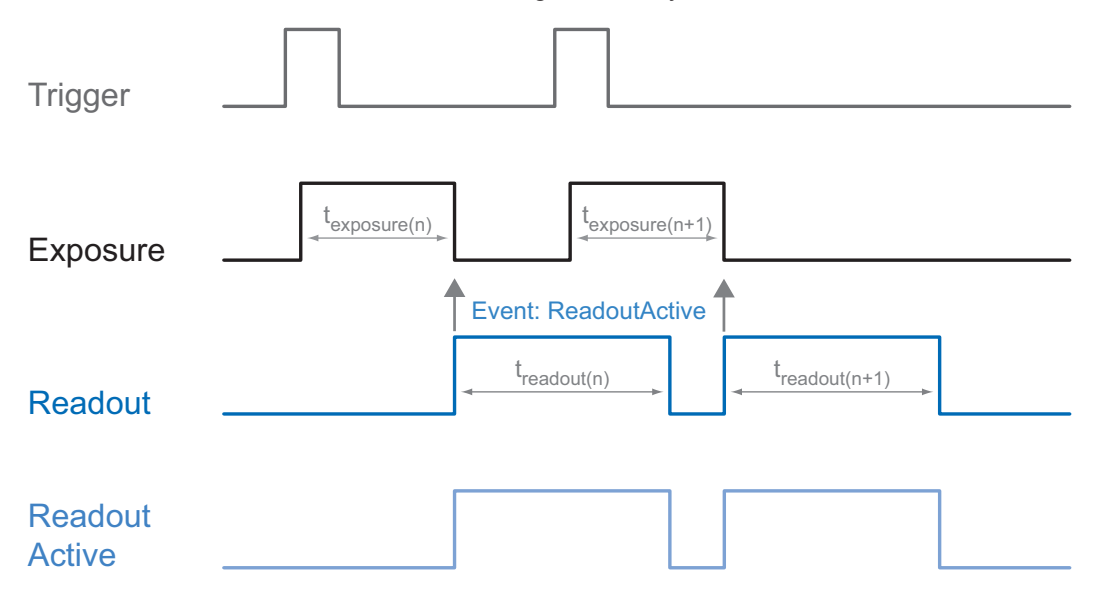

## <span id="page-24-0"></span>**8.4 Software**

## **8.4.1 Baumer GAPI**

Baumer GAPI stands for **B**aumer "**G**eneric **A**pplication **P**rogramming **I**nterface". With this API Baumer provides an interface for optimal integration and control of Baumer cameras. This software interface allows changing to other camera models.

It provides interfaces to several programming languages, such as C, C++ and the .NET™ Framework on Windows®, as well as Mono on Linux® operating systems, which offers the use of other languages, such as e.g. C# or VB.NET.

## **8.4.2 3rd Party Software**

Strict compliance with the Gen<l>Cam™ standard allows Baumer to offer the use of 3<sup>rd</sup> Party Software for operation with cameras of the *VisiLine®* family.

You can find a current listing of 3<sup>rd</sup> Party Software, which was tested successfully in combination with Baumer cameras, at [http://www.baumer.com/?id=2851]( http://www.baumer.com/?id=2851)

## <span id="page-25-0"></span>**9.1 Image Acquisition**

### **9.1.1 Image Format**

A digital camera usually delivers image data in at least one format - the native resolution of the sensor. Baumer cameras are able to provide several image formats (depending on the type of camera).

Compared with standard cameras, the image format on Baumer cameras not only includes resolution, but a set of predefined parameter.

These parameters are:

- Resolution (horizontal and vertical dimensions in pixels)
- **Binning Mode**

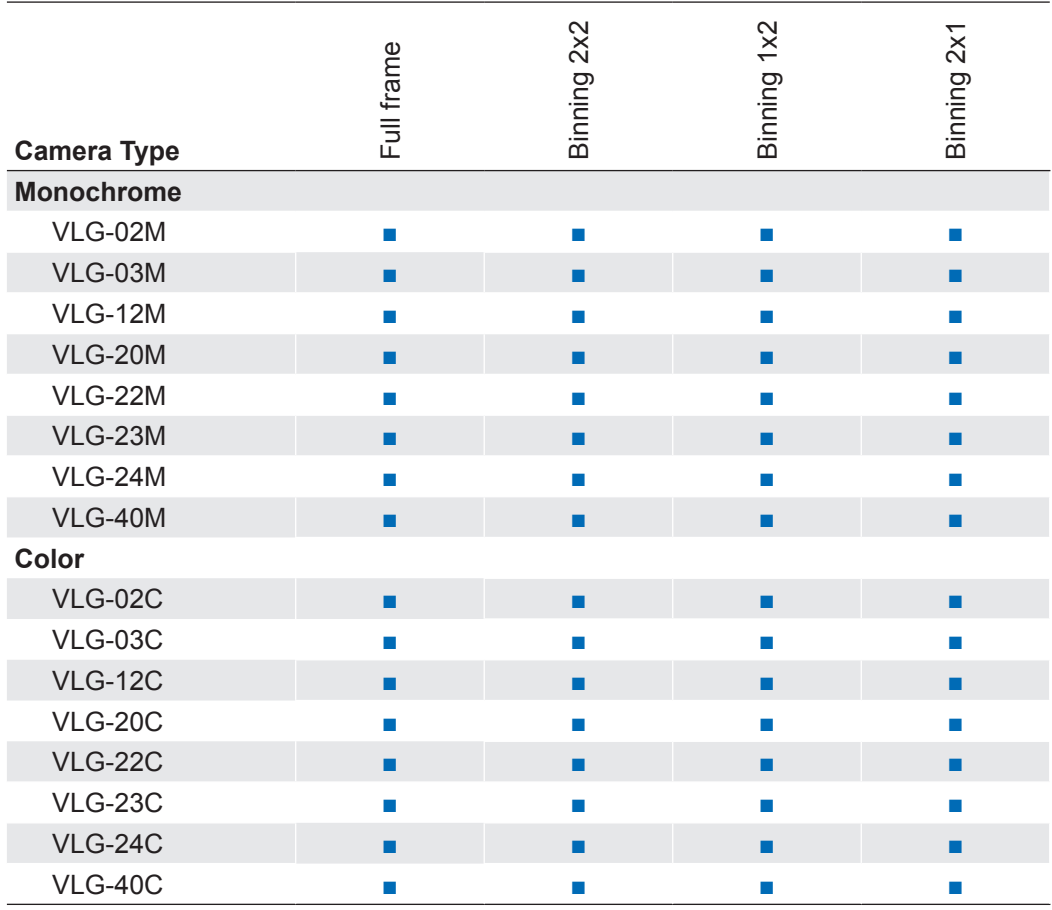

## <span id="page-26-0"></span>**9.1.2 Pixel Format**

On Baumer digital cameras the pixel format depends on the selected image format.

### **9.1.2.1 Definitions**

- RAW: Raw data format. Here the data are stored without processing.
- Bayer: Raw data format of color sensors. Color filters are placed on these sensors in a checkerboard pattern, generally in a 50% green, 25% red and 25% blue array.

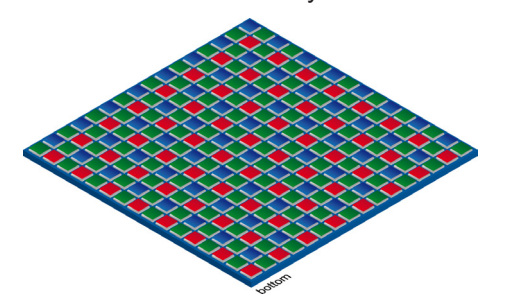

**◄ Figure 10** Sensor with Bayer Pattern

- Mono: Monochrome. The color range of mono images consists of shades of a single color. In general, shades of gray or black-and-white are synonyms for monochrome.
- RGB: Color model, in which all detectable colors are defined by three coordinates, Red, Green and Blue.

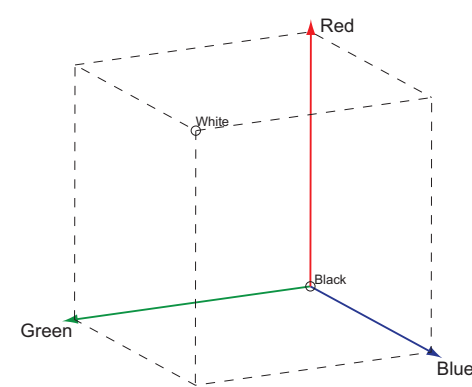

**◄ Figure 11** RBG color space displayed as color tube.

The three coordinates are displayed within the buffer in the order R, G, B.

- BGR: Here the color alignment mirrors RGB.
- YUV: Color model, which is used in the PAL TV standard and in image compression. In YUV, a high bandwidth luminance signal (Y: luma information) is transmitted together with two color difference signals with low bandwidth (U and V: chroma information). Thereby U represents the difference between blue and luminance  $(U = B - Y)$ , V is the difference between red and luminance  $(V = R - Y)$ . The third color, green, does not need to be transmitted, its value can be calculated from the other three values.
	- YUV 4:4:4 Here each of the three components has the same sample rate. Therefore there is no subsampling here.
	- YUV 4:2:2 The chroma components are sampled at half the sample rate. This reduces the necessary bandwidth to two-thirds (in relation to 4:4:4) and causes no, or low visual differences.
	- YUV 4:1:1 Here the chroma components are sampled at a quarter of the sample rate.This decreases the necessary bandwith by half (in relation to 4:4:4).

Pixel depth: In general, pixel depth defines the number of possible different values for each color channel. Mostly this will be 8 bit, which means 2<sup>8</sup> different "colors".

For RGB or BGR these 8 bits per channel equal 24 bits overall.

Two bytes are needed for transmitting more than 8 bits per pixel - even if the second byte is not completely filled with data. In order to save bandwidth, the packed formats were introduced to Baumer *VisiLine®* cameras. In this formats, the unused bits of one pixel are filled with data from the next pixel.

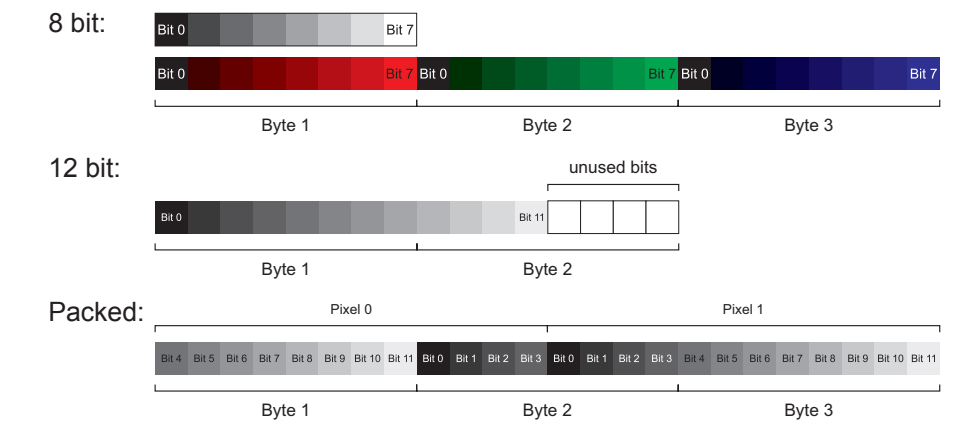

### **Figure 12 ►**

Bit string of Mono 8 bit and RGB 8 bit.

#### **Figure 13 ►**

Spreading of Mono 12 bit over two bytes.

#### **Figure 14 ►**

Spreading of two pixels in Mono 12 bit over three bytes (packed mode).

### **9.1.2.2 Pixel Formats on Baumer** *VisiLine®* **Cameras**

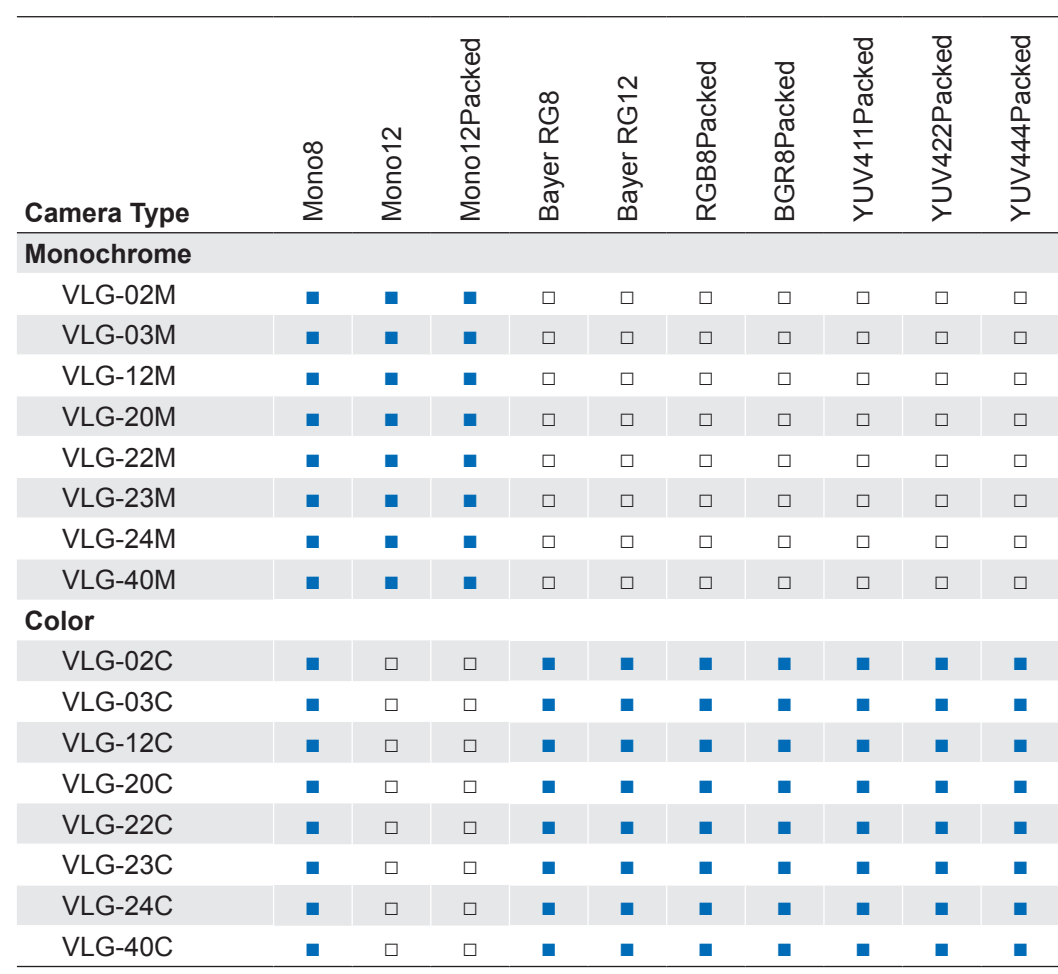

## <span id="page-28-0"></span>**9.1.3 Exposure Time**

On exposure of the sensor, the inclination of photons produces a charge separation on the semiconductors of the pixels. This results in a voltage difference, which is used for signal extraction.

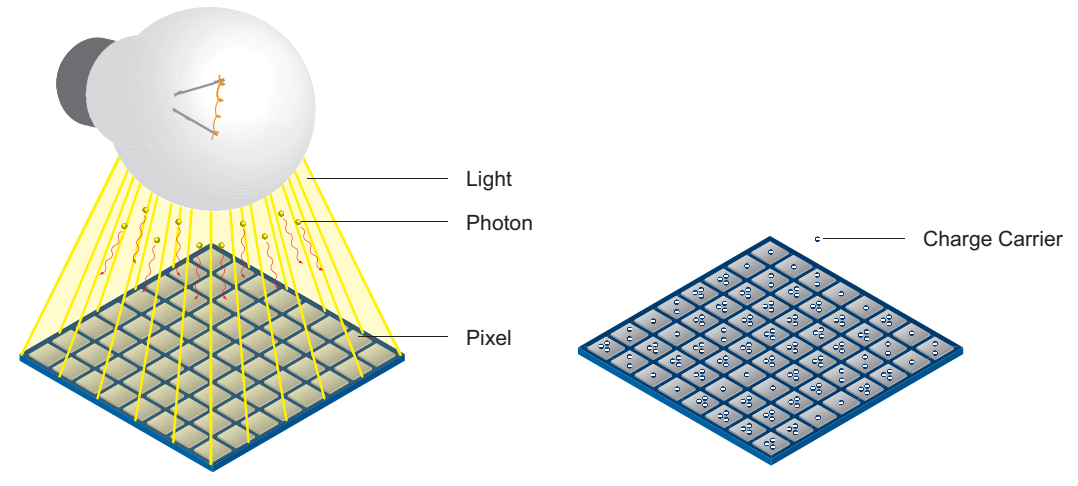

**◄ Figure 15** Incidence of light causes charge separation on the semiconductors of

the sensor.

The signal strength is influenced by the incoming amount of photons. It can be increased by increasing the exposure time  $(t_{\text{exposure}})$ .

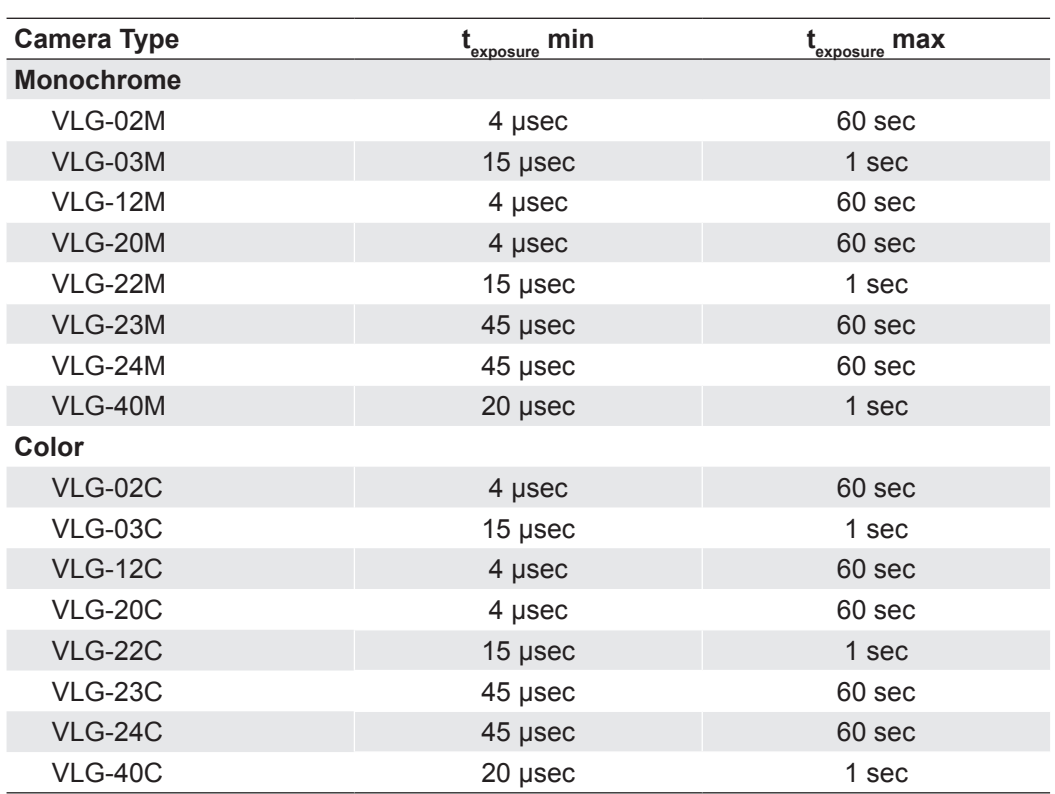

On Baumer *VisiLine®* cameras, the exposure time can be set within the following ranges (step size 1μsec):

## <span id="page-29-0"></span>**9.1.4 Fixed Pattern Noise Correction (FPNC)**

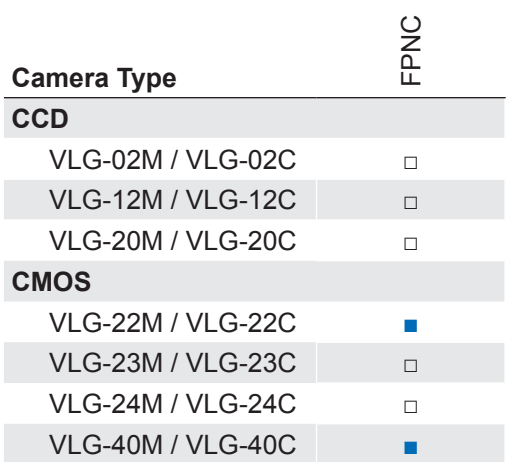

CMOS sensors exhibit nonuniformities that are often called fixed pattern noise (FPN). However it is no noise but a fixed variation from pixel to pixel that can be corrected. The advantage of using this correction is a more homogeneous picture which may simplify the image analysis. Variations from pixel to pixel of the dark signal are called dark signal nonuniformity (DSNU) whereas photo response nonuniformity (PRNU) describes variations of the sensitivity. DNSU is corrected via an offset while PRNU is corrected by a factor.

The correction is based on columns. It is important that the correction values are computed for the used sensor readout configuration. During camera production this is derived for the factory defaults. If other settings are used (e.g. different number of readout channels) using this correction with the default data set may degrade the image quality. In this case the user may derive a specific data set for the used setup.

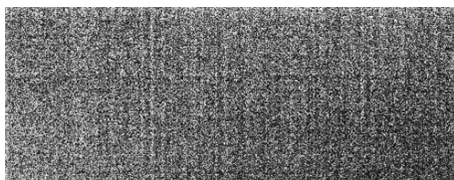

FPN Correction Off **FPN** Correction On

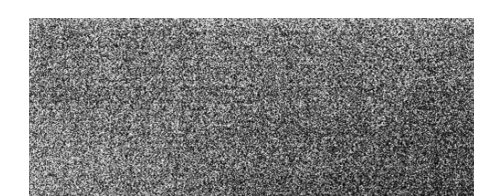

## <span id="page-30-0"></span>**9.1.5 High Dynamic Range (HDR)**

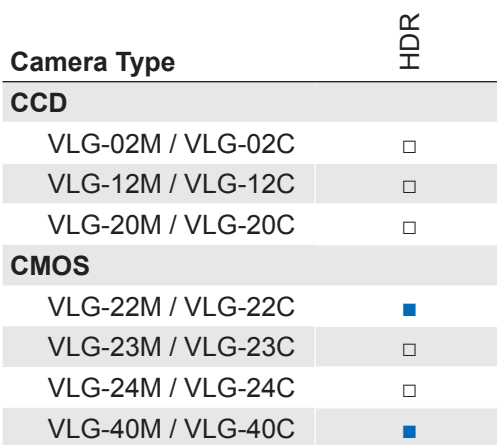

Beside the standard linear response the sensor supports a special high dynamic range mode (HDR) called piecewise linear response. With this mode illuminated pixels that reach a certain programmable voltage level will be clipped. Darker pixels that do not reach this threshold remain unchanged. The clipping can be adjusted two times within a single exposure by configuring the respective time slices and clipping voltage levels. See the figure below for details.

In this mode, the values for  $\mathfrak{t}_{\mathsf{Expool}},\mathfrak{t}_{\mathsf{Expol}},$  Po $\mathfrak{t}_\mathfrak{0}$  and Po $\mathfrak{t}_\mathfrak{1}$ can be edited.

The value for  $t_{Expo2}$  will be calculated automatically in the camera.  $(t_{Expo2} = t_{exposure} - t_{Expo0} - t_{Expo0})$ t Expo1)

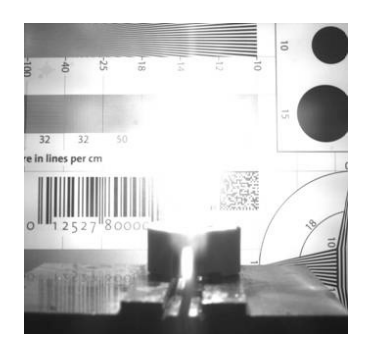

HDR Off **HDR On** 

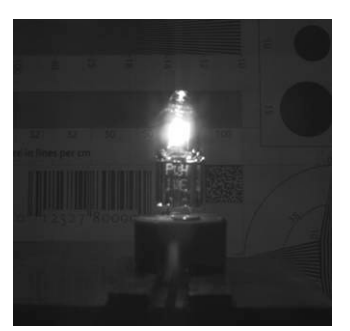

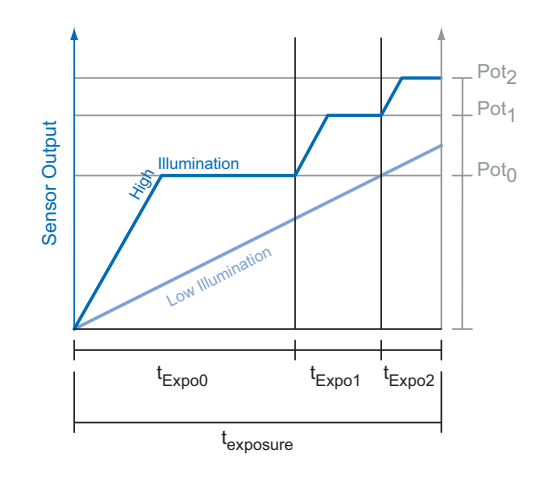

### **9.1.6 Look-Up-Table**

The Look-Up-Table (LUT) is employed on Baumer *VisiLine®* monochrome and color cameras. It contains 212 (4096) values for the available levels. These values can be adjusted by the user.

## **9.1.7 Gamma Correction**

With this feature, Baumer *VisiLine®* cameras offer the possibility of compensating nonlinearity in the perception of light by the human eye.

For this correction, the corrected pixel intensity (Y') is calculated from the original intensity of the sensor's pixel (Y<sub>original</sub>) and correction factor  $\gamma$  using the following formula (in oversimplified version):

$$
Y' = Y^{\gamma}_{original}
$$

On Baumer *VisiLine®* cameras the correction factor γ is adjustable from 0.1 to 2.

The values of the calculated intensities are entered into the Look-Up-Table. Thereby previously existing values within the LUT will be overwritten.

**Notice** 

If the LUT feature is disabled on the software side, the gamma correction feature is disabled, too.

<span id="page-31-0"></span>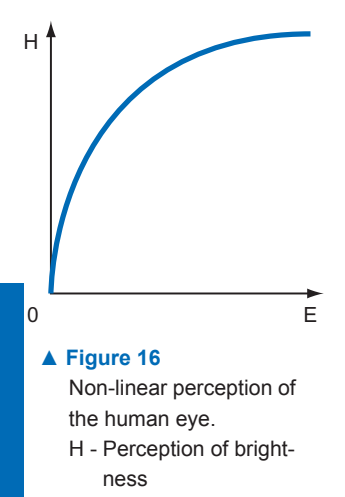

E - Energy of light

## <span id="page-32-0"></span>**9.1.8 Region of Interest**

With the "Region of Interest" (ROI) function it is possible to predefine a so-called Region of Interest (ROI) or Partial Scan. This ROI is an area of pixels of the sensor. On image acquisition, only the information of these pixels is sent to the PC. Therefore, not all lines of the sensor are read out, which decreases the readout time  $(t_{\text{readout}})$ . This increases the frame rate (expect VLG-24M / VLG-24C).

This function is employed, when only a region of the field of view is of interest. It is coupled to a reduction in resolution.

The ROI is specified by four values:

- Offset X x-coordinate of the first relevant pixel
- Offset Y y-coordinate of the first relevant pixel
- Size X horizontal size of the ROI
- Size Y vertical size of the ROI

## **9.1.8.1 ROI**

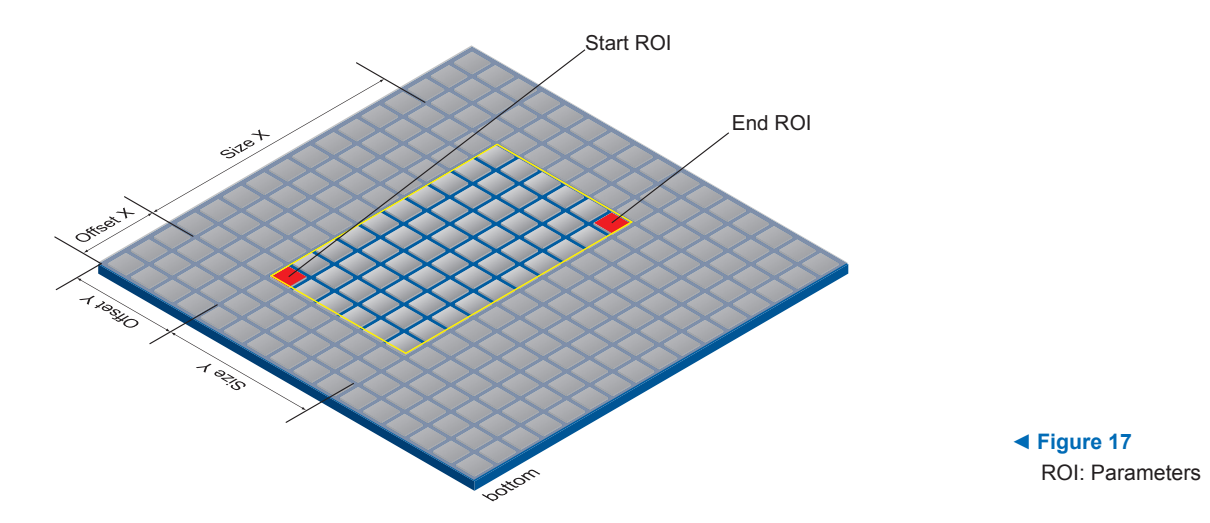

#### **ROI Readout**

In the illustration below, readout time would be decreased to 40%, compared to a full frame readout.

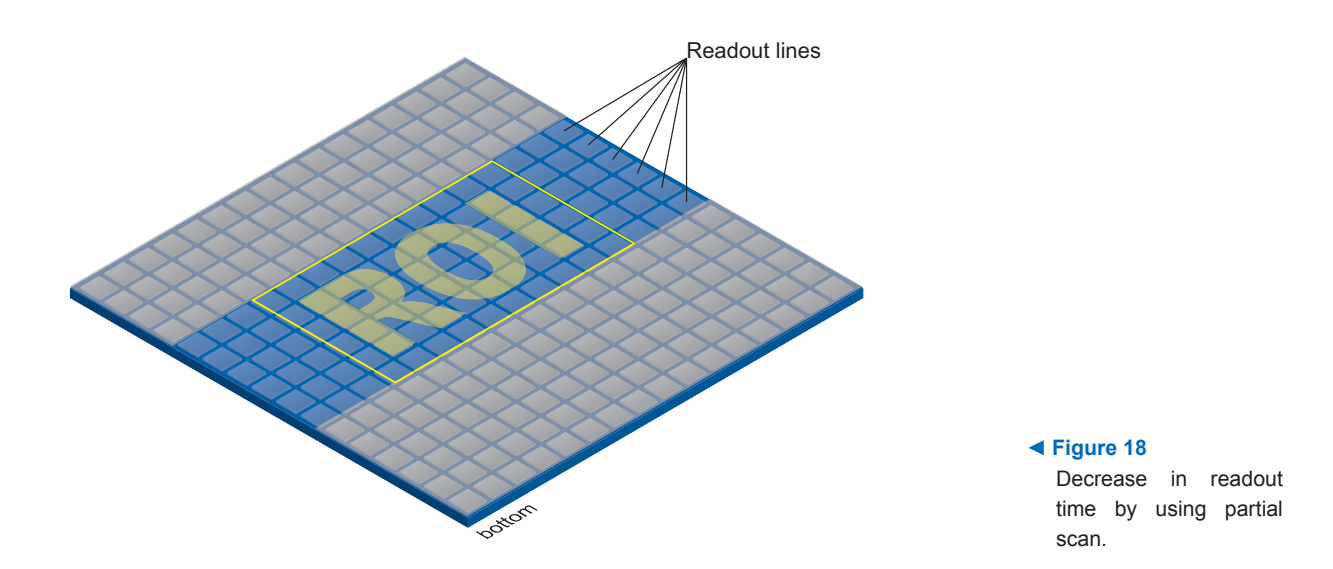

### <span id="page-33-0"></span>**9.1.9 Binning**

On digital cameras, you can find several operations for progressing sensitivity. One of them is the so-called "Binning". Here, the charge carriers of neighboring pixels are aggregated. Thus, the progression is greatly increased by the amount of binned pixels. By using this operation, the progression in sensitivity is coupled to a reduction in resolution. Higher sensitivity enables shorter exposure times.

Baumer cameras support three types of Binning - vertical, horizontal and bidirectional.

In unidirectional binning, vertically or horizontally neighboring pixels are aggregated and reported to the software as one single "superpixel".

In bidirectional binning, a square of neighboring pixels is aggregated.

#### **Notice**

Occuring deviations in brightness after binning can be corrected with *Brightness Correction* function.

### **9.1.9.1 Monochrome Binning**

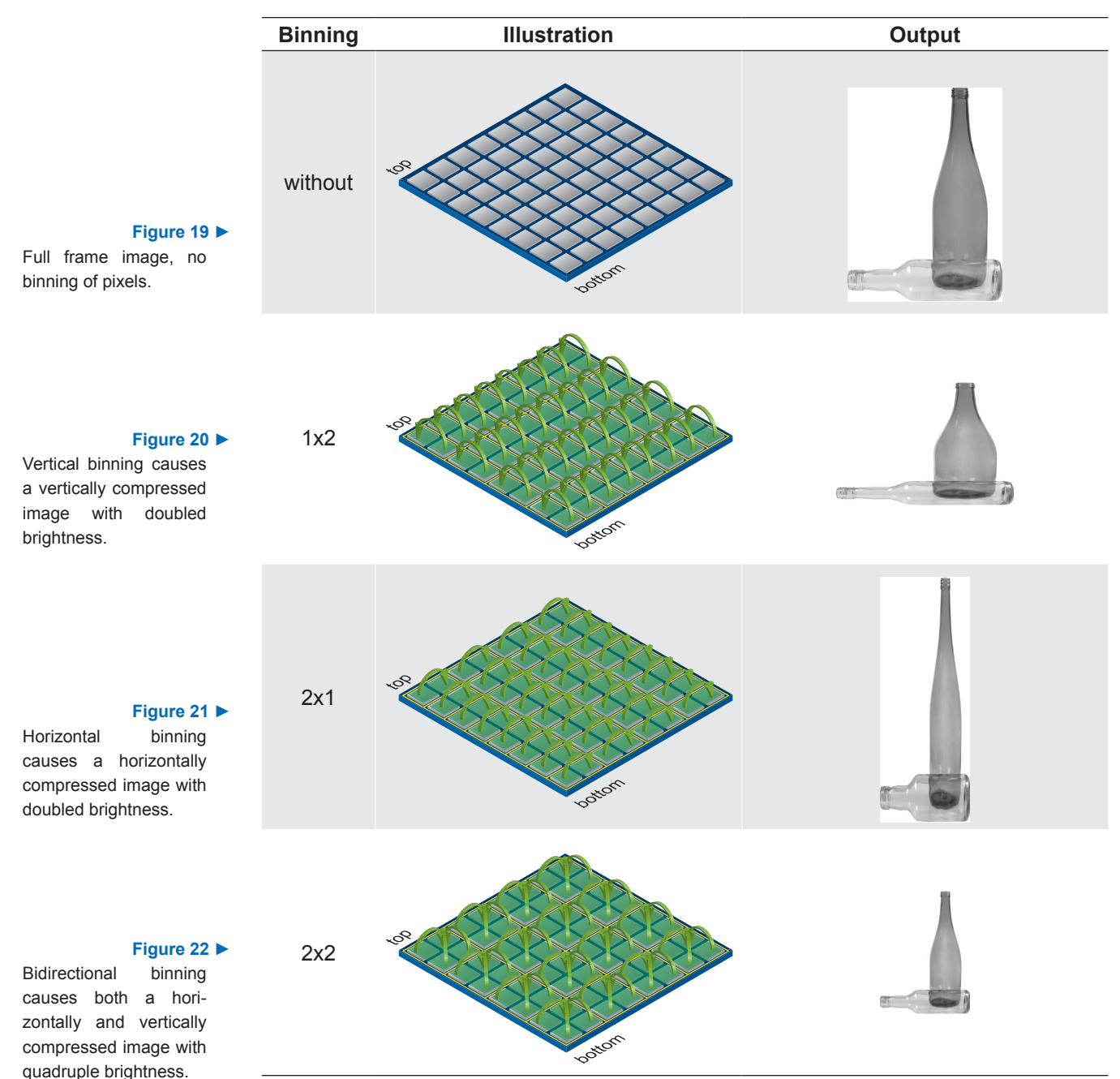

## **9.1.9.2 Color Binning**

Color Binning is calculating on the camera (no higher frame rates) – The sensor does not support this binning operation.

## **Color calculated pixel formats**

In pixel formats, which are not raw formats (e.g. RGB8Packed), the three calculated color values (R, G, B) of a pixel will be added with those of the corresponding neighbor pixel during binning.

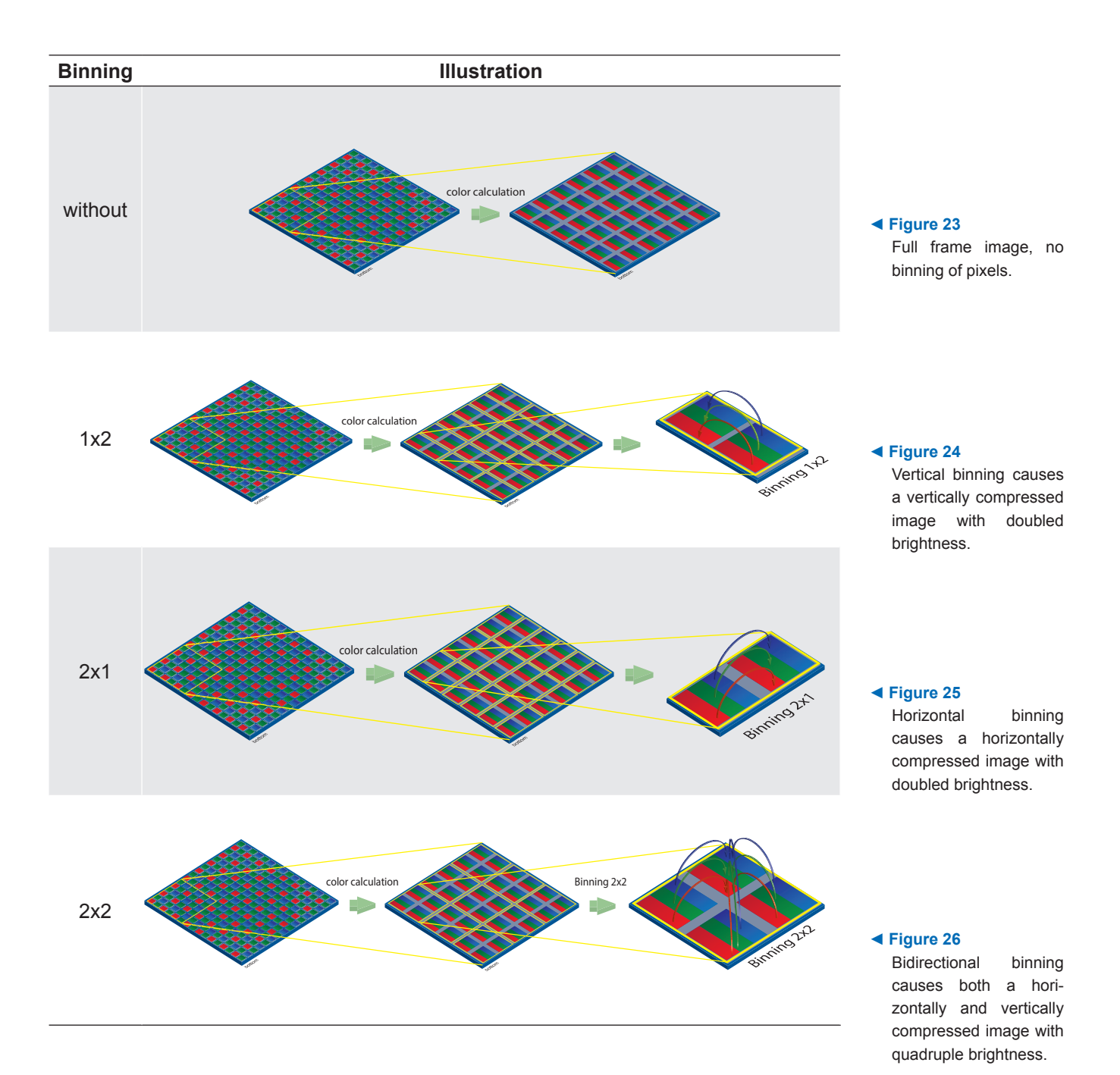

### **RAW pixel formats**

In the raw pixel formats (e.g. BayerRG8) the color values of neighboring pixels are combined.

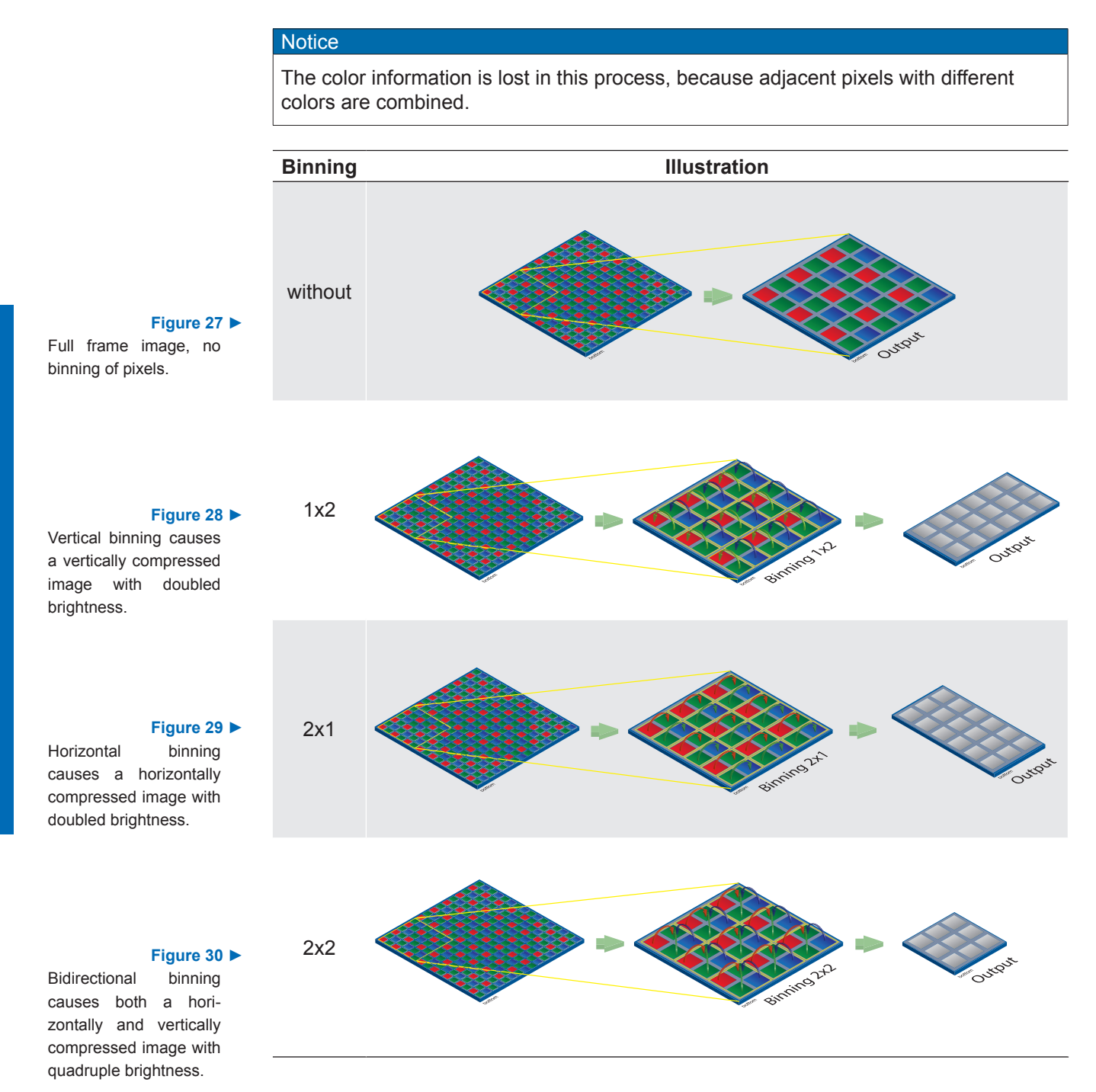
# **9.1.9.3 Binning Frame Rates [fps]**

### **Full Frame**

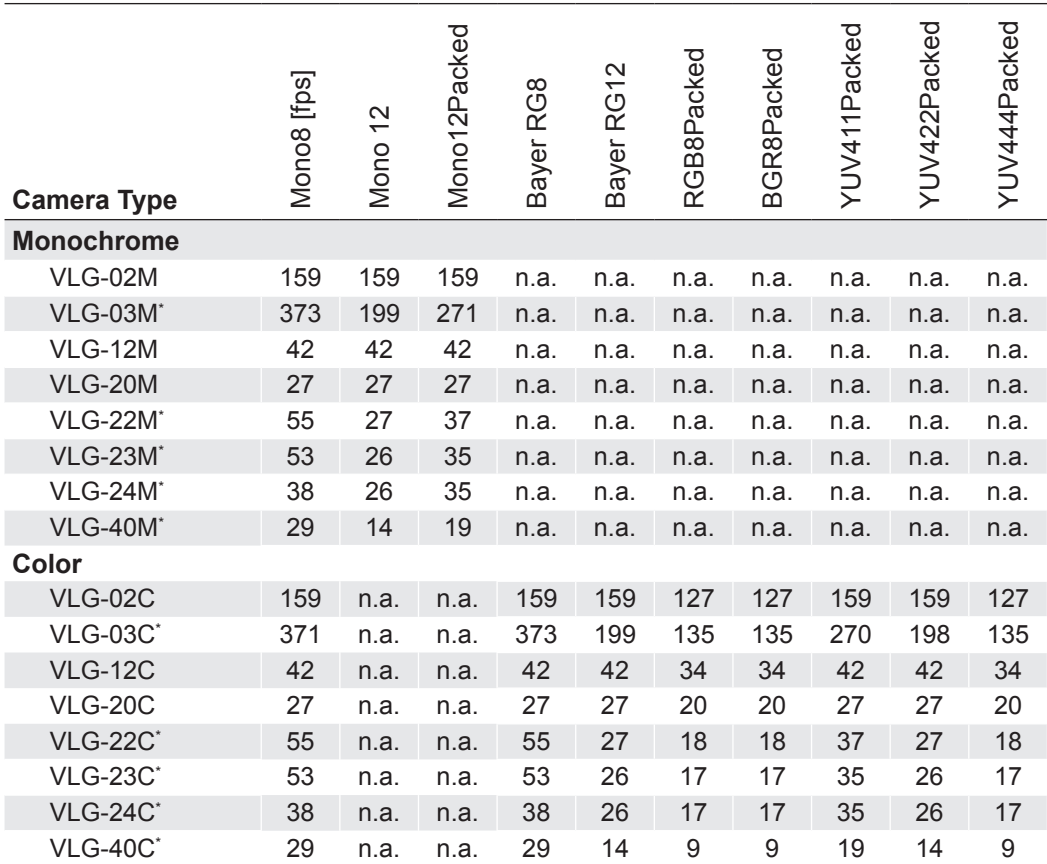

# **Binning 1x2 (vertical)**

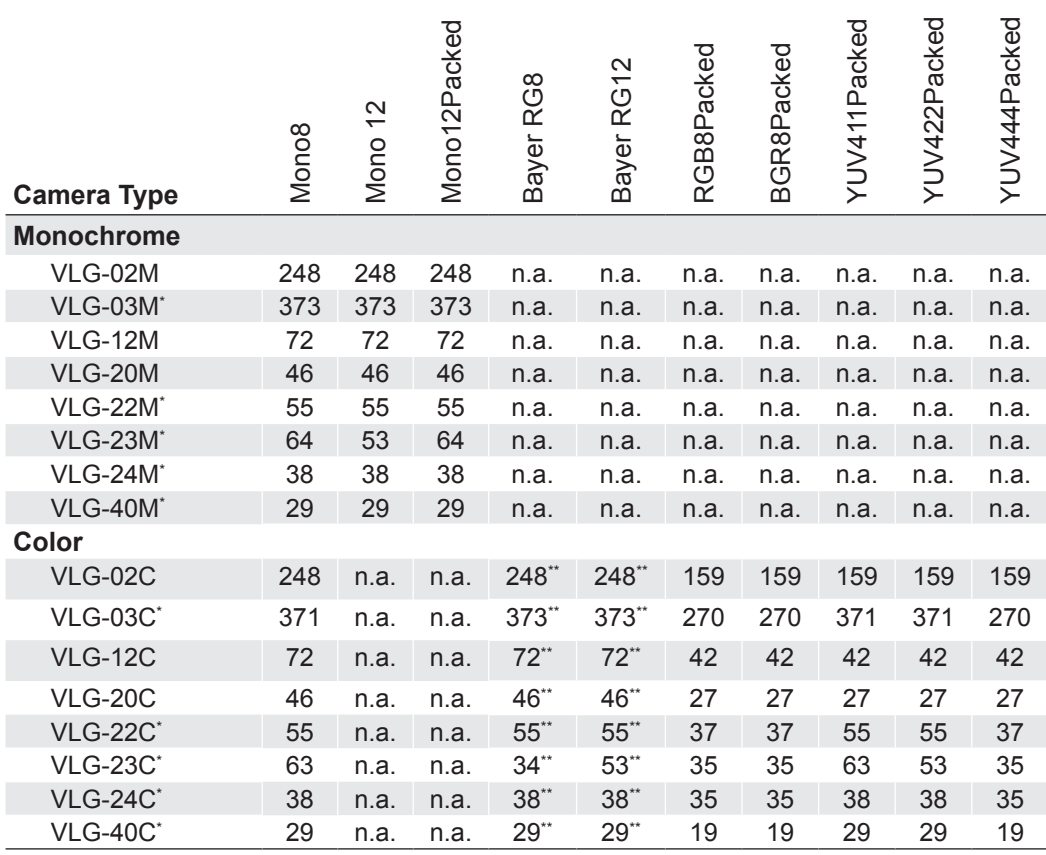

\* ) Exposure Time: 15µs (VLG-40: 20µs, VLG-23/24: 45µs), Readout Mode: overlapped

\*\*) monochrome

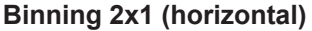

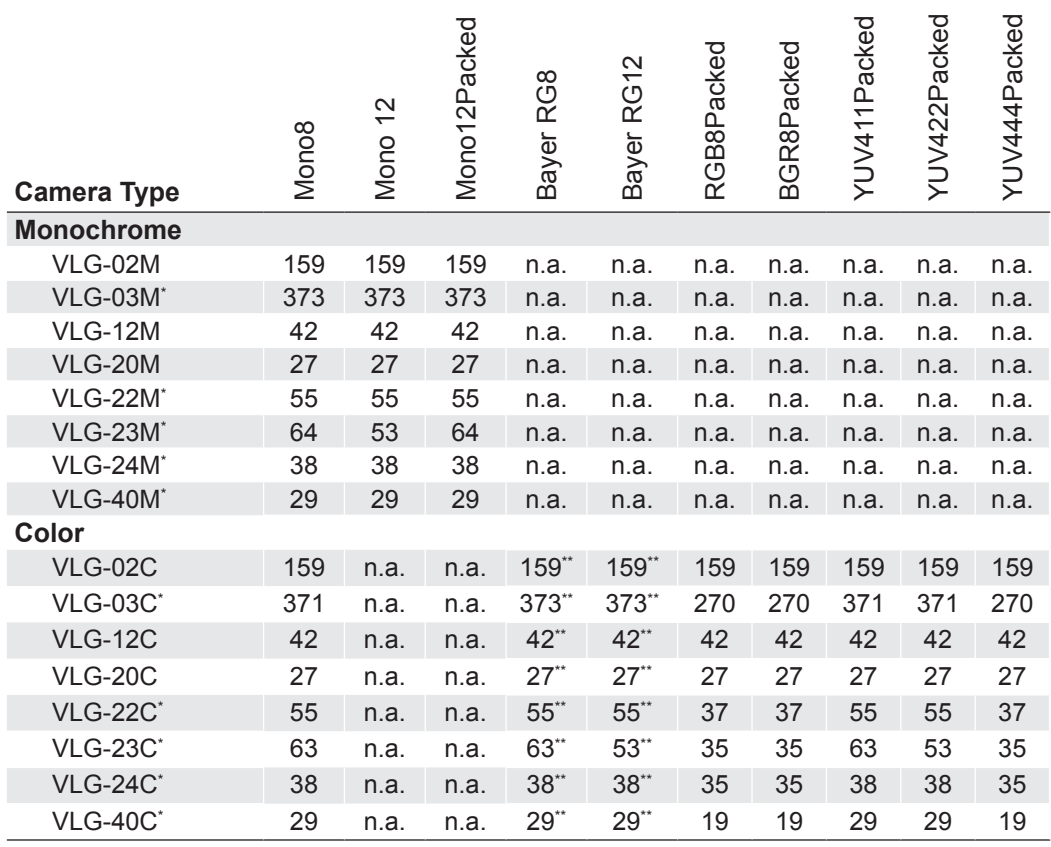

# **Binning 2x2**

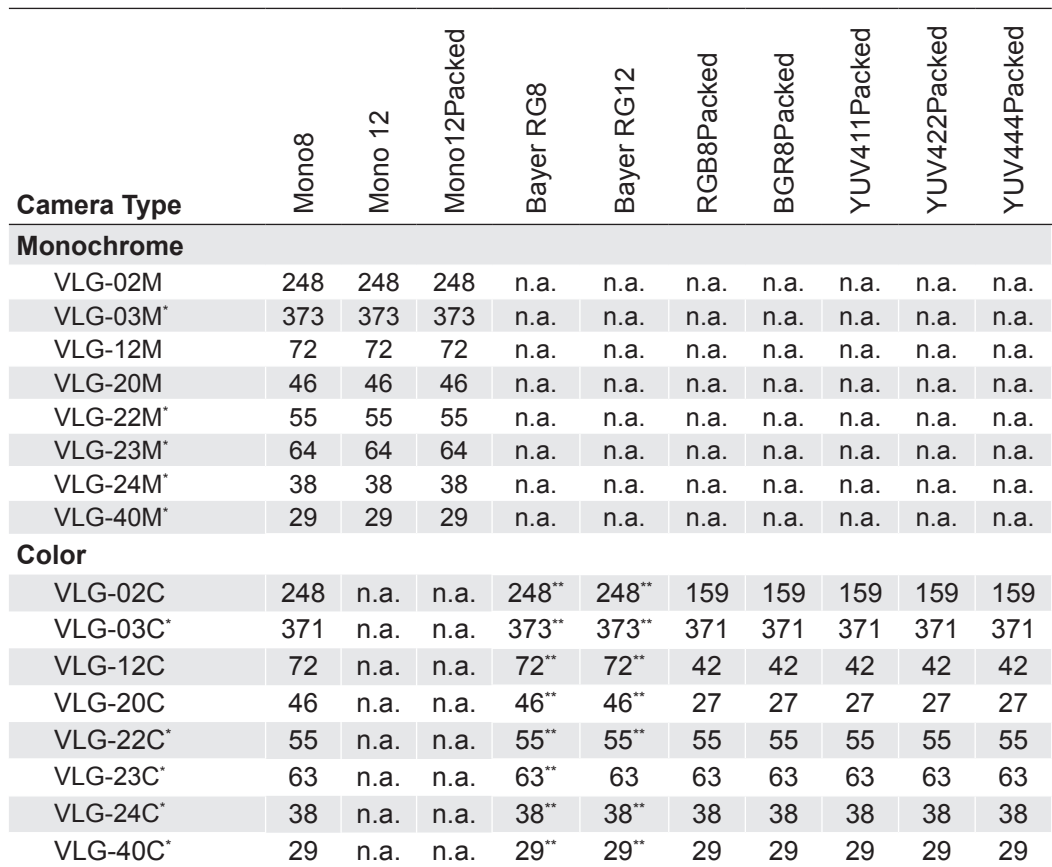

\* ) Exposure Time: 15µs (VLG-40: 20µs, VLG-23/24: 45µs), Readout Mode: overlapped

\*\*) monochrome

# **9.1.10 Brightness Correction (Binning Correction)**

The aggregation of charge carriers may cause an overload. To prevent this, binning correction was introduced. Here, three binning modes need to be considered separately:

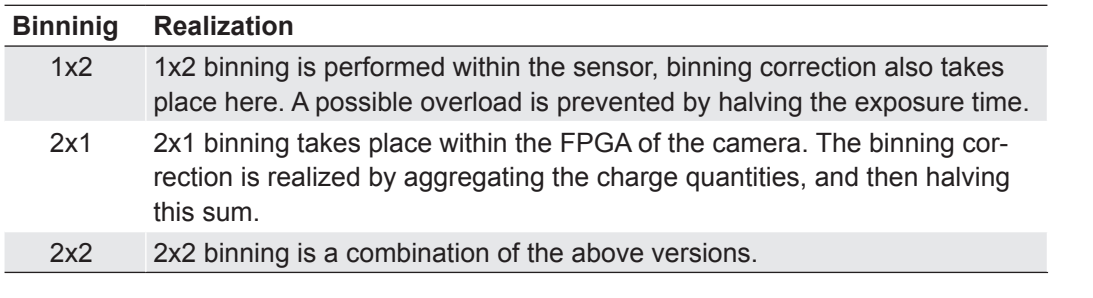

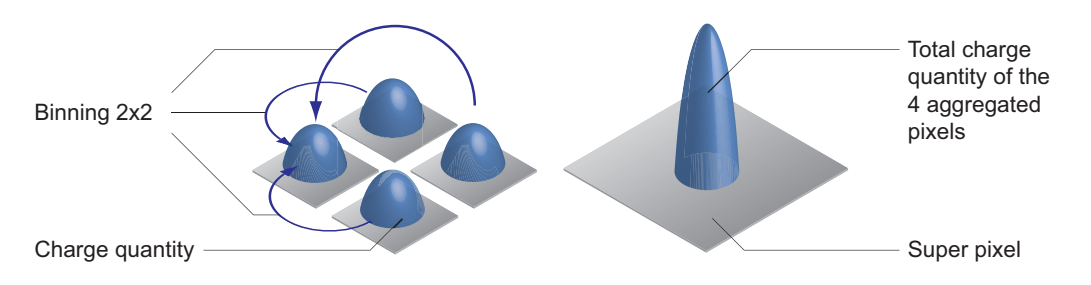

**◄ Figure 31**

Aggregation of charge carriers from four pixels in bidirectional binning.

# **9.1.11 Flip Image**

The Flip Image function let you flip the captured images horizontal and/or vertical before they are transmitted from the camera.

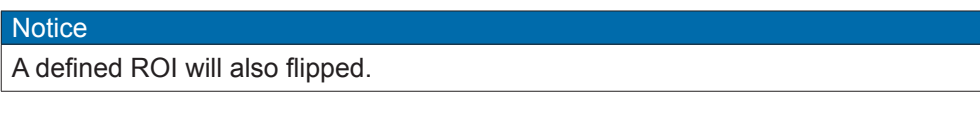

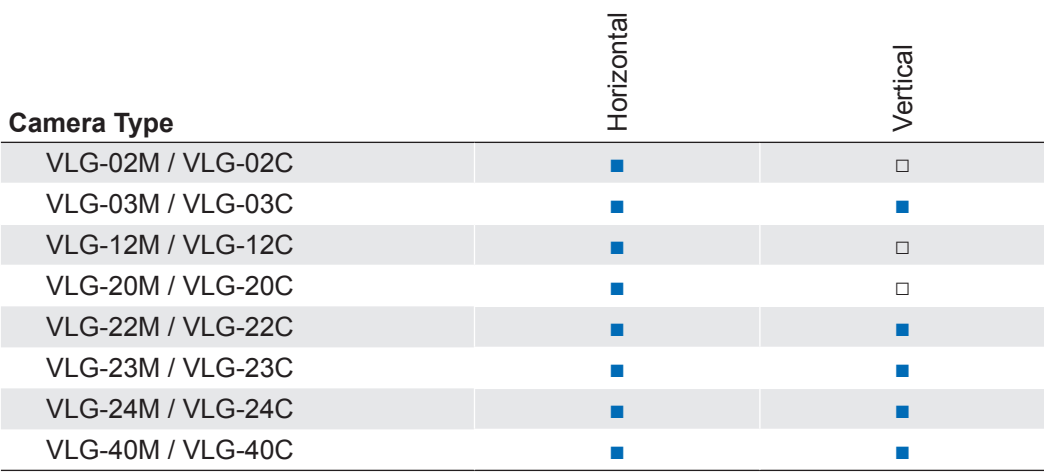

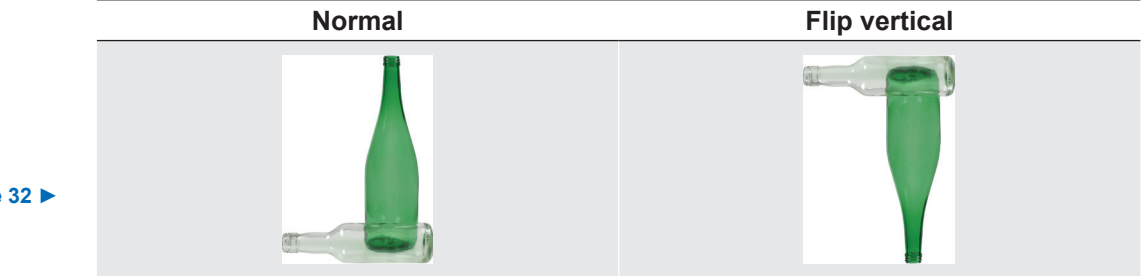

**Figure 32 ►** Flip image vertical

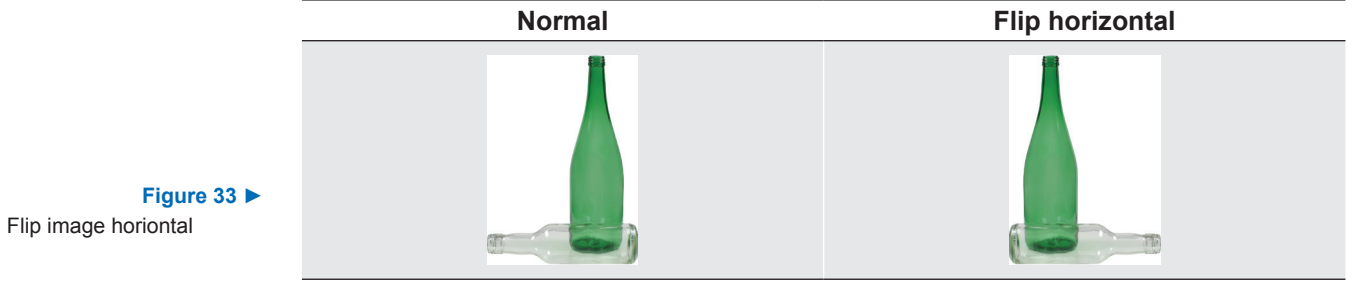

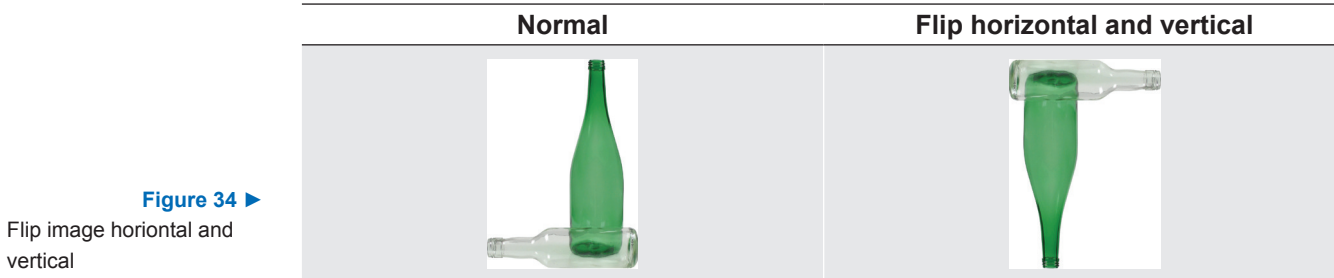

vertical

# **9.2 Color Processing**

Baumer color cameras are balanced to a color temperature of 5000 K.

Oversimplified, color processing is realized by 4 modules.

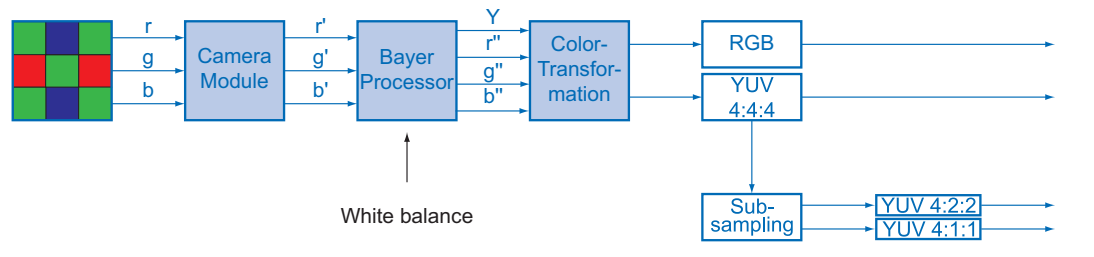

The color signals r (red), g (green) and b (blue) of the sensor are amplified in total and digitized within the camera module.

Within the Bayer processor, the raw signals r', g' and b' are amplified by using of independent factors for each color channel. Then the missing color values are interpolated, which results in new color values (r'', g'', b''). The luminance signal Y is also generated.

The next step is the color transformation. Here the previously generated color signals r'', g'' and b'' are converted to the chroma signals U and V, which conform to the standard. Afterwards theses signals are transformed into the desired output format. Thereby the following steps are processed simultaneously:

- Transformation to color space RGB or YUV
- External color adjustment
- Color adjustment as physical balance of the spectral sensitivities

In order to reduce the data rate of YUV signals, a subsampling of the chroma signals can be carried out. Here the following items can be customized to the desired output format:

- Order of data output
- Subsampling of the chroma components to YUV 4:2:2 or YUV 4:1:1
- Limitation of the data rate to 8 bits

## **9.3 Color Adjustment – White Balance**

This feature is available on all color cameras of the Baumer *VisiLine®* series and takes place within the Bayer processor.

White balance means independent adjustment of the three color channels, red, green and blue by employing of a correction factor for each channel.

#### **9.3.1 User-specific Color Adjustment**

The user-specific color adjustment in Baumer color cameras facilitates adjustment of the correction factors for each color gain. This way, the user is able to adjust the amplification of each color channel exactly to his needs. The correction factors for the color gains range from 1 to 4.

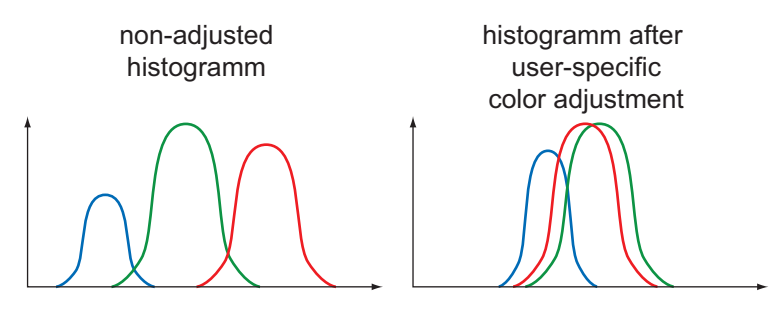

**◄ Figure 35**

Color processing modules of Baumer color cameras.

**◄ Figure 36**

Examples of histogramms for a nonadiusted image and for an image after userspecific white balance..

#### **9.3.2 One Push White Balance**

Here, the three color spectrums are balanced to a single white point. The correction factors of the color gains are determined by the camera (one time).

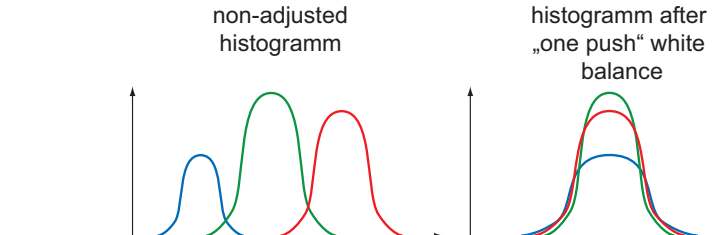

# **9.4 Analog Controls**

#### **9.4.1 Offset / Black Level**

On Baumer *VisiLine®* cameras, the offset (or black level) is adjustable from 0 to 255 LSB (relating to 12 bit).

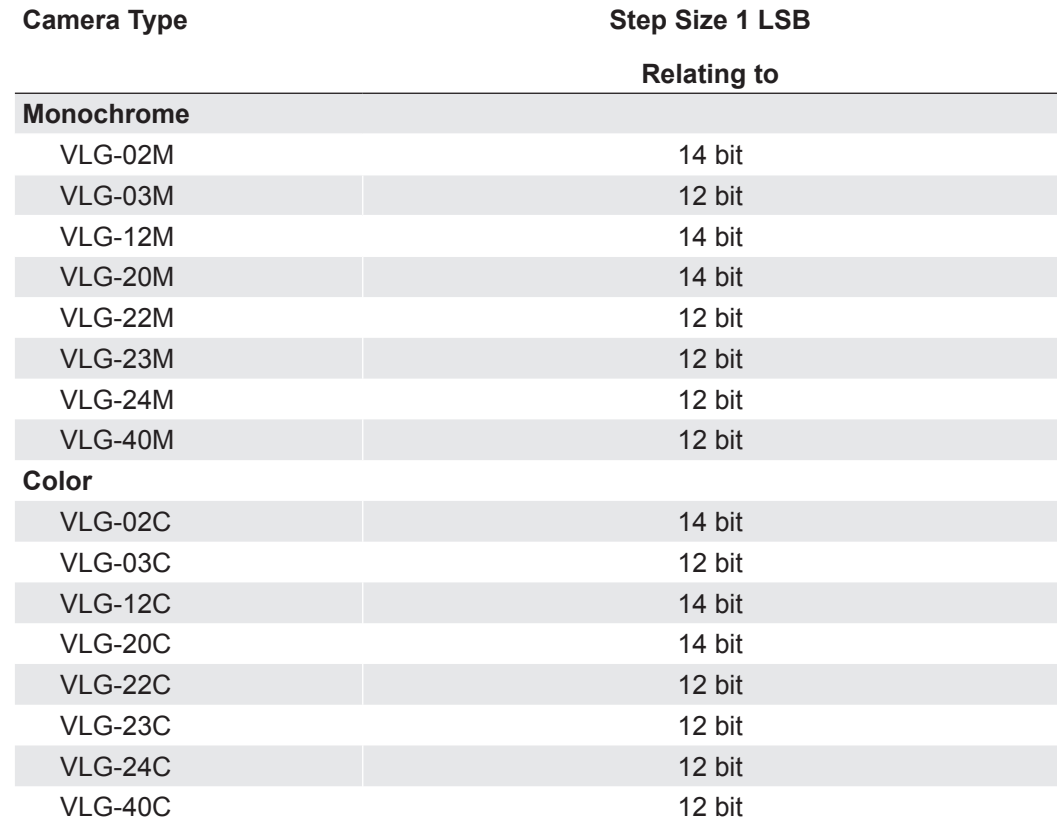

# **Figure 37 ►**

Examples of histogramms for a non-adjusted image and for an image after "one push" white balance.

## **9.4.2 Gain**

In industrial environments motion blur is unacceptable. Due to this fact exposure times are limited. However, this causes low output signals from the camera and results in dark images. To solve this issue, the signals can be amplified by a user-defined gain factor within the camera. This gain factor is adjustable.

#### **Notice**

Increasing the gain factor causes an increase of image noise.

#### **CCD Sensor**

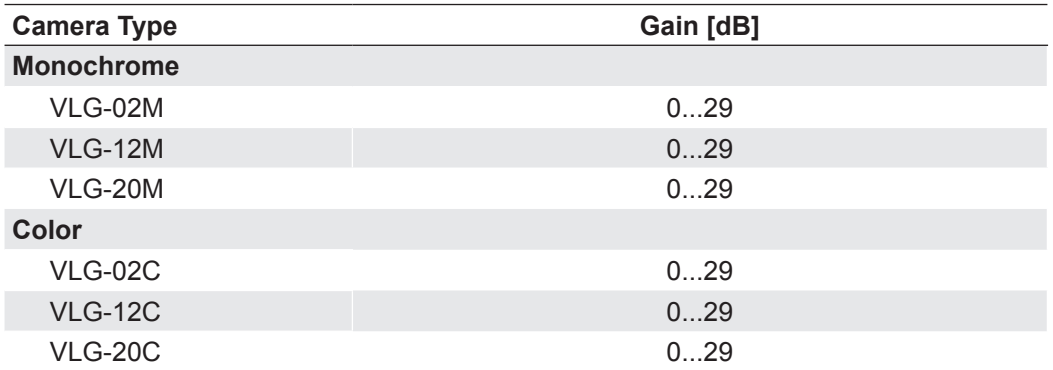

#### **CMOS Sensor**

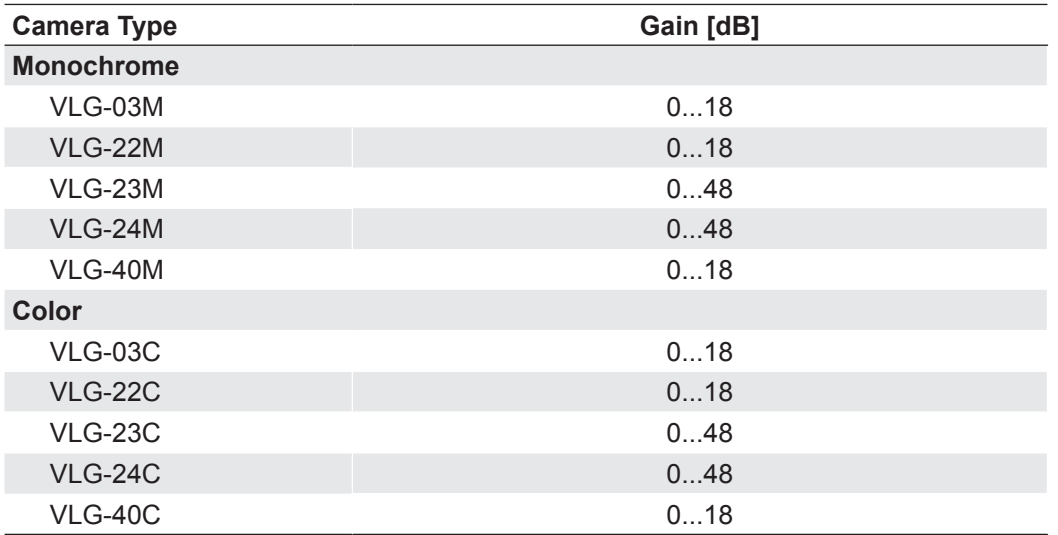

# **9.5 Pixel Correction**

#### **9.5.1 General information**

A certain probability for abnormal pixels - the so-called defect pixels - applies to the sensors of all manufacturers. The charge quantity on these pixels is not linear-dependent on the exposure time.

The occurrence of these defect pixels is unavoidable and intrinsic to the manufacturing and aging process of the sensors.

The operation of the camera is not affected by these pixels. They only appear as brighter (warm pixel) or darker (cold pixel) spot in the recorded image.

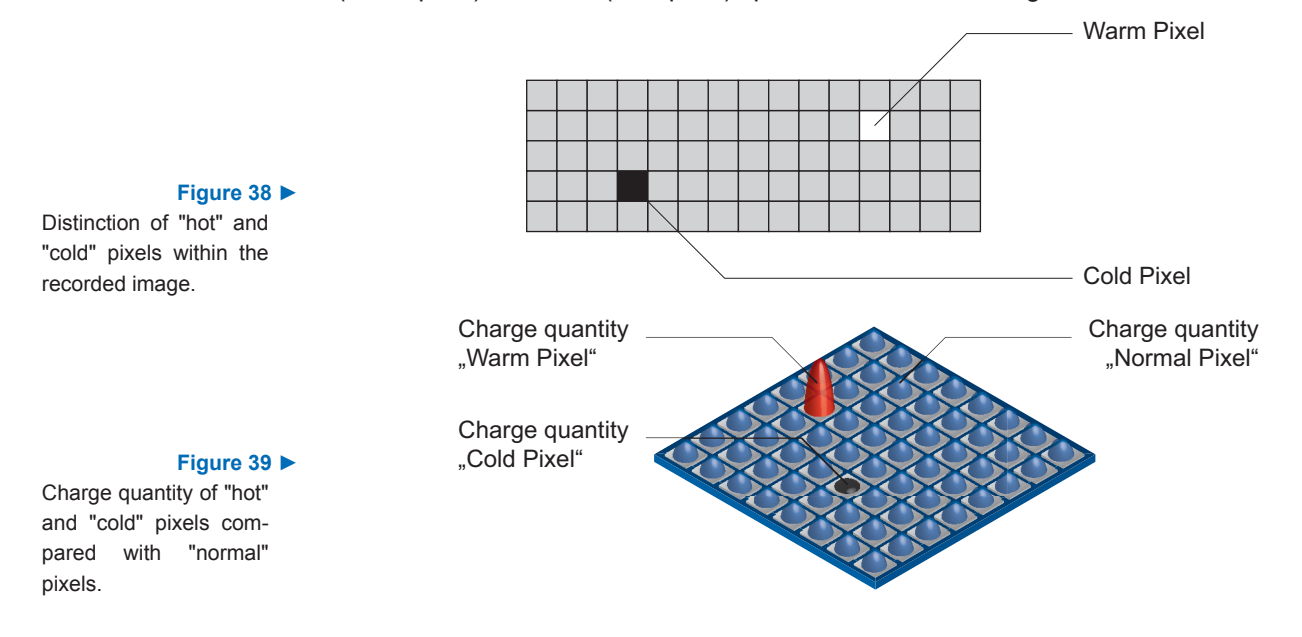

## **9.5.2 Correction Algorithm**

On cameras of the Baumer *VisiLine®* series, the problem of defect pixels is solved as follows:

- Possible defect pixels are identified during the production process of the camera.
- The coordinates of these pixels are stored in the factory settings of the camera.
- Once the sensor readout is completed, correction takes place:
	- **Before any other processing, the values of the neighboring pixels on the left and the** right side of the defect pixels, will be read out. (within the same bayer phase for color)
	- Then the average value of these 2 pixels is determined to correct the first defect pixel
	- Finally, the value of the second defect pixel is is corrected by using the previously corrected pixel and the pixel of the other side of the defect pixel.
	- The correction is able to correct up to two neighboring defect pixels.

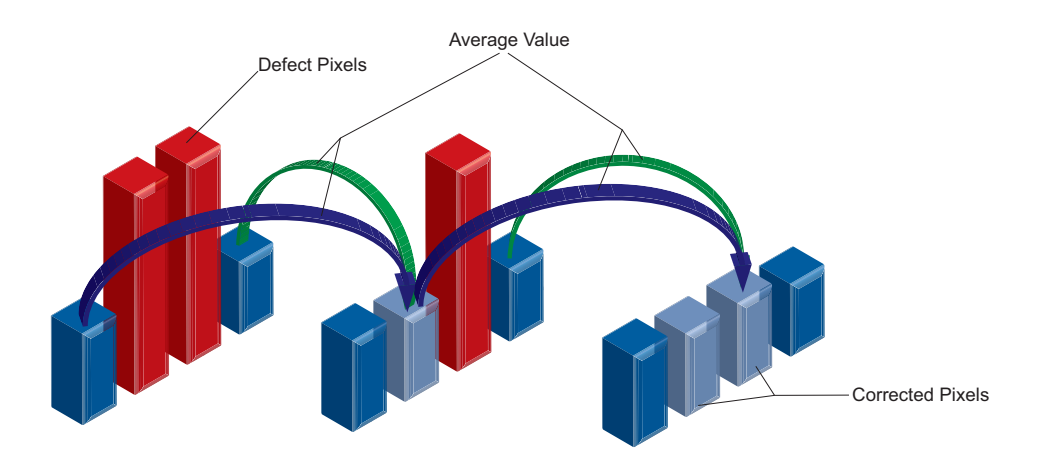

#### **9.5.3 Defectpixellist**

As stated previously, this list is determined within the production process of Baumer cameras and stored in the factory settings.

Additional hot or cold pixels can develop during the lifecycle of a camera. In this case Baumer offers the possibility of adding their coordinates to the defectpixellist.

The user can determine the coordinates<sup>\*</sup>) of the affected pixels and add them to the list. Once the defect pixel list is stored in a user set, pixel correction is executed for all coordinates on the defectpixellist.

# **9.6 Process Interface**

## **9.6.1 Digital IOs**

#### **9.6.1.1 User Definable Inputs**

The wiring of these input connectors is left to the user.

Sole exception is the compliance with predetermined high and low levels (0 .. 4,5V low, 11 .. 30V high).

The defined signals will have no direct effect, but can be analyzed and processed on the software side and used for controlling the camera.

The employment of a so called "IO matrix" offers the possibility of selecting the signal and the state to be processed.

On the software side the input signals are named "Trigger", "Timer" and "LineOut 1..3".

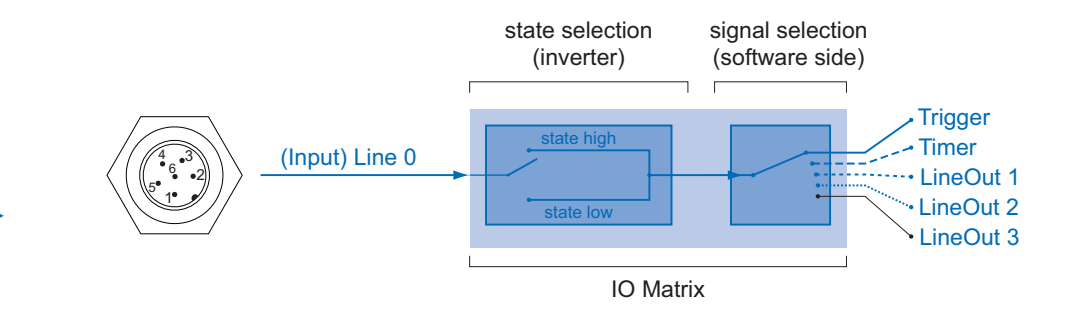

**Figure 40 ►**

IO matrix of the Baumer VisiLine on input side.

# **9.6.1.2 Configurable Outputs**

With this feature, Baumer offers the possibility of wiring the output connectors to internal signals, which are controlled on the software side.

Hereby on *VisiLine®* cameras, the output connector can be wired to one of provided internal signal: "Off", "ExposureActive", "Line 0", "Timer 1 … 3", "ReadoutActive", "User0 … 2", "TriggerReady", "TriggerOverlapped", "TriggerSkipped", "Sequencer Output 0 ... 2". Beside this, the output can be disabled.

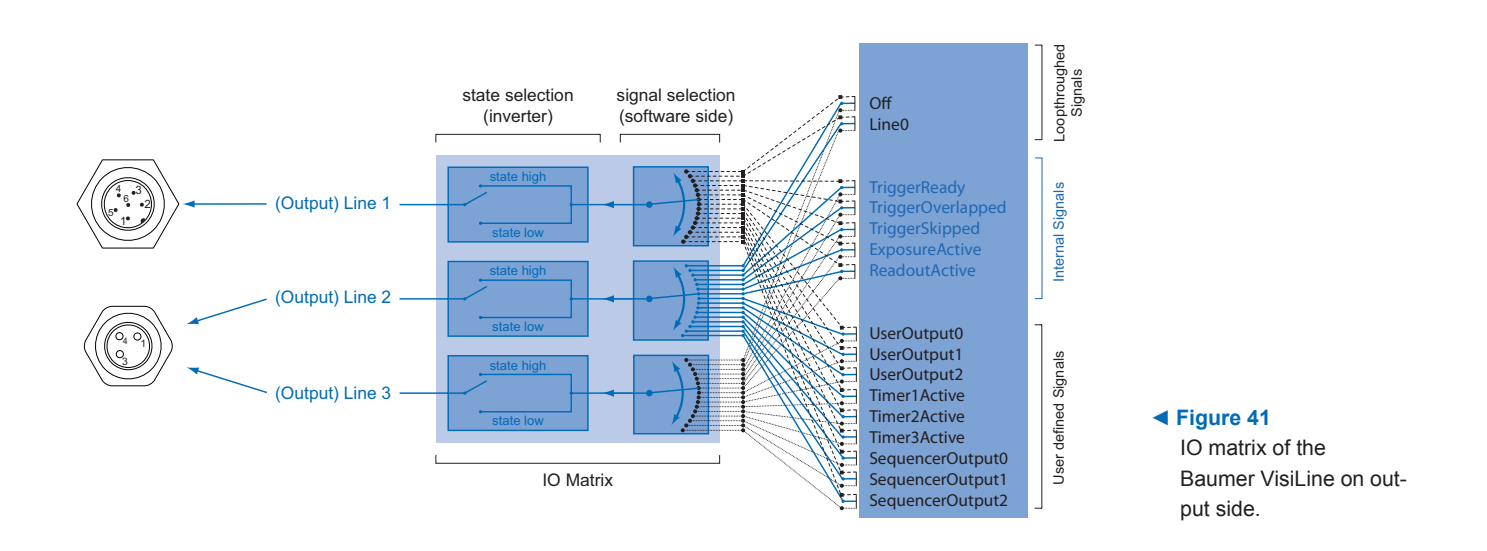

#### **9.6.2 IO Circuits**

**Notice** Low Active: At this wiring, only one consumer can be connected. When all Output pins (1, 2, 3) connected to IO\_GND, then current flows through the resistor as soon as one Output is switched. If only one output connected to IO\_GND, then this one is only usable.

The other two outputs are not usable and may not be connected (e.g. IO Power  $V_{\text{cc}}$ )!

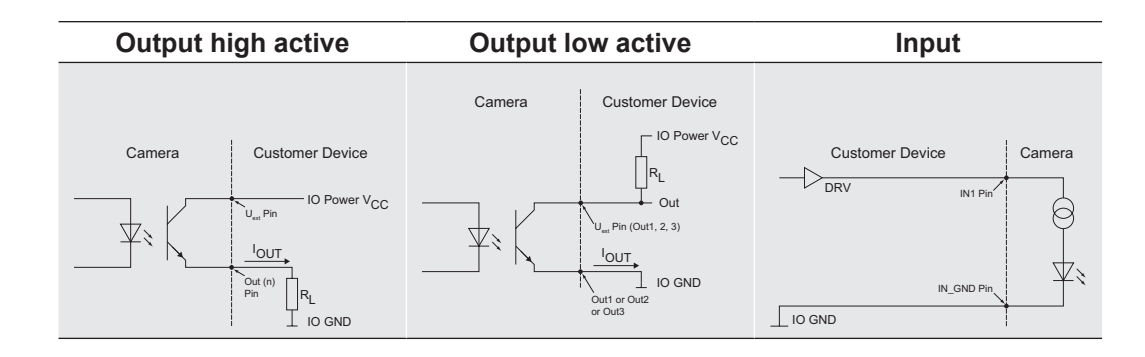

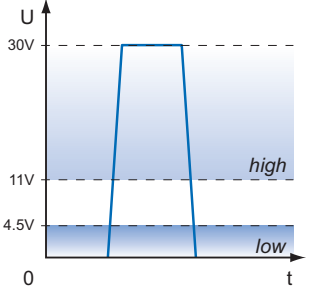

#### **▲ Figure 42** Trigger signal, valid for Baumer cameras.

# **9.6.3 Trigger**

Trigger signals are used to synchronize the camera exposure and a machine cycle or, in case of a software trigger, to take images at predefined time intervals.

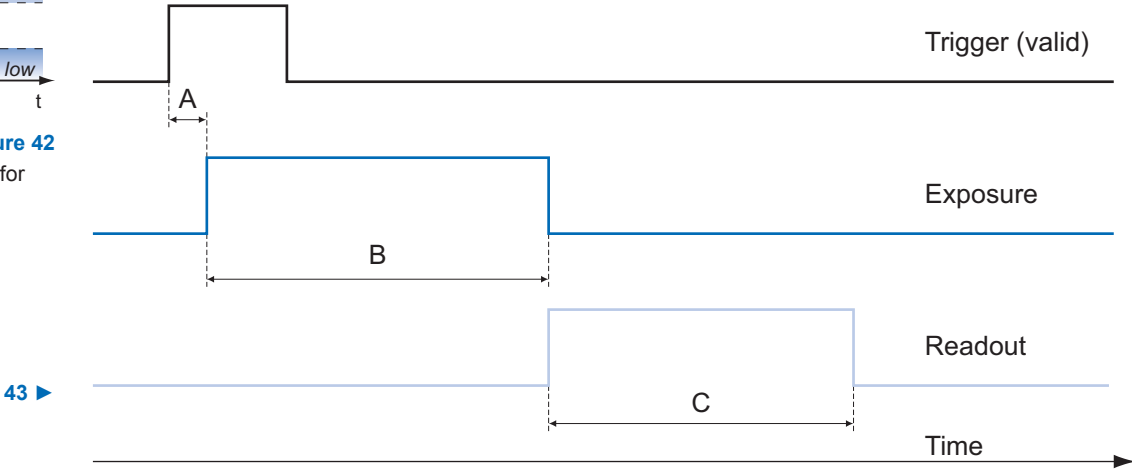

## **Figure 43 ►**

Camera in trigger mode:

- A Trigger delay
- B Exposure time
- C Readout time

#### **Trigger Delay:**

*The trigger delay is a flexible user-defined delay between the given trigger impulse and the image capture. The delay time can be set between 0.0 μsec and 2.0 sec with a stepsize of 1 μsec. In the case of multiple triggers during the delay the triggers will be stored and delayed, too. The buffer is able to store up to 512 trigger signals during the delay.*

#### *Your benefits:*

▪ *No need for a perfect alignment of an external trigger sensor* **Different objects can be** *captured without hardware changes*

**Figure 44 ►**

Examples of possible trigger sources.

Different trigger sources can be used here.

#### **9.6.4 Trigger Source**

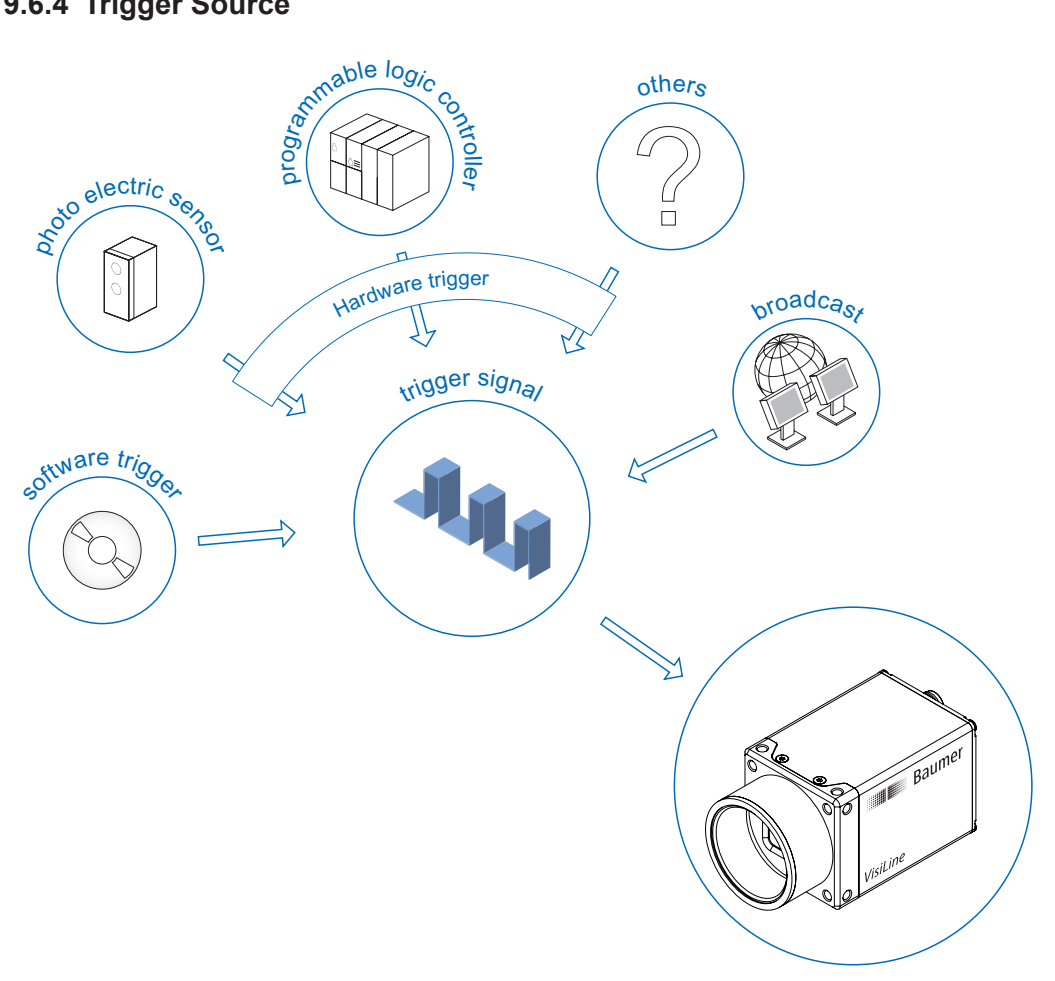

Each trigger source has to be activated separately. When the trigger mode is activated, the hardware trigger is activated by default.

### **9.6.5 Debouncer**

The basic idea behind this feature was to seperate interfering signals (short peaks) from valid square wave signals, which can be important in industrial environments. Debouncing means that invalid signals are filtered out, and signals lasting longer than a user-defined testing time  $t_{DebounceHigh}$  will be recognized, and routed to the camera to induce a trigger.

In order to detect the end of a valid signal and filter out possible jitters within the signal, a second testing time  $t_{Debounce}$  was introduced. This timing is also adjustable by the user. If the signal value falls to state low and does not rise within  $t_{DebounceLow}$ , this is recognized as end of the signal.

The debouncing times  $t_{DebouceHich}$  and  $t_{DebouceHow}$  are adjustable from 0 to 5 msec in steps of 1 μsec.

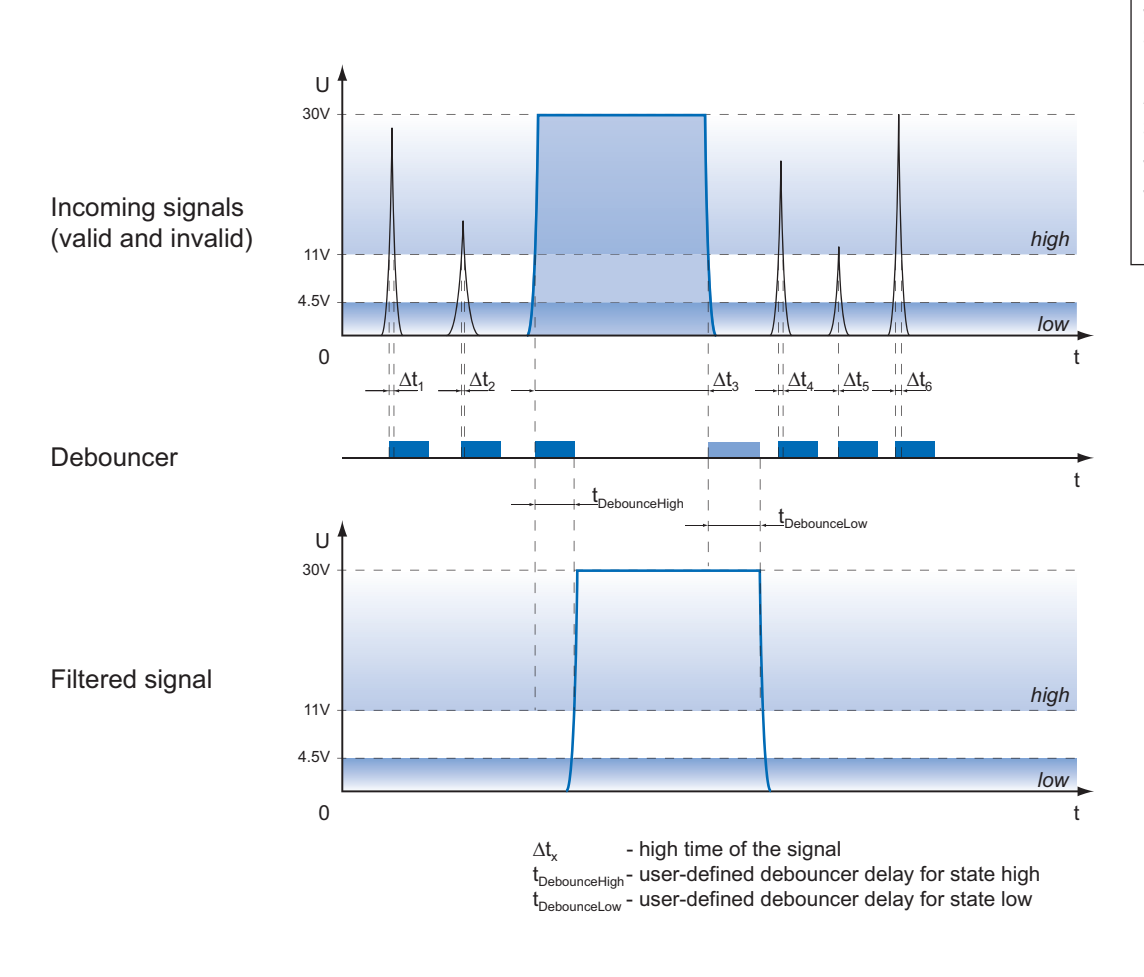

#### **Debouncer:**

*Please note that the edges of valid trigger signals are shifted by t*<sub>DebounceHigh</sub> and *t DebounceLow!*

*Depending on these two timings, the trigger signal might be temporally stretched or compressed.*

#### **9.6.6 Flash Signal**

This signal is managed by exposure of the sensor.

Furthermore, the falling edge of the flash output signal can be used to trigger a movement of the inspected objects. Due to this fact, the span time used for the sensor readout  $t_{\text{readout}}$ can be used optimally in industrial environments.

#### **9.6.7 Timers**

Timers were introduced for advanced control of internal camera signals.

For example the employment of a timer allows you to control the flash signal in that way, that the illumination does not start synchronized to the sensor exposure but a predefined interval earlier.

On Baumer *VisiLine®* cameras the timer configuration includes four components:

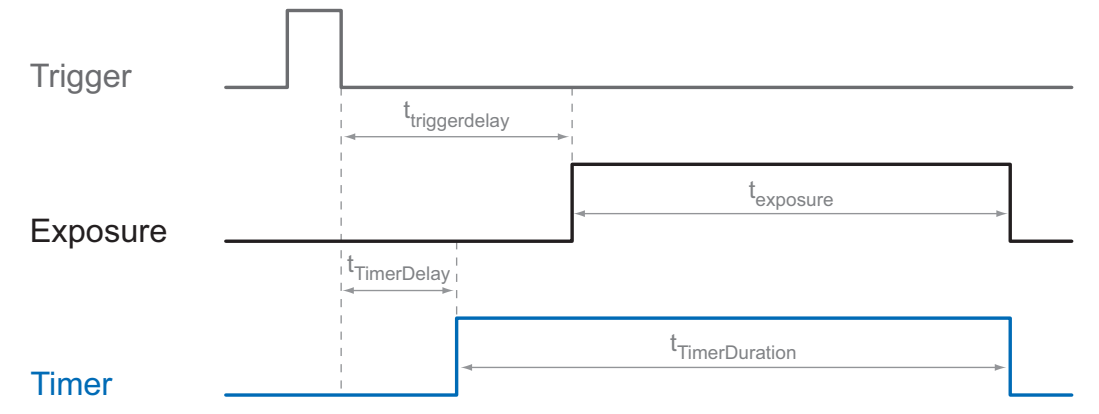

#### **Figure 45 ►**

Possible Timer configuration on a Baumer VisiLine

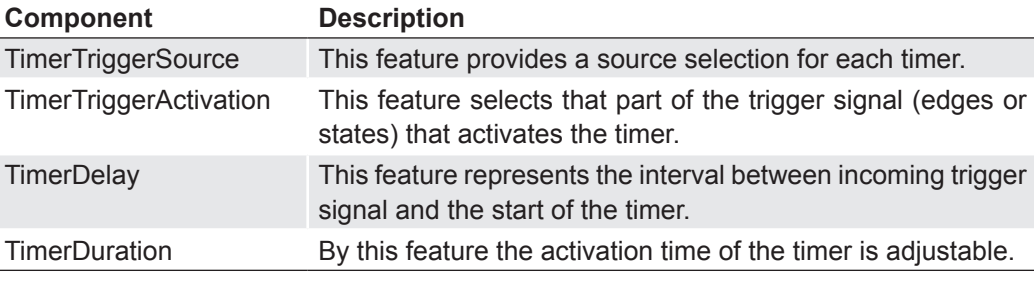

#### **9.6.7.1 Flash Delay**

As previously stated, the Timer feature can be used to start the connected illumination earlier than the sensor exposure.

This implies a timer configuration as follows:

- The flash output needs to be wired to the selected internal Timer signal.
- Trigger source and trigger activation for the Timer need to be the same as for the sensor exposure.
- **The TimerDelay feature (t<sub>TimerDelay</sub>) needs to be set to a lower value than the trigger** delay  $(t_{\text{triggerdelay}})$ .
- **•** The duration  $(t_{TimerDuration})$  of the timer signal should last until the exposure of the sensor is completed. This can be realized by using the following formula:

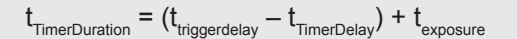

### **9.6.8 Frame Counter**

The frame counter is part of the Baumer image infoheader and supplied with every image, if the chunkmode is activated. It is generated by hardware and can be used to verify that every image of the camera is transmitted to the PC and received in the right order.

## **9.7 Sequencer**

### **9.7.1 General Information**

A sequencer is used for the automated control of series of images using different sets of parameters.

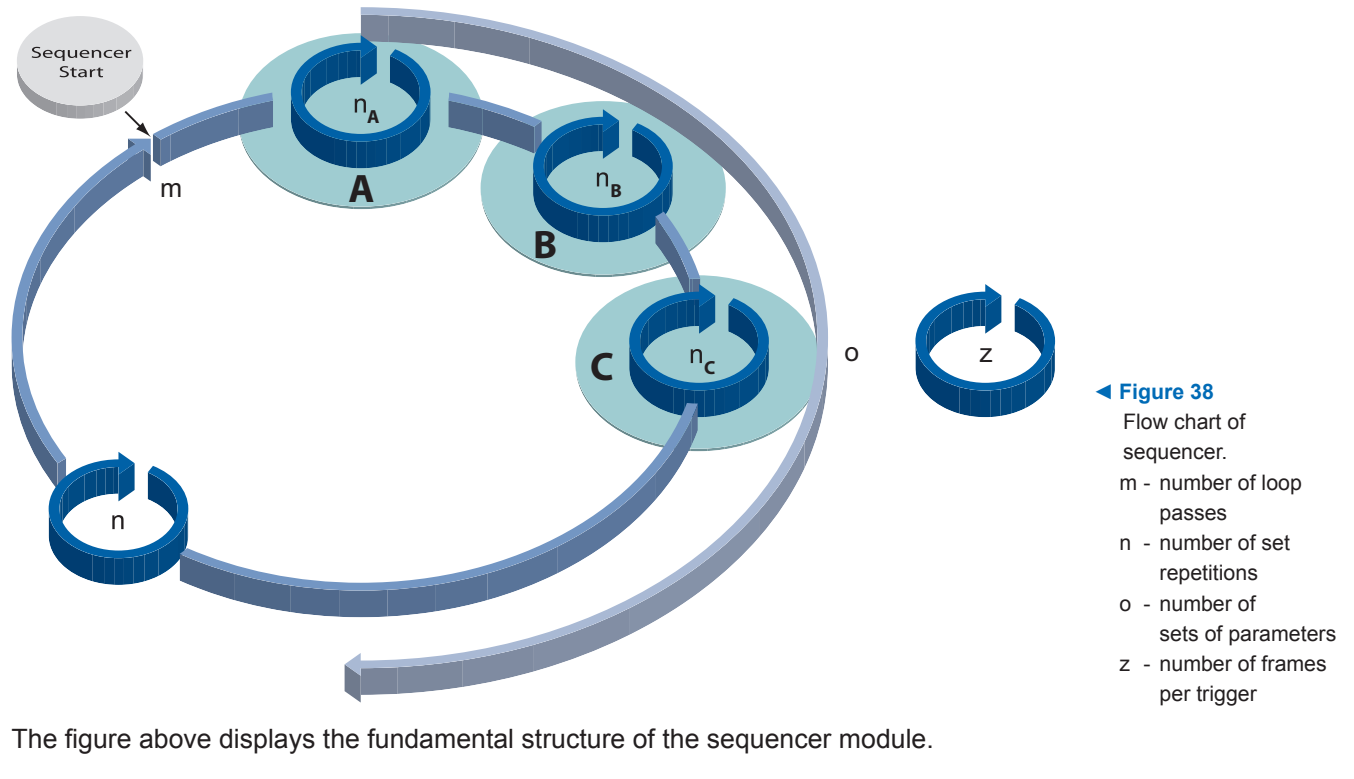

A sequence (o) is defined as a complete pass through all sets of parameters.

The SequencerLoops (m) represents the number of sequence repetitions.

The SequencerSetRepeats (n) is used to control the amount of images taken with the respective sets of parameters.

The start of the sequencer can be realized directly (free running) or via an external event (trigger).

The additional FramesPerTrigger (z) is used to create a half-automated sequencer. It is absolutely independent from the other three counters, and used to determine the number of frames per external trigger event.

The following timeline displays the temporal course of a sequence with:

- $n_1$  = 5 repetitions of parameters for set 1
- $\cdot$  n<sub>2</sub> = 3 repetitions of parameters for set 2
- $\cdot$  n<sub>2</sub> = 2 repetitions of parameters for set 3
- $\bullet$  o = 3 sets of parameters (A,B and C)
- $\cdot$  m = 1 sequence and
- $\cdot$  z = 2 frames per trigger

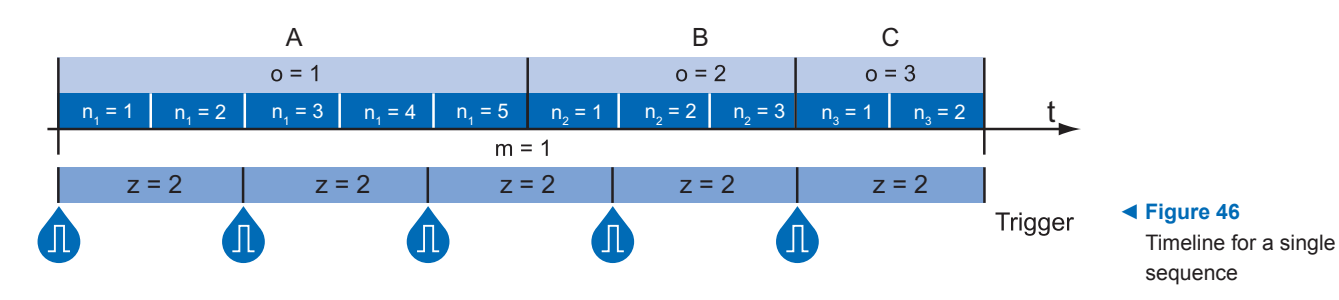

#### **Sequencer Parameter:**

*The mentioned sets of parameter include the following:*

- *Exposure time*
- *Gain factor*
- *Output line value*
- *Repeat counter (n)*
- *Origin of ROI (Offset X, Y*

# **9.7.2 Baumer Optronic Sequencer in Camera xml-file**

The Baumer Optronic seqencer is described in the category "BOSequencer" by the following features:

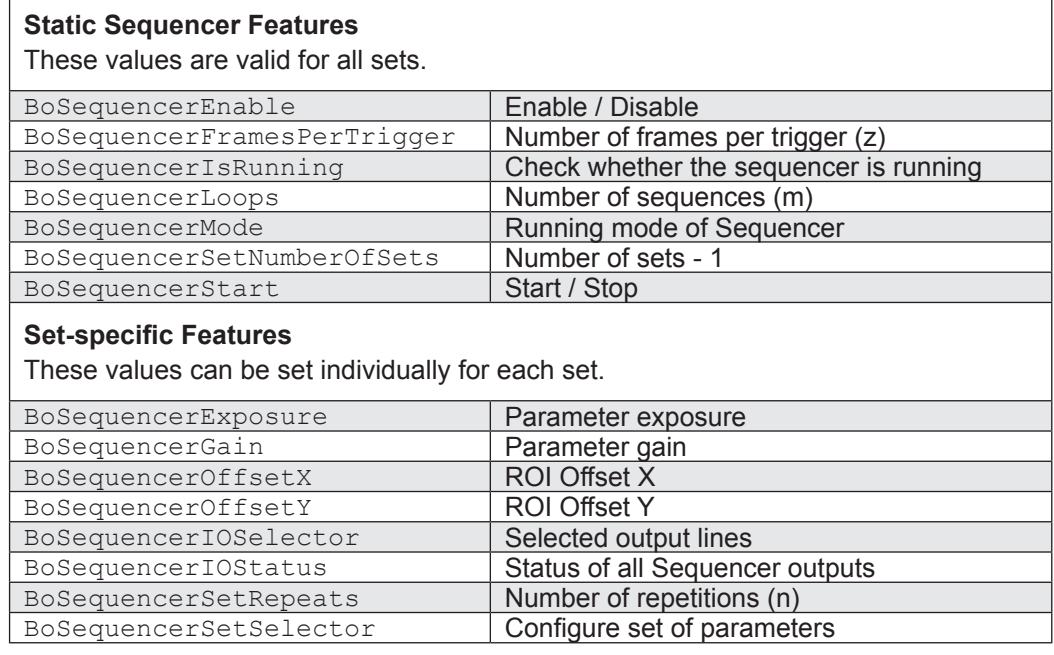

## **Sequencer Running Modes**

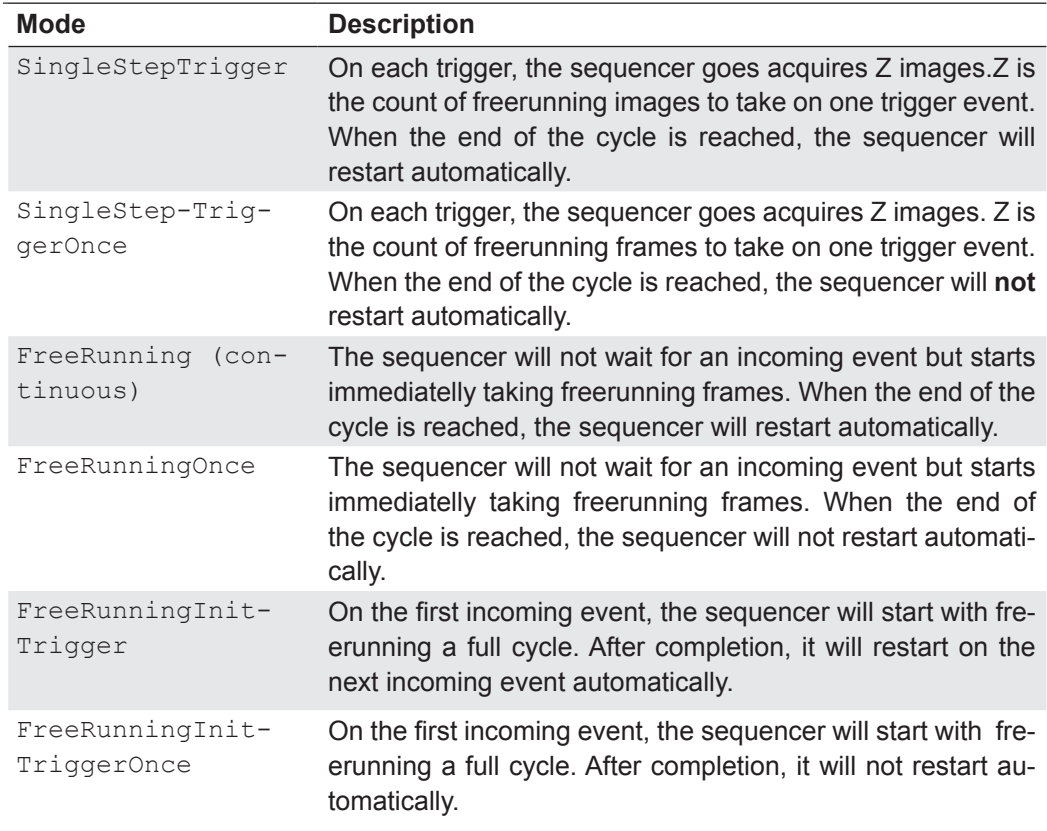

#### **9.7.3 Examples**

### **9.7.3.1 Sequencer without Machine Cycle**

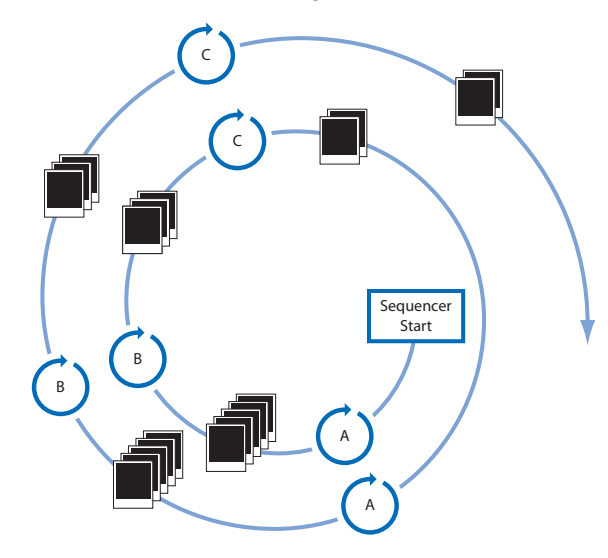

**◄ Figure 47** Example for a fully automated sequencer.

The figure above shows an example for a fully automated sequencer with three sets of parameters (A, B and C). Here the SequencerSetRepeats (n) is set for (A=5), (B=3), (C=2) and the SequencerLoops (m) has a value of 2.

When the sequencer is started, with or without an external event, the camera will record the pictures using the sets of parameters A, B and C (which constitutes a sequence).

After that, the sequence is started once again, followed by a stop of the sequencer - in this case the parameters are maintained.

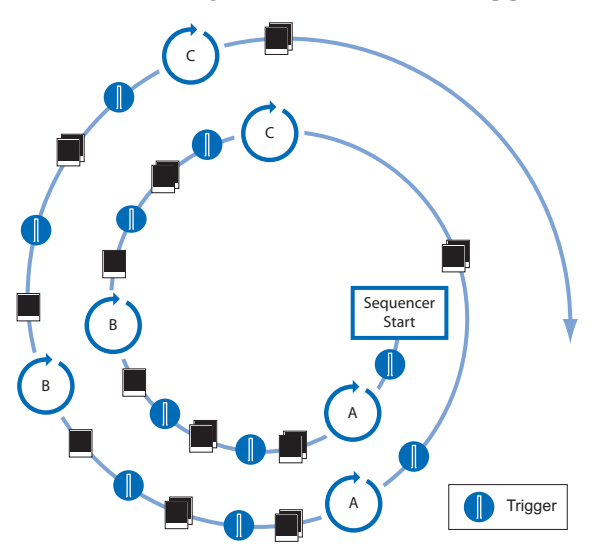

## **9.7.3.2 Sequencer Controlled by Machine Steps (trigger)**

**◄ Figure 48** Example for a half-automated sequencer.

The figure above shows an example for a half-automated sequencer with three sets of parameters (A,B and C) from the previous example. FramesPerTrigger ( $z$ ) is set to 2. This means the camera records two pictures after an incoming trigger signal.

## **9.7.4 Capability Characteristics of Baumer GAPI Sequencer Module**

- up to 128 sets of parameters
- up to 65536 loop passes
- up to 65536 repetitions of sets of parameters
- up to 65536 images per trigger event
- free running mode without initial trigger

#### **9.7.5 Double Shutter**

This feature offers the possibility of capturing two images in a very short interval. Depending on the application, this is performed in conjunction with a flash unit. Thereby the first exposure time  $(t_{\text{exposure}})$  is arbitrary and accompanied by the first flash. The second exposure time must be equal to, or longer than the readout time  $(t_{\text{readout}})$  of the sensor. Thus the pixels of the sensor are recepitve again shortly after the first exposure. In order to realize the second short exposure time without an overrun of the sensor, a second short flash must be employed, and any subsequent extraneous light prevented.

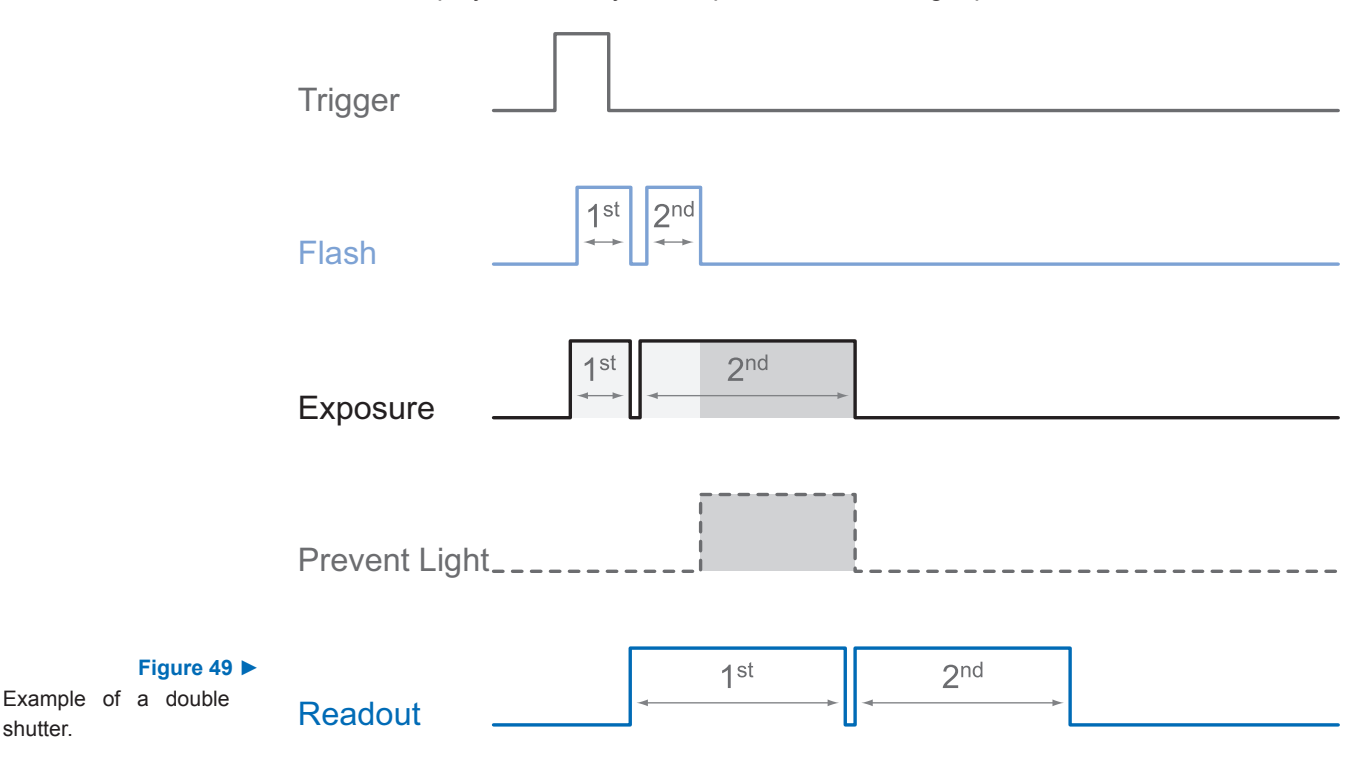

In order to generate this sequence, the sequencer can be configured, for example, as follows:

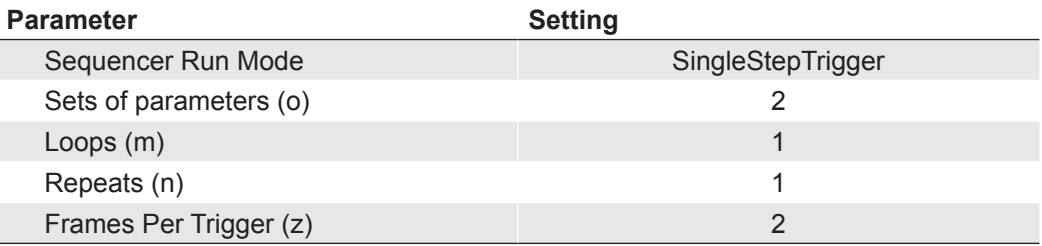

#### **9.8 Device Reset**

The feature Device Reset corresponds to the turn off and turn on of the camera. This is necessary after a parameterization (e.g. the network data) of the camera.

The interrupt of the power supply ist therefore no longer necessary.

# **9.9 User Sets**

Four user sets (0-3) are available for the Baumer cameras of the *VisiLine®* series. User set 0 is the default set and contains the factory settings. User sets 1 to 3 are user-specific and can contain any user definable parameters.

These user sets are stored within the camera and can be loaded, saved and transferred to other cameras of the *VisiLine®* series.

By employing a so-called "user set default selector", one of the four possible user sets can be selected as default, which means, the camera starts up with these adjusted parameters.

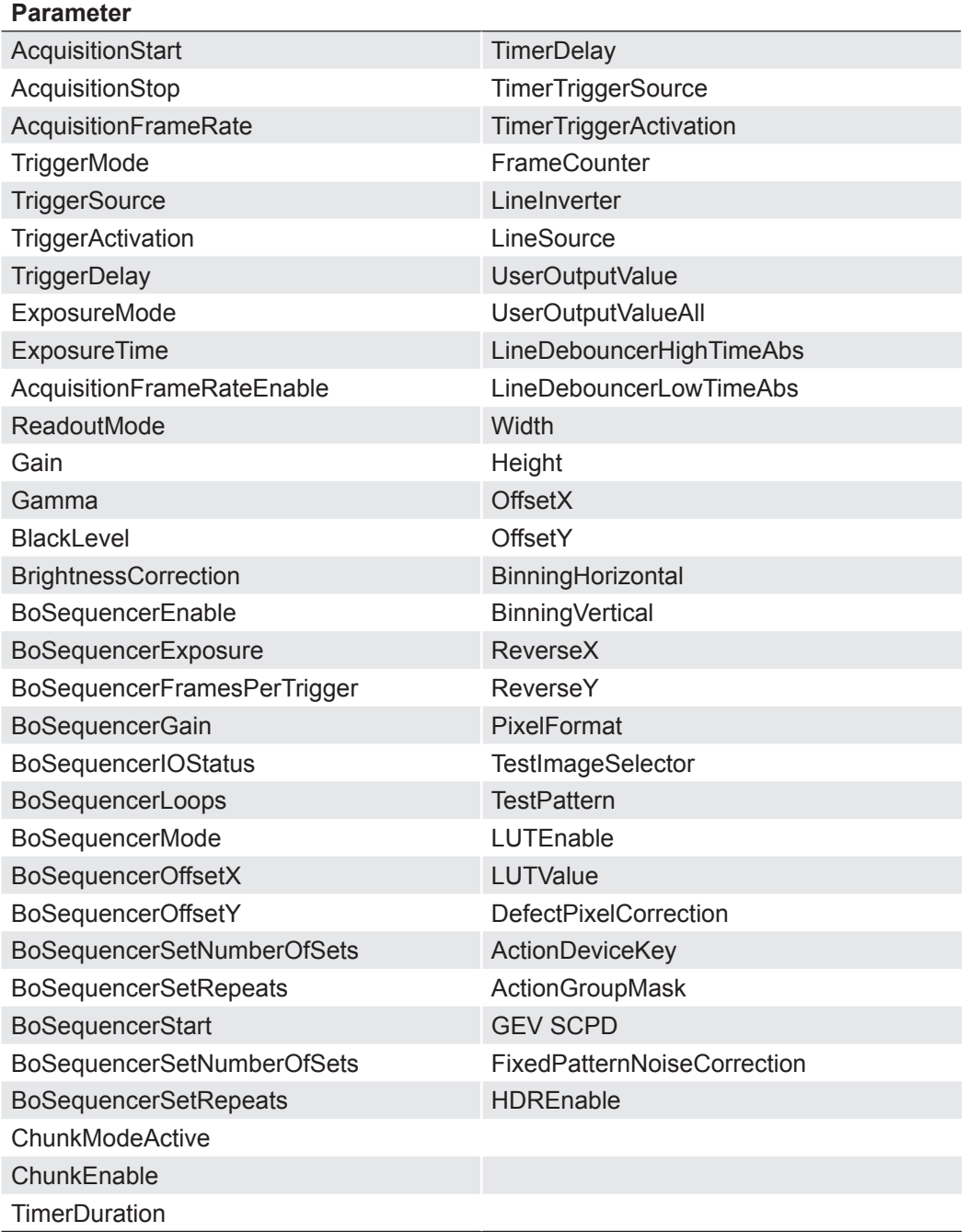

# **9.10 Factory Settings**

The factory settings are stored in "user set 0" which is the default user set. This is the only user set, that is not editable.

### **9.11 Timestamp**

The timestamp is part of the GigE Vision® standard. It is 64 bits long and denoted in Ticks\*). Any image or event includes its corresponding timestamp.

At power on or reset, the timestamp starts running from zero.

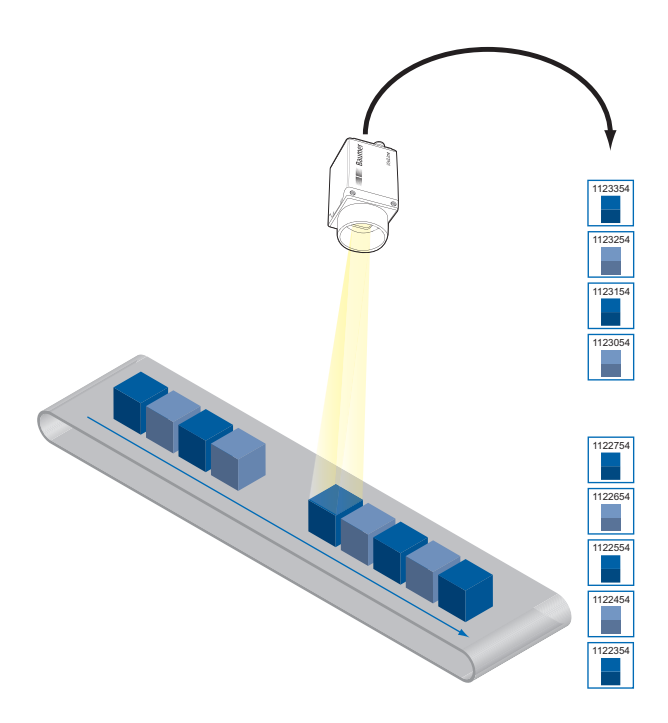

**Figure 50 ►** Timestamps of recorded images.

<sup>\*)</sup> Tick is the internal time unit of the camera, it lasts 1 nsec.

# **10. Interface Functionalities**

# **10.1 Device Information**

This Gigabit Ethernet-specific information on the device is part of the Discovery-Acknowledge of the camera.

Included information:

- MAC address
- Current IP configuration (persistent IP / DHCP / LLA)
- Current IP parameters (IP address, subnet mask, gateway)
- Manufacturer's name
- Manufacturer-specific information
- **Device version**
- Serial number
- User-defined name (user programmable string)

## **10.2 Baumer Image Info Header**

The Baumer Image Info Header is a data packet, which is generated by the camera and integrated in the last data packet of every image, if chunk mode is activated.

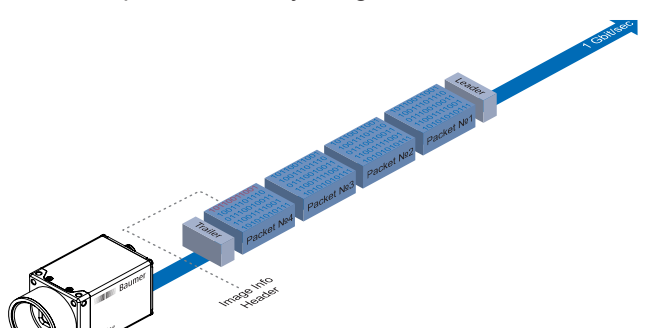

**◄ Figure 51** Location of the Baumer Image Info Header

In this integrated data packet are different settings for this image. Baumer GAPI can read the Image Info Header. Third Party Software, which supports the Chunk mode, can read the features in the table below. This settings are (not completely):

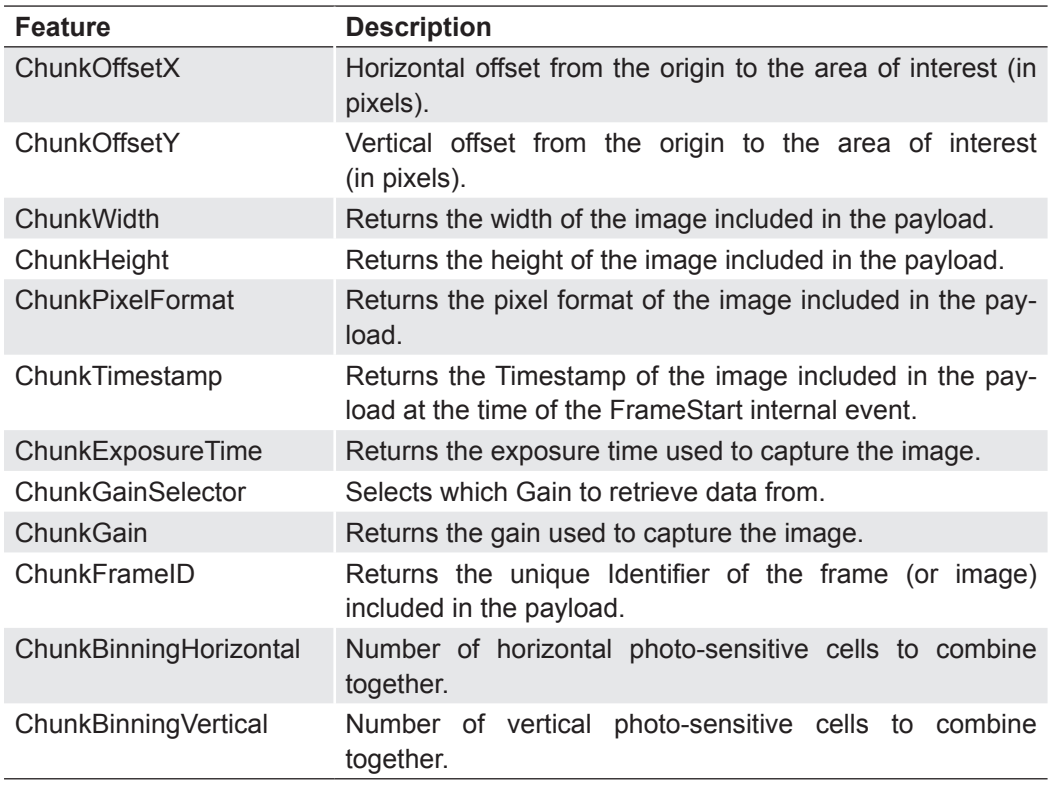

## **10.3 Packet Size and Maximum Transmission Unit (MTU)**

Network packets can be of different sizes. The size depends on the network components employed. When using GigE Vision®- compliant devices, it is generally recommended to use larger packets. On the one hand the overhead per packet is smaller, on the other hand larger packets cause less CPU load.

The packet size of UDP packets can differ from 576 Bytes up to the MTU.

The MTU describes the maximal packet size which can be handled by all network components involved.

In principle modern network hardware supports a packet size of 1500 Byte, which is specified in the GigE network standard. "Jumboframes" merely characterizes a packet size exceeding 1500 Bytes.

Baumer *VisiLine®* cameras can handle a MTU of up to 65535 Bytes.

### **10.4 Inter Packet Gap (IPG)**

To achieve optimal results in image transfer, several Ethernet-specific factors need to be considered when using Baumer *VisiLine®* cameras.

Upon starting the image transfer of a camera, the data packets are transferred at maximum transfer speed (1 Gbit/sec). In accordance with the network standard, Baumer employs a minimal separation of 12 Bytes between two packets. This separation is called "inter packet gap" (IPG). In addition to the minimal IPG, the GigE Vision® standard stipulates that the IPG be scalable (user-defined).

*The IPG is measured in* 

*An easy rule of thumb is:*

**IPG:**

*ticks.* 

*1 Tick is equivalent to 1 Bit of data.*

*You should also not forget to add the various ethernet headers to your calculation.*

#### **Notice**

According to the Ethernet standard, IPG<sub>min</sub> can not be lower than 12 Bytes.

## **10.4.1 Example 1: Multi Camera Operation – Minimal IPG**

Setting the IPG to minimum means every image is transfered at maximum speed. Even by using a frame rate of 1 fps this results in full load on the network. Such "bursts" can lead to an overload of several network components and a loss of packets. This can occur, especially when using several cameras.

In the case of two cameras sending images at the same time, this would theoretically occur at a transfer rate of 2 Gbits/sec. The switch has to buffer this data and transfer it at a speed of 1 Gbit/sec afterwards. Depending on the internal buffer of the switch, this operates without any problems up to n cameras ( $n \ge 1$ ). More cameras would lead to a loss of packets. These lost packets can however be saved by employing an appropriate resend mechanism, but this leads to additional load on the network components.

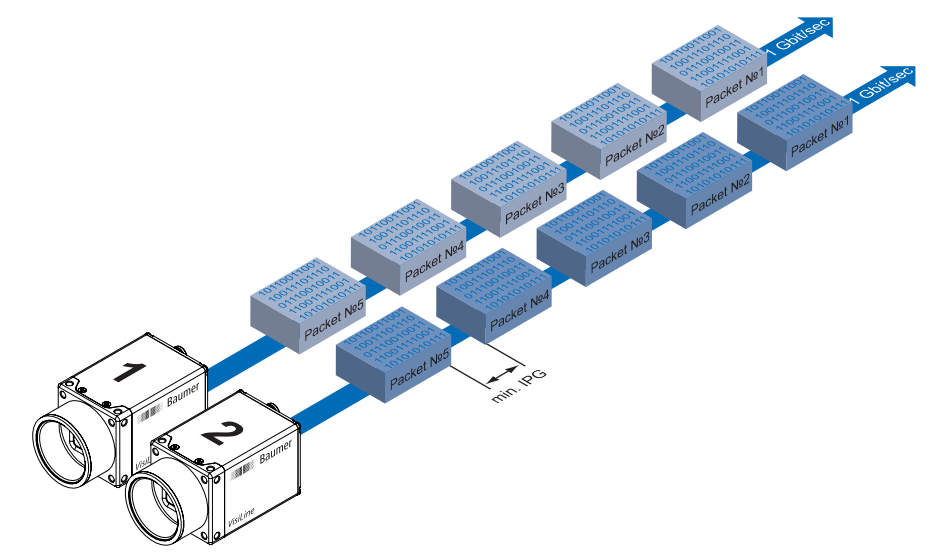

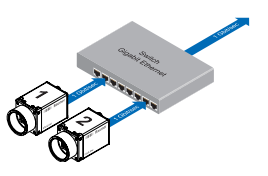

#### **▲ Figure 52**

Operation of two cameras employing a Gigabit Ethernet switch. Data processing within the switch is displayed in the next two figures.

**◄ Figure 53**

Operation of two cameras employing aminimal inter packet gap (IPG).

#### **10.4.2 Example 2: Multi Camera Operation – Optimal IPG**

A better method is to increase the IPG to a size of

*optimal IPG = (number of cameras-1)\*packet size + 2 × minimal IPG*

In this way both data packets can be transferred successively (zipper principle), and the switch does not need to buffer the packets.

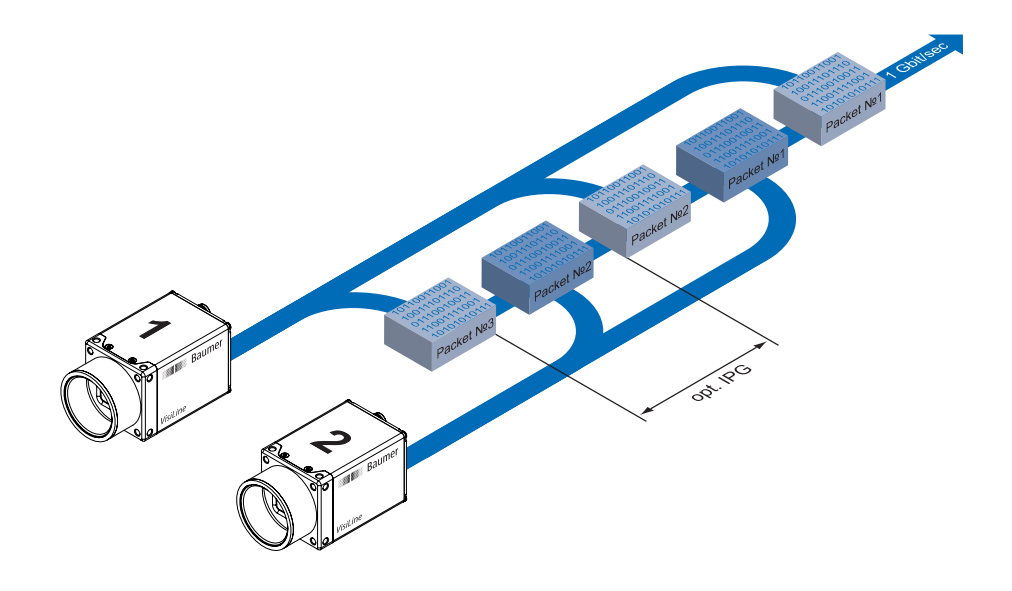

**Max. IPG:**

*On the Gigabit Ethernet the max. IPG and the data packet must not exceed 1 Gbit. Otherwise data packets can be lost.*

**◄ Figure 54** Operation of two cameras employing an optimal inter packet gap (IPG).

## **10.5 Transmission Delay**

Another approach for packet sorting in multi-camera operation is the so-called Transmission Delay.

Due to the fact, that the currently recorded image is stored within the camera and its transmission starts with a predefined delay, complete images can be transmitted to the PC at once.

The following figure should serve as an example:

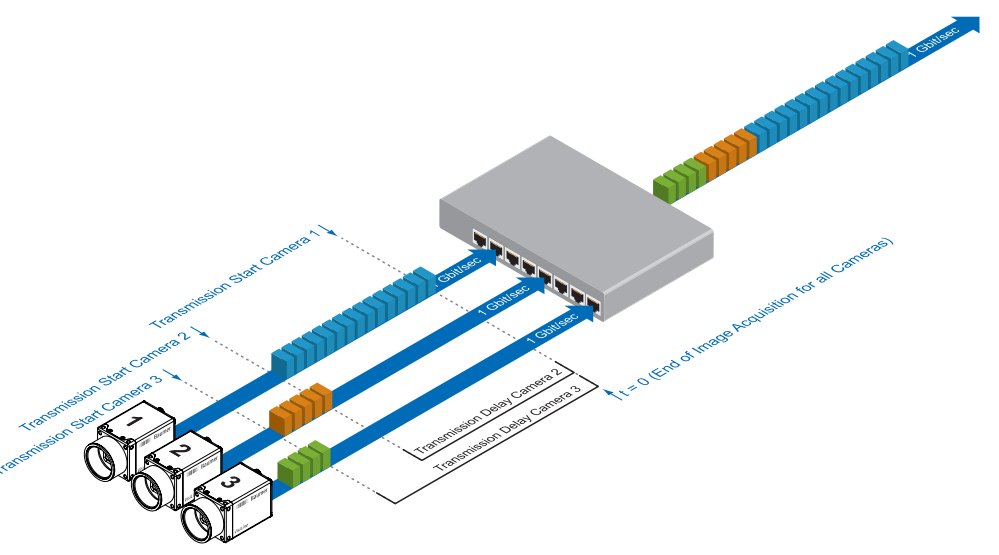

**Figure 55 ►** Principle of the transmission delay.

> For the image processing three cameras with different sensor resolutions are employed – for example camera 1: VLG-12M, camera 2: VLG-20M, camera 3: VLG-02M.

> Due to process-related circumstances, the image acquisitions of all cameras end at the same time. Now the cameras are not trying to transmit their images simultaniously, but according to the specified transmission delays – subsequently. Thereby the first camera starts the transmission immediately – with a transmission delay "0".

#### **10.5.1 Time Saving in Multi-Camera Operation**

As previously stated, the transmission delay feature was especially designed for multicamera operation with employment of different camera models. Just here an significant acceleration of the image transmission can be achieved:

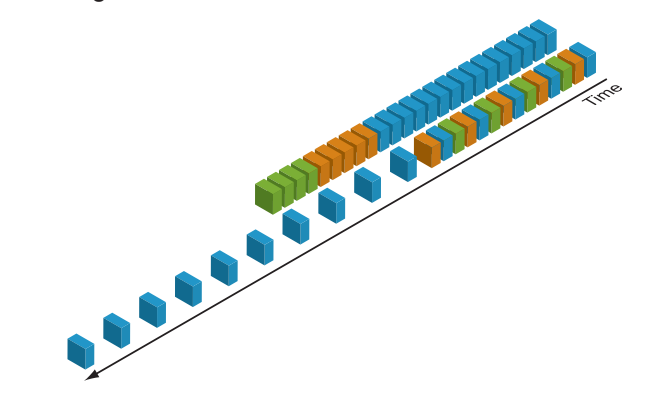

For the above mentioned example, the employment of the transmission delay feature results in a time saving – compared to the approach of using the inter packet gap – of approx. 45% (applied to the transmission of all three images).

#### **Figure 56 ►**

Comparison of transmission delay and inter packet gap, employed for a multi-camera system with different camera models.

## **10.5.2 Configuration Example**

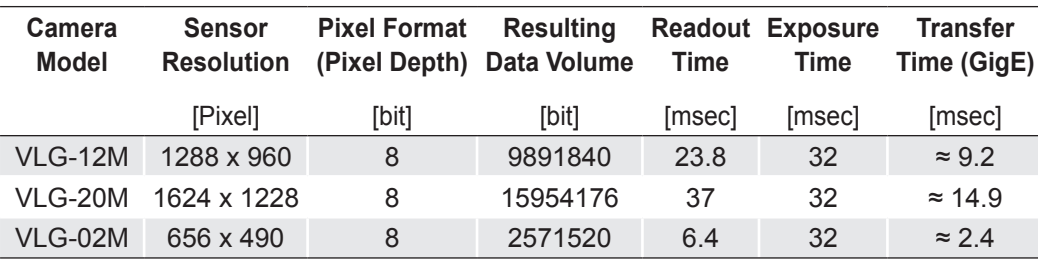

For the three employed cameras the following data are known:

**•** The sensor resolution and the readout time  $(t_{\text{readout}})$  can be found in the respective Technical Data Sheet (TDS). For the example a full frame resolution is used.

**The exposure time (** $t_{exposure}$ **) is manually set to 32 msec.** 

- The resulting data volume is calculated as follows: *Resulting Data Volume = horizontal Pixels × vertical Pixels × Pixel Depth*
- $\bullet\,$  The transfer time (t $_{\text{transferGigE}}$ ) for full GigE transfer rate is calculated as follows: *Transfer Time (GigE) = Resulting Data Volume / 1024<sup>3</sup>× 1000 [msec]*

All the cameras are triggered simultaneously.

The transmission delay is realized as a counter, that is started immediately after the sensor readout is started.

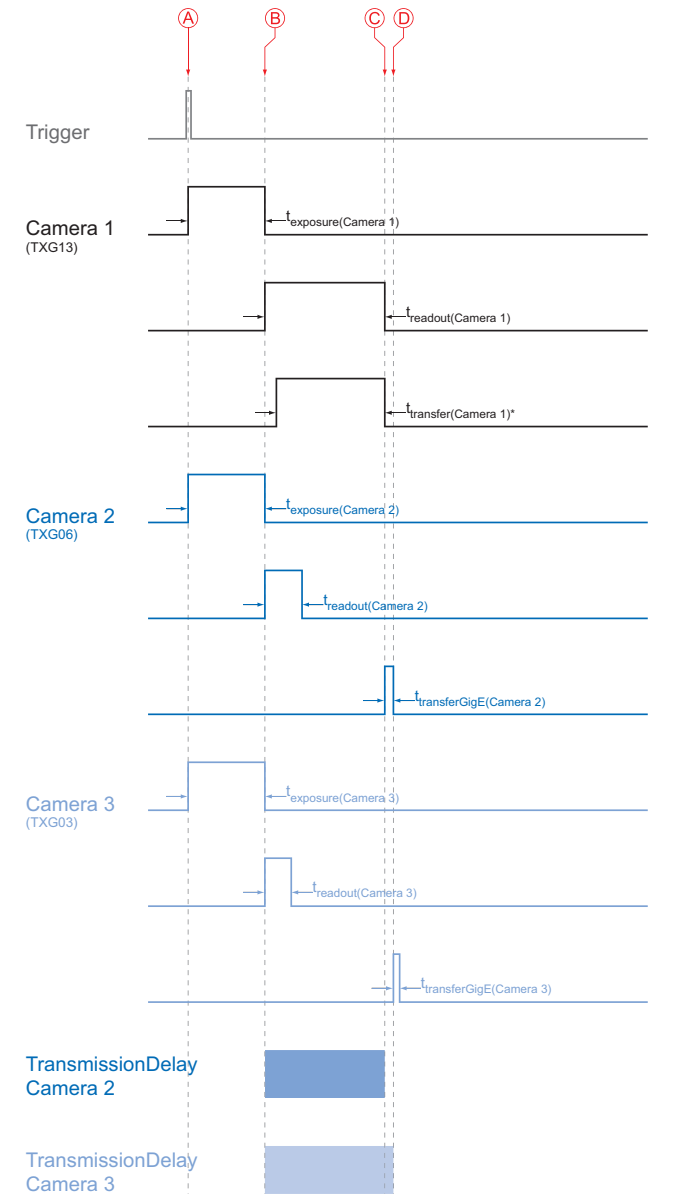

- **Timings:** *A - exposure start for all*
	- *cameras*
- *B - all cameras ready for transmission*
- *C transmission start camera 2*
- *D transmission start camera 3*
- *\* Due to technical issues the data transfer of camera 1 does not take place with full GigE speed.*

**◄ Figure 57**

Timing diagram for the transmission delay of the three employed cameras, using even exposure times.

In general, the transmission delay is calculated as:

*∑ ≥*  $= t_{\textit{exposure}(\textit{Camera}\;1)} + t_{\textit{readout}(\textit{Camera}\;1)} - t_{\textit{exposure}(\textit{Camera}\;1)} + \sum_{\textit{transferGigE}(\textit{Camera}\;1)} t_{\textit{transferGigE}(\textit{Camera}\;1)}$ *n* ≥3  $t_{\scriptscriptstyle\it TransmissionDelay(Camera\,n)} = t_{\scriptscriptstyle\it exposure(Camera\,1)} + t_{\scriptscriptstyle\it readout(Camera\,1)} - t_{\scriptscriptstyle\it exposure(Camera\,n)} + \sum t_{\scriptscriptstyle\it transferGige(Camera\,n-1)}$ 

Therewith for the example, the transmission delays of camera 2 and 3 are calculated as follows:

*t TransmissionDelay(Camera 2) = texposure(Camera 1) + treadout(Camera 1) - texposure(Camera 2) t TransmissionDelay(Camera 3) = texposure(Camera 1) + treadout(Camera 1) - texposure(Camera 3) + ttransferGige(Camera 2)*

Solving this equations leads to:

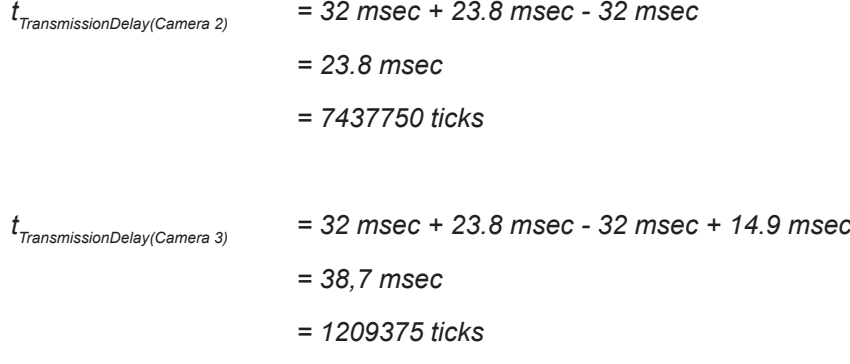

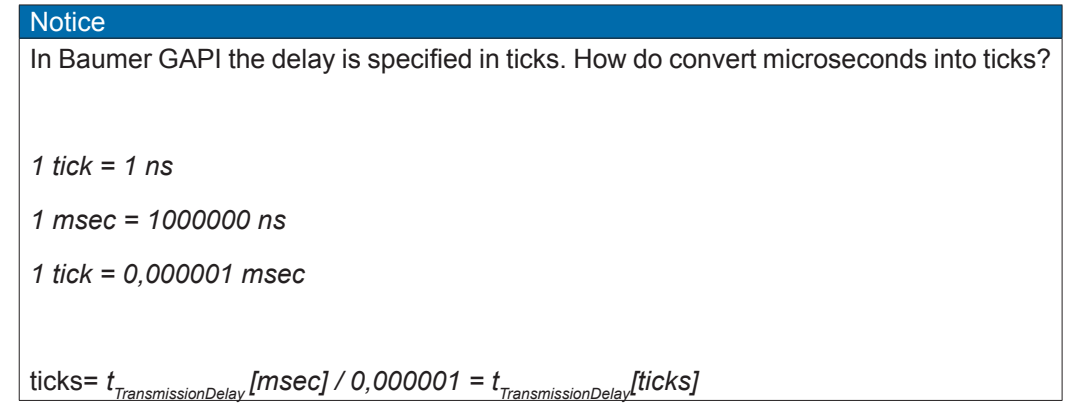

# **10.6 Multicast**

Multicasting offers the possibility to send data packets to more than one destination address – without multiplying bandwidth between camera and Multicast device (e.g. Router or Switch).

The data is sent out to an intelligent network node, an IGMP (Internet Group Management Protocol) capable Switch or Router and distributed to the receiver group with the specific address range.

In the example on the figure below, multicast is used to process image and message data separately on two differents PC's.

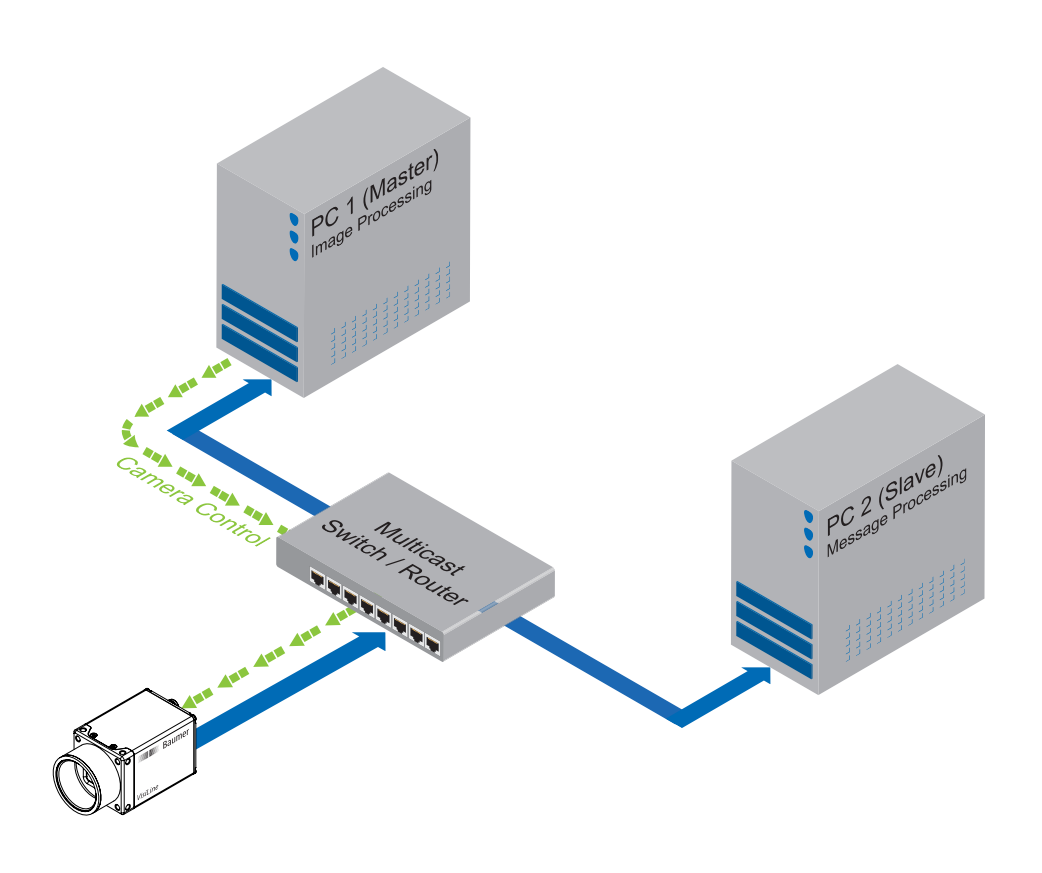

**Multicast Addresses:** *For multicasting Baumer suggests an adress range from 232.0.1.0 to 232.255.255.255.*

**◄ Figure 58** Principle of Multicast

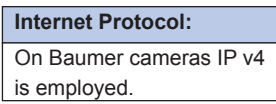

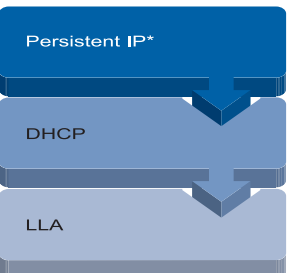

#### **Figure 59 ▲**

Connection pathway for Baumer Gigabit Ethernet cameras: The device connects step by step via the three described mechanisms.

**• DHCP Discovery** 

**10.7 IP Configuration**

**10.7.1 Persistent IP**

**Notice** 

In order to find a DHCP server, the client sends a so called DHCPDISCOVER broadcast to the network.

The DHCP automates the assignment of network parameters such as IP addresses, sub-

Once the device (client) is connected to a DHCP-enabled network, four steps are processed:

These combinations are not checked by Baumer GAPI, Baumer GAPI Viewer or camera on the fly. This check is performed when restarting the camera, in case of an invalid

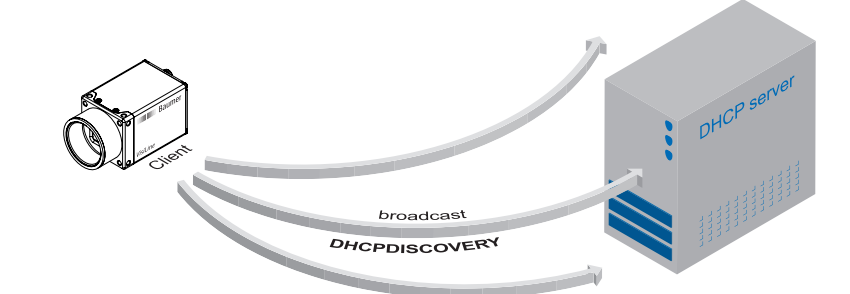

A persistent IP adress is assigned permanently. Its validity is unlimited.

Please ensure a valid combination of IP address and subnet mask.

**IP range: Subnet mask:**  $0.0.0.0 - 127.255.255.255$ 128.0.0.0 – 191.255.255.255 255.255.0.0 192.0.0.0 – 223.255.255.255 255.255.255.0

IP - subnet combination the camera will start in LLA mode.

**10.7.2 DHCP (Dynamic Host Configuration Protocol)**

net masks and gateways. This process takes up to 12 sec.

\* This feature is disabled by default.

DHCP Lease Time.

DHCP Discovery (broadcast)

• DHCP Offer

After reception of this broadcast, the DHCP server will answer the request by an unicast, known as DHCPOFFER. This message contains several items of information, such as:

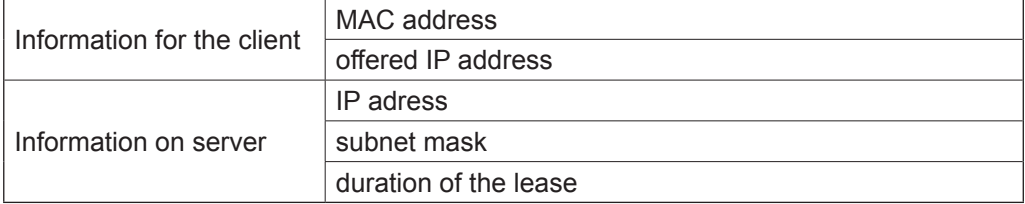

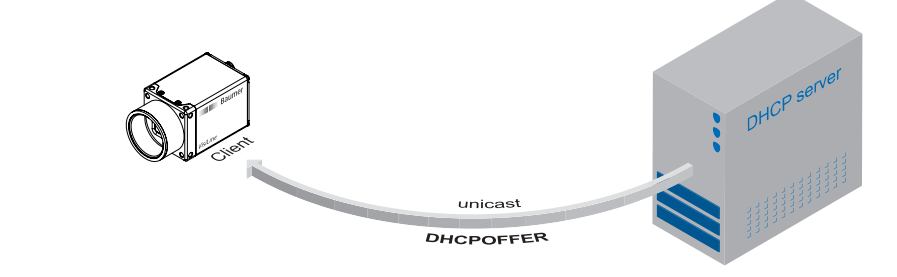

**Figure 52 ►** DHCP offer (unicast)

#### **DHCP:**

Please pay attention to the

## **Figure 60 ►**

#### ▪ DHCP Request

Once the client has received this DHCPOFFER, the transaction needs to be confirmed. For this purpose the client sends a so called DHCPREQUEST broadcast to the network. This message contains the IP address of the offering DHCP server and informs all other possible DHCPservers that the client has obtained all the necessary information, and there is therefore no need to issue IP information to the client.

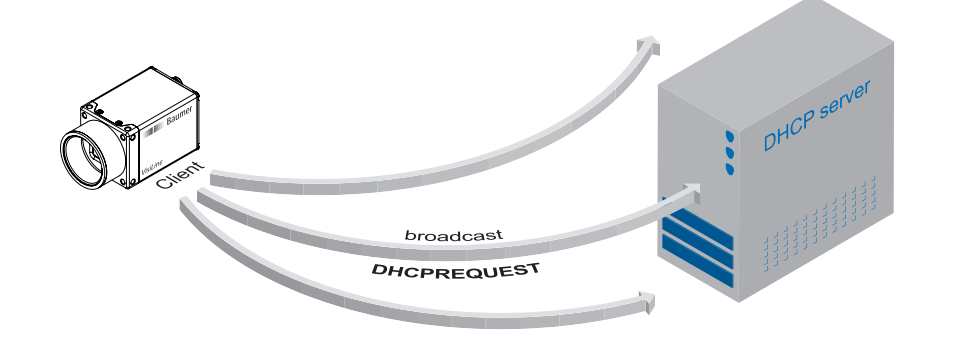

#### ▪ DHCP Acknowledgement

Once the DHCP server obtains the DHCPREQUEST, an unicast containing all necessary information is sent to the client. This message is called DHCPACK. According to this information, the client will configure its IP parameters and the process is complete.

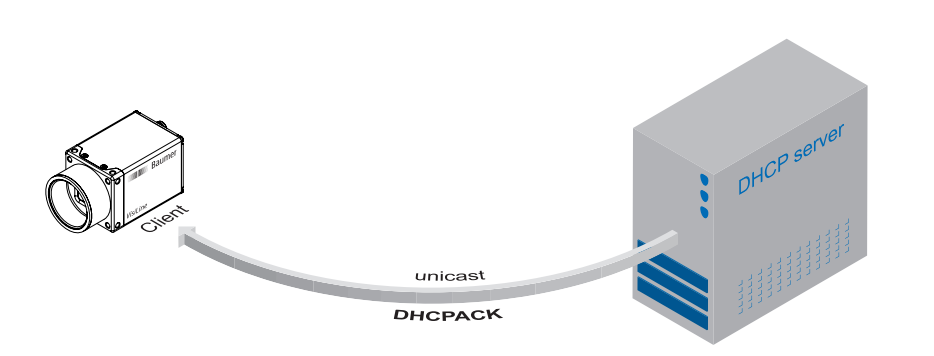

#### **◄ Figure 61** DHCP Request (broadcast)

#### **DHCP Lease Time:**

*The validity of DHCP IP addresses is limited by the lease time. When this time is elapsed, the IP configuration needs to be redone. This causes a connection abort.*

**◄ Figure 62**

DHCP Acknowledgement (unicast)

#### **LLA:**

*Please ensure operation of the PC within the same subnet as the camera.*

#### **10.7.3 LLA**

LLA (Link-Local Address) refers to a local IP range from 169.254.0.1 to 169.254.254.254 and is used for the automated assignment of an IP address to a device when no other method for IP assignment is available.

The IP address is determined by the host, using a pseudo-random number generator, which operates in the IP range mentioned above.

Once an address is chosen, this is sent together with an ARP (Address Resolution Protocol) query to the network to to check if it already exists. Depending on the response, the IP address will be assigned to the device (if not existing) or the process is repeated. This method may take some time - the GigE Vision® standard stipulates that establishing connection in the LLA should not take longer than 40 seconds, in the worst case it can take up to several minutes.

#### **10.7.4 Force IP\*)**

Inadvertent faulty operation may result in connection errors between the PC and the camera. In this case "Force IP" may be the last resort. The Force IP mechanism sends an IP address and a subnet mask to the MAC address of the camera. These settings are sent without verification and are adapted immediately by the client. They remain valid until the camera is de-energized.

<sup>\*)</sup> In the GigE Vision® standard, this feature is defined as "Static IP".

### **10.8 Packet Resend**

Due to the fact, that the GigE Vision® standard stipulates using a UDP - a stateless user datagram protocol - for data transfer, a mechanism for saving the "lost" data needs to be employed.

Here, a resend request is initiated if one or more packets are damaged during transfer and - due to an incorrect checksum - rejected afterwards.

On this topic one must distinguish between three cases:

#### **10.8.1 Normal Case**

In the case of unproblematic data transfer, all packets are transferred in their correct order from the camera to the PC. The probability of this happening is more then 99%.

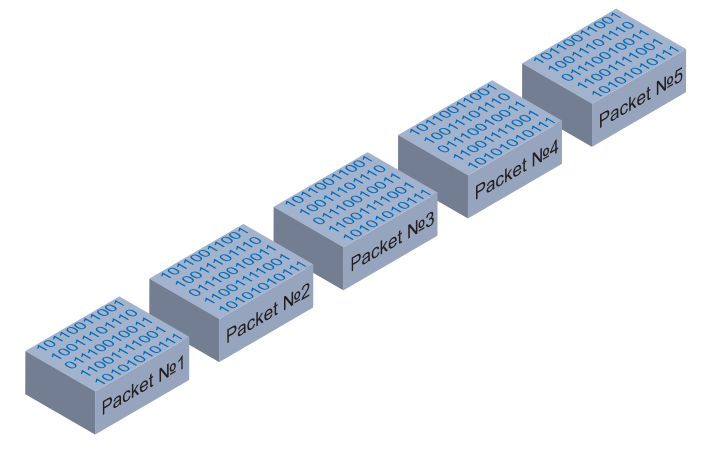

#### **Figure 63 ►**

Data stream without damaged or lost packets.

#### **10.8.2 Fault 1: Lost Packet within Data Stream**

If one or more packets are lost within the data stream, this is detected by the fact, that packet number n is not followed by packet number (n+1). In this case the application sends a resend request (A). Following this request, the camera sends the next packet and then resends (B) the lost packet.

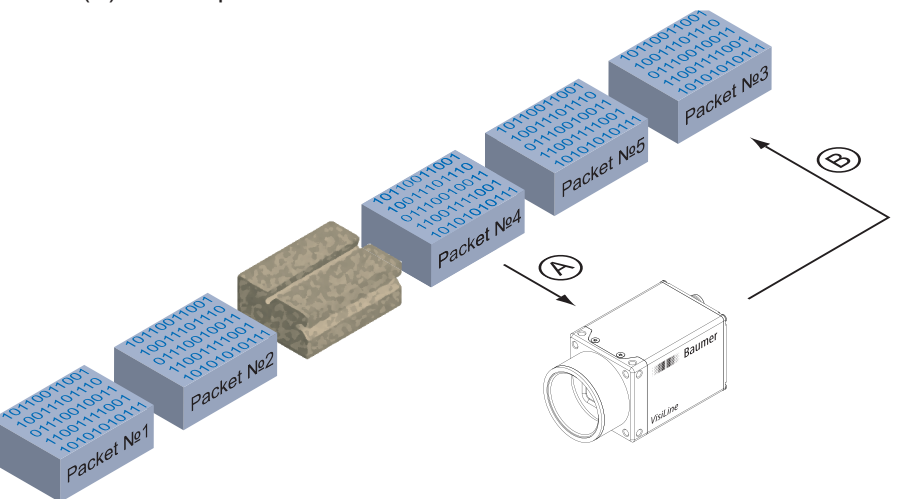

#### **Figure 64 ►**

Resending lost packets within the data stream.

> In our example packet no. 3 is lost. This fault is detected on packet no. 4, and the resend request triggered. Then the camera sends packet no. 5, followed by resending packet no. 3.

#### **10.8.3 Fault 2: Lost Packet at the End of the Data Stream**

In case of a fault at the end of the data stream, the application will wait for incoming packets for a predefined time. When this time has elapsed, the resend request is triggered and the "lost" packets will be resent.

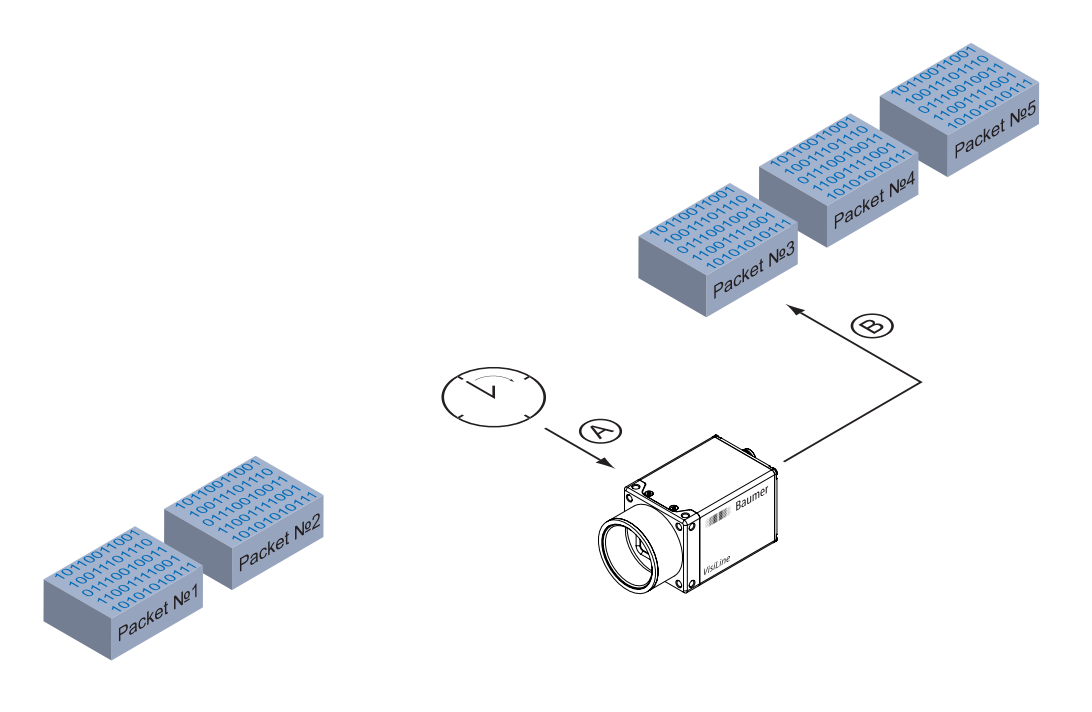

In our example, packets from no. 3 to no. 5 are lost. This fault is detected after the predefined time has elapsed and the resend request (A) is triggered. The camera then resends packets no. 3 to no. 5 (B) to complete the image transfer.

## **10.8.4 Termination Conditions**

The resend mechanism will continue until:

- all packets have reached the pc
- the maximum of resend repetitions is reached
- the resend timeout has occured or
- the camera returns an error.

#### **◄ Figure 65** Resending of lost pack-

ets at the end of the data stream.

# **10.9 Message Channel**

The asynchronous message channel is described in the GigE Vision® standard and offers the possibility of event signaling. There is a timestamp (64 bits) for each announced event, which contains the accurate time the event occurred.

Each event can be activated and deactivated separately.

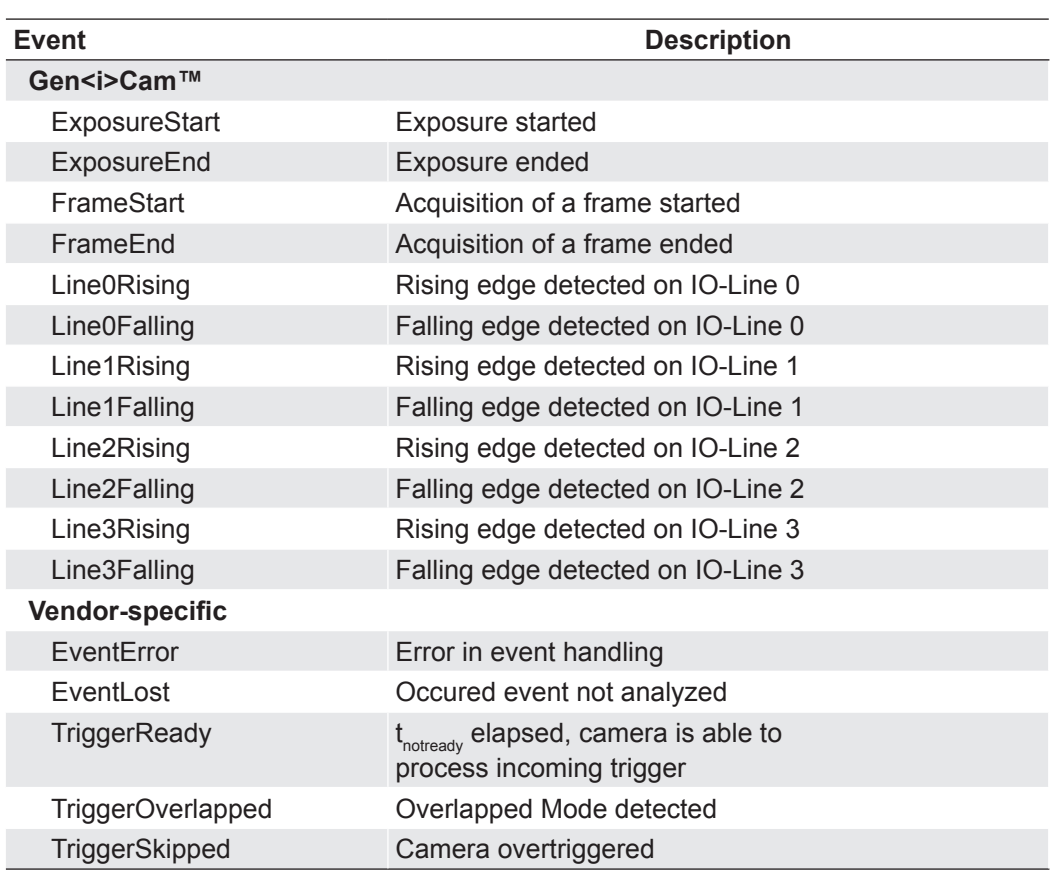

#### **10.9.1 Event Generation**

# **10.10 Action Command / Trigger over Ethernet**

The basic idea behind this feature was to achieve a simultaneous trigger for multiple cameras.

Therefore a broadcast ethernet packet was implemented. This packet can be used to induce a trigger as well as other actions.

Due to the fact that different network components feature different latencies and jitters, the trigger over the Ethernet is not as synchronous as a hardware trigger. Nevertheless, applications can deal with these jitters in switched networks, and therefore this is a comfortable method for synchronizing cameras with software additions.

The action command is sent as a broadcast. In addition it is possible to group cameras, so that not all attached cameras respond to a broadcast action command.

Such an action command contains:

- a Device Key for authorization of the action on this device
- an Action ID for identification of the action signal
- a Group Key for triggering actions on separated groups of devices
- a Group Mask for extension of the range of separate device groups

#### **10.10.1 Example: Triggering Multiple Cameras**

The figure below displays three cameras, which are triggered synchronously by a software application.

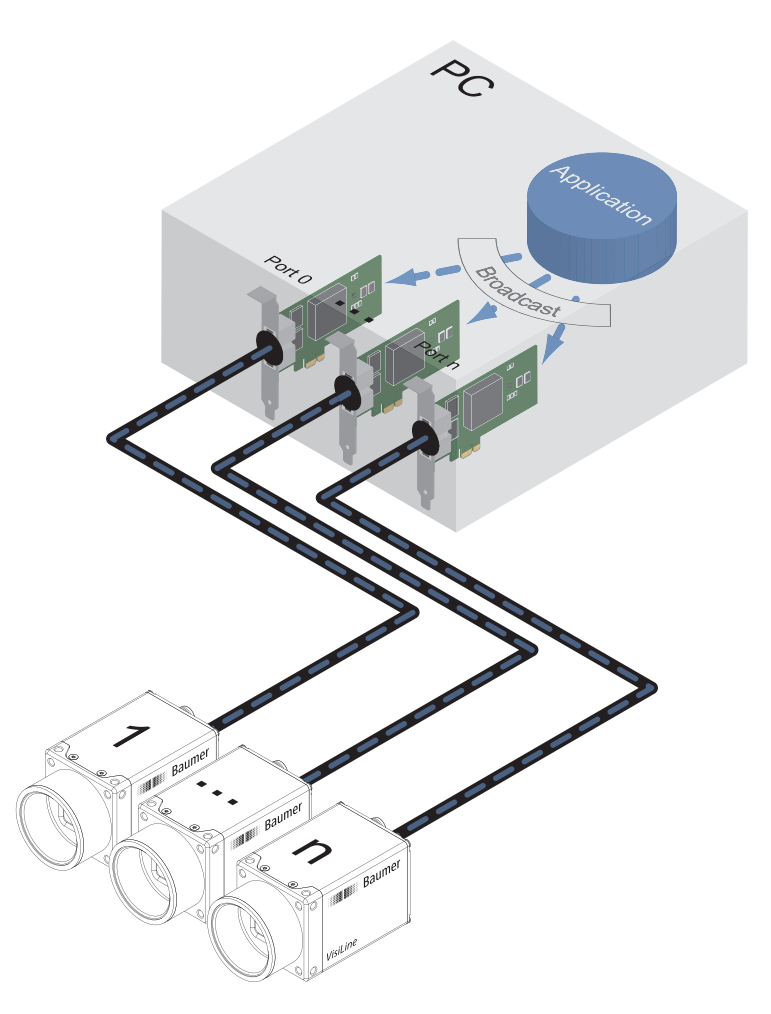

#### **◄ Figure 66**

Triggering of multiple cameras via trigger over Ethernet (ToE).

Another application of action command is that a secondary application or PC or one of the attached cameras can actuate the trigger.

**Action Command:** *Since hardware release 2.1 the implemetation of the Action Command follows the regulations of the GigE Vision® standard 1.2.*

# **11.1 Start / Stop / Abort Acquisition (Camera)**

Once the image acquisition is started, three steps are processed within the camera:

- Determination of the current set of image parameters
- **Exposure of the sensor**
- Readout of the sensor.

Afterwards a repetition of this process takes place until the camera is stopped.

Stopping the acquisition means that the process mentioned above is aborted. If the stop signal occurs within a readout, the current readout will be finished before stopping the camera. If the stop signal arrives within an exposure, this will be aborted.

#### **Abort Acquisition**

The acquisition abort represents a special case of stopping the current acquisition.

When an exposure is running, the exposure is aborted immediately and the image is not read out.

## **11.2 Start / Stop Interface**

Without starting the interface, transmission of image data from the camera to the PC will not proceed. If the image acquisition is started before the interface is activated, the recorded images are lost.

If the interface is stopped during a transmission, this is aborted immediately.

#### **11.3 Acquisition Modes**

In general, three acquisition modes are available for the cameras in the Baumer *VisiLine®*  series.

#### **11.3.1 Free Running**

Free running means the camera records images continuously without external events.

#### **11.3.2 Trigger**

The basic idea behind the trigger mode is the synchronization of cameras with machine cycles. Trigger mode means that image recording is not continuous, but triggered by external events.

This feature is described in chapter 4.6. Process Interface.

#### **11.3.3 Sequencer**

A sequencer is used for the automated control of series of images, using different settings for exposure time and gain.

# **12. Cleaning**

#### **Cover glass**

#### **Notice**

The sensor is mounted dust-proof. Remove of the cover glass for cleaning is not necessary.

Avoid cleaning the cover glass of the sensor if possible. To prevent dust, follow the instructions under "Install lens".

If you must clean it, use compressed air or a soft, lint free cloth dampened with a small quantity of pure alcohol.

### **Housing**

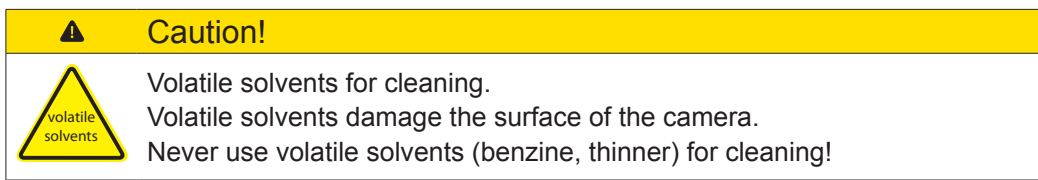

To clean the surface of the camera housing, use a soft, dry cloth. To remove persistent stains, use a soft cloth dampened with a small quantity of neutral detergent, then wipe dry.

# **13. Transport / Storage**

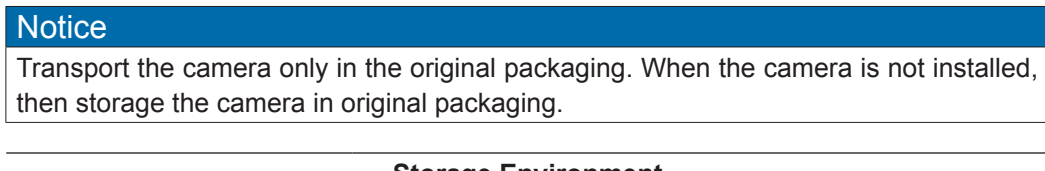

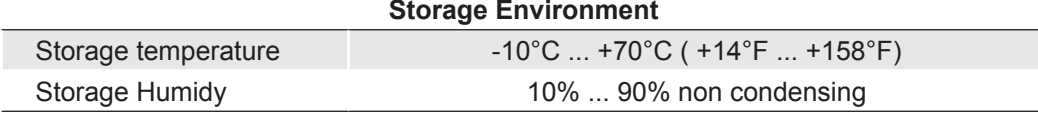

# **14. Disposal**

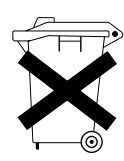

Dispose of outdated products with electrical or electronic circuits, not in the normal domestic waste, but rather according to your national law and the directives 2002/96/EC and 2006/66/EC for recycling within the competent collectors.

Through the proper disposal of obsolete equipment will help to save valuable resources and prevent possible adverse effects on human health and the environment.

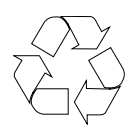

The return of the packaging to the material cycle helps conserve raw materials an reduces the production of waste. When no longer required, dispose of the packaging materials in accordance with the local regulations in force.

Keep the original packaging during the warranty period in order to be able to pack the device properly in the event of a warranty claim.

# **15. Warranty Notes**

## **Notice**

If it is obvious that the device is / was dismantled, reworked or repaired by other than Baumer technicians, Baumer Optronic will not take any responsibility for the subsequent performance and quality of the device!

# **16. Support**

If you have any problems with the camera, then feel free to contact our support.

## **Worldwide**

**Baumer Optronic GmbH** Badstrasse 30 DE-01454 Radeberg, Germany

Tel: +49 (0)3528 4386 845

Website: www.baumer.com mail: [support.cameras@baumer.com](mailto:support.cameras%40baumer.com?subject=Support%20Request)
## **17. Conformity**

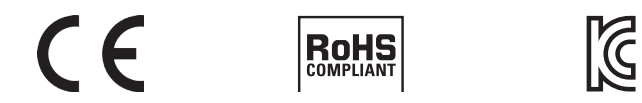

Cameras of the Baumer EXG family comply with:

- $\cdot$  CE,
- RoHS
- KC

## **17.1 CE**

We declare, under our sole responsibility, that the previously described Baumer cameras conform with the directives of the CE.

## **17.2 Korean Conformity**

Registration of Broadcasting and Communication Equipments

Several of the described Baumer cameras conform with the directives of the Korean Conformity.

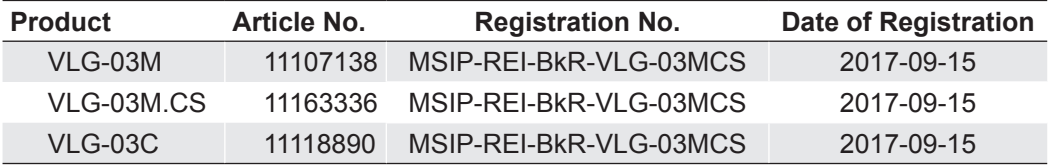

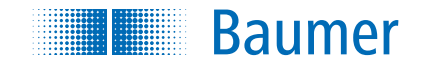

## **Baumer Optronic GmbH**

Badstrasse 30 DE-01454 Radeberg, Germany Phone +49 (0)3528 4386 0 · Fax +49 (0)3528 4386 86 sales@baumeroptronic.com · www.baumer.com

> Technical data has been fully checked, but accuracy of printed matter not guaranteed. Technical data has been fully checked, but accuracy of printed matter not guaranteed. Subject to change without notice. Printed in Germany. Subject to change without notice. Printed in Germany.